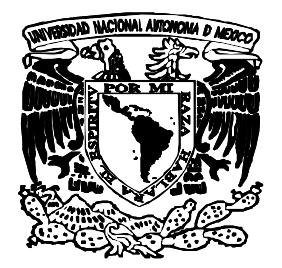

UNIVERSIDAD NACIONAL AUTÓNOMA DE MÉXICO

# FACULTAD DE INGENIERÍA

DIVISIÓN DE INGENIERÍA ELÉCTRICA

# **"SIMULACIÓN Y CONTROL DE UN EQUIPO DE BOMBEO MEDIANTE UN PLC SIEMENS S7-200"**

## T E S I S QUE PARA OBTENER EL TÍTULO DE INGENIERO ELÉCTRICO ELECTRÓNICO P R E S E N T A N: C É S A R B R I S E Ñ O M I R A N D A MIGUEL ANGEL PASTRANA ROQUE

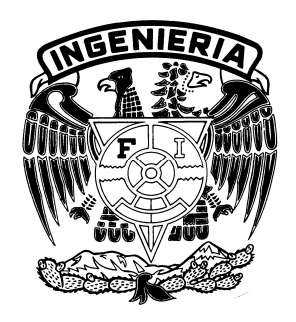

DIRECTOR DE TESIS: ING. JUAN JOSÉ LOPEZ MARQUEZ

MÉXICO D.F. 2005

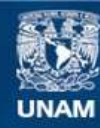

Universidad Nacional Autónoma de México

**UNAM – Dirección General de Bibliotecas Tesis Digitales Restricciones de uso**

#### **DERECHOS RESERVADOS © PROHIBIDA SU REPRODUCCIÓN TOTAL O PARCIAL**

Todo el material contenido en esta tesis esta protegido por la Ley Federal del Derecho de Autor (LFDA) de los Estados Unidos Mexicanos (México).

**Biblioteca Central** 

Dirección General de Bibliotecas de la UNAM

El uso de imágenes, fragmentos de videos, y demás material que sea objeto de protección de los derechos de autor, será exclusivamente para fines educativos e informativos y deberá citar la fuente donde la obtuvo mencionando el autor o autores. Cualquier uso distinto como el lucro, reproducción, edición o modificación, será perseguido y sancionado por el respectivo titular de los Derechos de Autor.

El éxito es aprender a ir de fracaso en fracaso sin desesperar.

Winston Churchill

### **Agradecimientos**

**A la UNAM** Por la oportunidad de pertenecer a la institución educativa más importante del país. Por la formación obtenida y los valores que nos inculcaron. Así como el compromiso social que adquirimos.

**A la Facultad de Ingeniería** Por los conocimientos y disciplina dados, así como por la oportunidad de conocer a nuestros compañeros y profesores.

**Al Ing. Juan José López Márquez** Por su apoyo en la realización de este proyecto y por la confianza dada.

**Al personal de laboratorio de eléctrica** Por las facilidades y el apoyo otorgado, en particular al **Ing. Jorge Téllez** por su orientación durante el proyecto.

**Al Ing. Hugo Grajales, Ing. Juan Manuel Rojas y al Ing. César Maximiliano López** Por aceptar ser nuestros sinodales.

**A DIOS** Por tu bendición y por darme la oportunidad de alcanzar este importante logro.

**A MIS PADRES** Por su apoyo, comprensión y amor que me han dado en las buenas y en las malas, ya que gracias a ello he logrado ser mejor cada día y por que son un ejemplo a seguir para mi vida.

**A MIS HERMANOS** Robeto, Rosa Isela y Diana. Por el apoyo y cariño que he recibido de ustedes, ya que me han impulsado en todo momento.

**A OLIVIA** Por tu apoyo, compresión y amor que me has demostrado, por que a tu lado las dificultades son más ligeras y me has hecho disfrutar en cada momento de lo maravilloso de la vida, por que ahora mas que nunca estas en mi mente y corazón y por que simplemente TE AMO.

**A MIS SOBRINOS** Daniel y Gustavo. Para que este proyecto les sirva de motivación para su vida futura.

**A MI FAMILIA** Por que siempre están en mi corazón.

**A MIS AMIGOS DE SIEMPRE** Eric, Nieves y Julio Por que se que siempre puedo contar con ustedes en cada momento.

**A MIS AMIGOS DE LA PREPA** Jaime, Conrado, Rubi, Marco, Elisa y Andres. Por su apoyo incondicional.

**A LOS ELEKTROPUERCOS** Por que durante la facultad me motivaron en cada momento dificil a continuar.

**A MIGUEL ANGEL** Por ser parte de este logro y por su amistad.

**A TODOS** Gracias

César Briseño Miranda

Siempre he sido muy orgulloso y terco, pero en este momento al pensar en el camino recorrido se que son muchas las personas a las que tengo que agradecer su apoyo y contribución a mi persona y por consiguiente a el logro que representa el alcance de esta meta.

 Para empezar me gustaría agradecer a toda mi familia por las bases morales y el apoyo que me dieron, pero especialmente dar gracias a mi hermano juventino, que con su guía y con su apoyo incondicional mas que mi hermano siempre fue mi padre y mi mejor amigo, gracias a el nunca me hizo falta nada y en todo momento tuvo confianza en mi aun cuando yo mismo dudaba el poder lograr ciertas cosas. Gracias hermano.

 A mis compañeros "los electropuercos" que con su amistad y sus ocurrencias hicieron más llevadera la vida en la facultad.

 A Liliana por enseñarme a tener confianza en mi y darme el impulso que necesitaba para empezar, a Jeanne que fue mi única amiga en la facultad y a Laura que me ayudo en la ultima etapa de esta meta con su amor y cariño, a ellas les agradezco los cambios positivos que motivaron en mi y por supuesto el regalo invaluable de su amistad.

 A mi compañero César al cual no había podido conocer bien hasta este momento y que ha resultado ser un buen y confiable amigo al que le debo muchas cosas.

Miguel Ángel

## **Simulación del control de un equipo de bombeo mediante un PLC tipo Siemens S7-200**

### **INDICE**

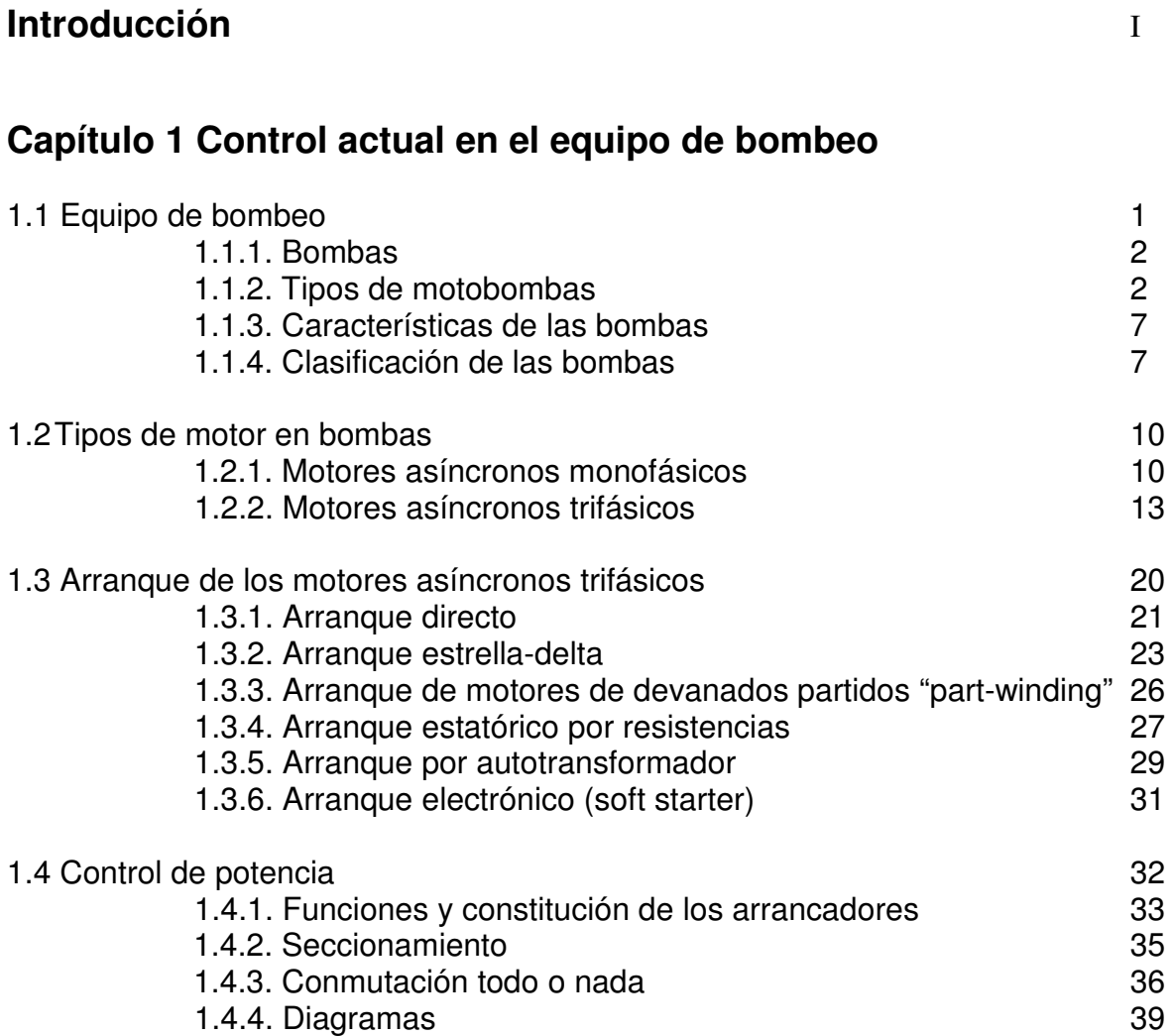

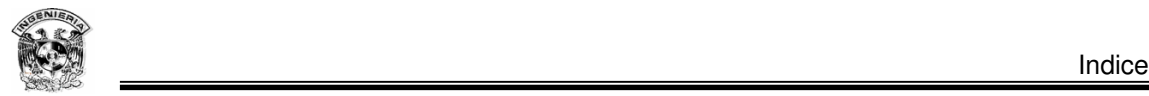

### **Capítulo 2 Controladores Lógicos Programables (PLC's)**

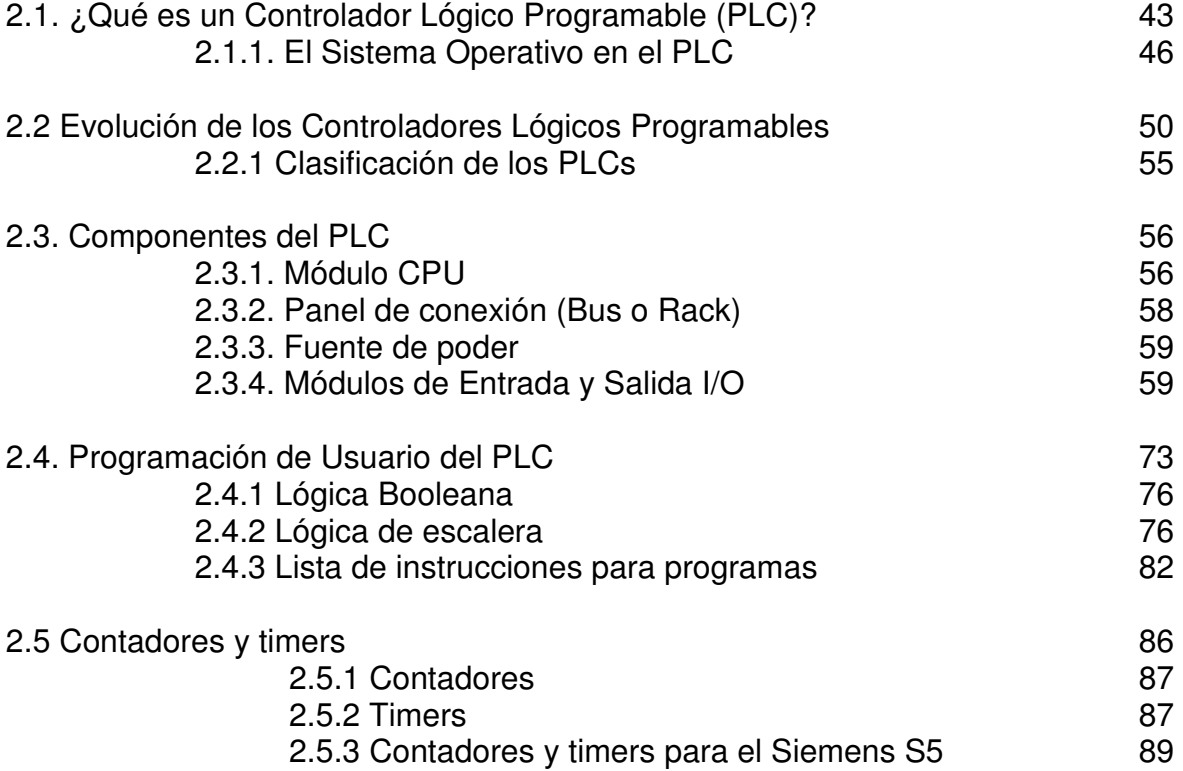

### **Capítulo 3 Características del PLC Siemens S7-200**

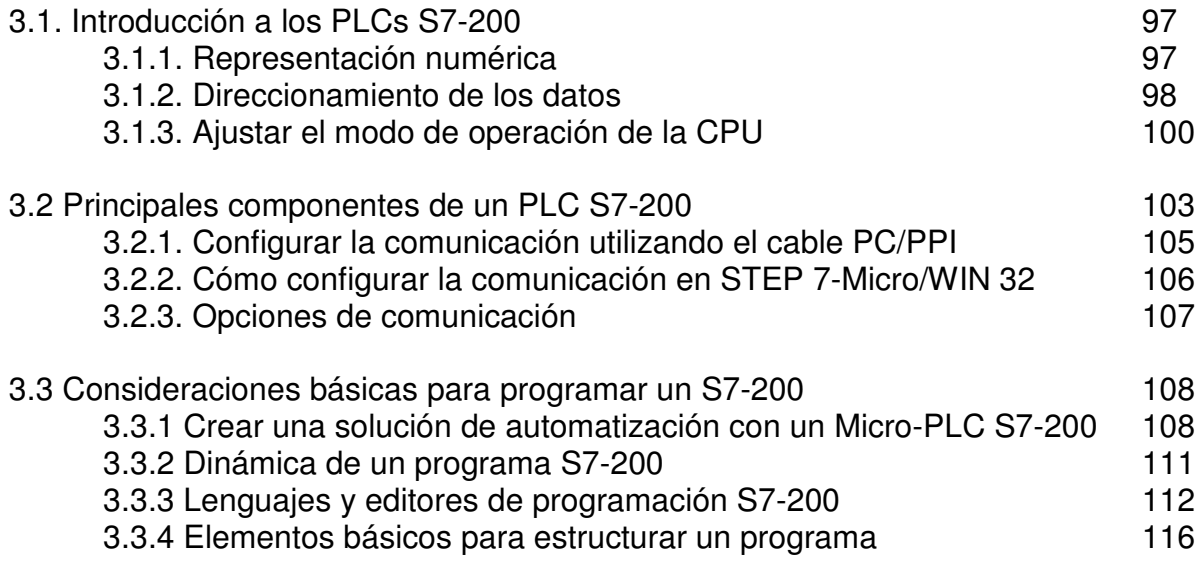

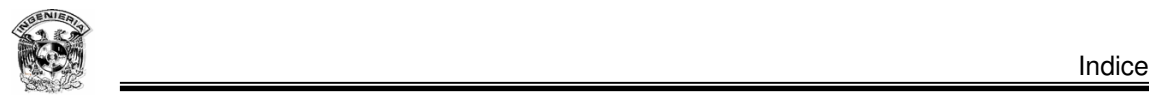

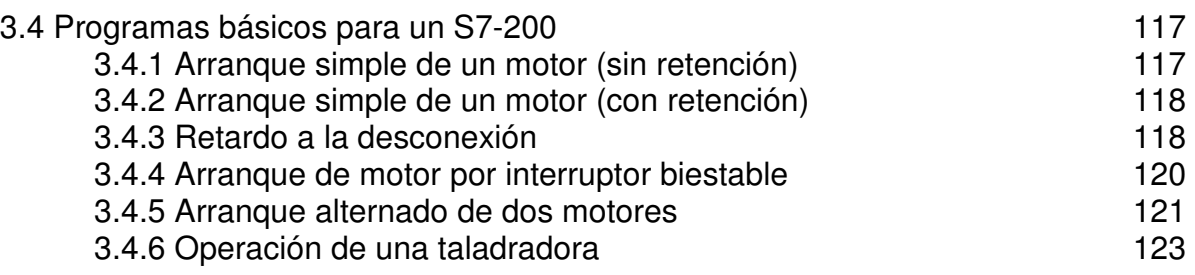

### **Capítulo 4 Simulación y control de un equipo de bombeo mediante un PLC**

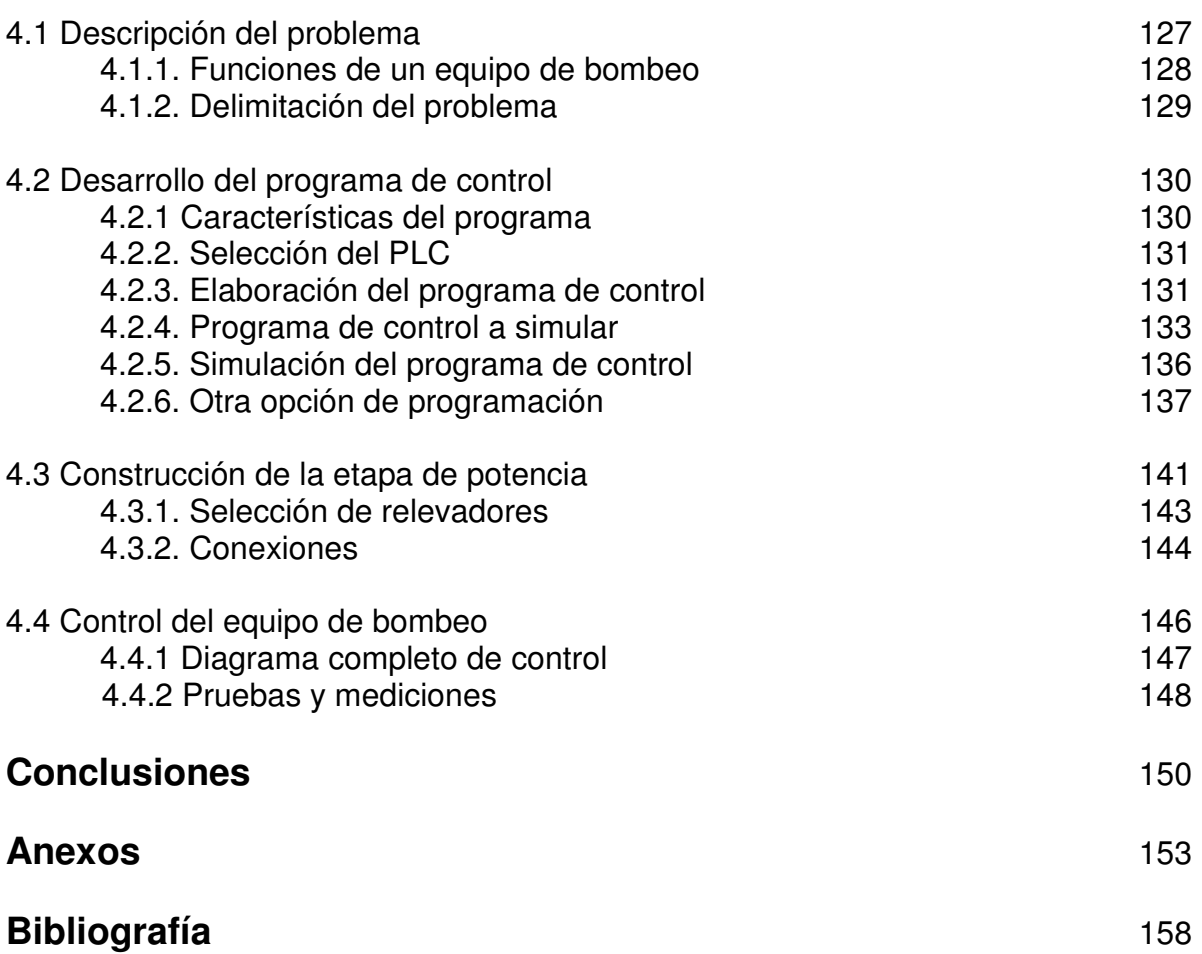

### **Introducción**

Antes de que surgieran los Controladores Lógicos Programables (PLC's) el problema del control en la industria y diversas empresas, se resolvió normalmente con el uso de relevadores electromecánicos. Estos sistemas involucraban una basta red de cableado. Para que el costo de cableado se minimizara, los relevadores tenían que mantenerse lo más cerca posible, dando lugar al desarrollo del concepto "panel de control" en sistemas lógicos de control.

Un factor importante en el desarrollo del panel de control, fue la necesidad de unir las terminales de los elementos de campo (sensores, interruptores, etc.) en un punto común. Al tener los elementos cableados a un punto común, se tiene la facilidad de verificarlos rápidamente.

A los diagramas que los eléctricos manejan para hacer esas conexiones de los relevadores en los paneles de control se les llama diagrama de escalera. Se les llamó escalera por lo parecido a una escalera. La escalera mostraba, en una representación gráfica, todos los interruptores, motores, sensores, válvulas, relevadores, etc., que estaban involucrados en un sistema.

Era muy probable que se cometieran pequeños errores en el diseño del sistema de control, además de que no era difícil imaginar que los técnicos pudieran tener errores en el cableado, y aunado a esto la posibilidad de que algunos de los componentes y elementos del sistema se encontraran en mal estado, por consiguiente el sistema de control no era perfecto en sus inicios.

I

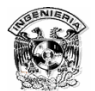

Por lo tanto las desventajas de este tipo de control eran considerables, ya que existían cientos de relevadores en un sistema de control típico, si una falla mecánica ocurría en un relevador, el personal se encargaba de revisar toda la instalación hasta detectar y corregir el problema, mientras tanto, todo el personal asociado con la línea de producción se quedaba sin trabajo hasta que el sistema se pusiera nuevamente en marcha, ocasionando que la producción se detuviera por largos periodos de tiempo.

Otro problema radicaba en la lógica del cableado, si era necesario realizar un cambio en la secuencia de operación, por mínimo que este fuera, se tenía que detener la producción y volver a cablear el panel de control. Este tipo de problemas involucraban un gasto excesivo en salarios y pérdida de producción.

Específicamente en los equipo de bombeo con control convencional en nuestra ciudad (que aun son mayoría), se tienen varios problemas relacionados con el personal y las limitaciones para el monitoreo de este tipo de instalaciones cuyo control se ha vuelto obsoleto. Por que aunque es cierto que aun funcionan estos sistemas, no aprovechan las ventajas de tecnología más avanzada que puede realizar una labor mejor, de manera más cómoda, más segura, eficiente y confiable.

Dentro de la tecnología disponible se encuentran varios tipos de dispositivos, sin embargo por sus características y fácil manejo, se propone el control de un equipo de bombeo mediante un Controlador Lógico Programable.

Los Controladores Lógicos Programables (PLC's), pueden ser programados para llevar a cabo funciones de control, como por ejemplo apertura o cierre de válvulas, el arranque o paro de motores, el accionamiento de alarmas, la activación de señalizaciones, etc. Y se han convertido en una herramienta invaluable para la industria en general, su uso ayuda en la transformación y actualización de los diferentes procesos industriales, específicamente en el control

II

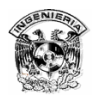

de máquinas y herramientas involucradas en la mayoría de los sistemas, ya sean de producción ensamble o cualquier otro.

 Por lo que actualmente tienen gran aceptación y son uno de los dispositivos más empleados para el control de procesos, por las opciones que ofrece como lo es su versatilidad, expandibilidad, conectividad y robustez, que son características deseables en un proceso de automatización.

## **CAPITULO 1 Control Actual en el Equipo de Bombeo**

### 1.1 Equipo de bombeo

Un equipo de bombeo lo podemos definir como un transformador de energía, el cual recibe energía mecánica, que puede proceder de un motor eléctrico, térmico, etc., y la convierte en energía para la elevación o suministro de agua u otro fluido de pozos, llenado de depósitos, trasvase entre pozos y depósitos, desalojo, etc. en aplicaciones domésticas, agrícolas e industriales.

Así tendremos bombas que se utilizan para cambiar la posición de un cierto fluido. Un ejemplo lo constituye una bomba de pozo profundo, que adiciona energía para que el agua del subsuelo salga a la superficie.

Un ejemplo de bombas que adicionan energía de presión seria una bomba en un oleoducto, en donde las cotas de altura así como los diámetros de tuberías y consecuentemente las velocidades sean iguales, en tanto que la presión es incrementada para poder vencer las pérdidas por fricción que se tuviesen en la conducción.

Existen bombas trabajando con presiones y alturas iguales que únicamente adicionan energía de velocidad. Sin embargo, respecto a esto, hay muchas confusiones en los términos de presión y velocidad, por la acepción que llevan implícita de las expresiones fuerza tiempo.

Lo inverso a lo que sucede en una bomba se tiene en una máquina llamada comúnmente turbina, la cual transforma la energía de un fluido, en sus diferentes partes citadas, en energía mecánica.

1

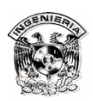

### 1.1.1 Bombas

Una bomba es una máquina que consiste de un conjunto de paletas rotatorias encerradas dentro de una caja, cubierta o coraza. Las paletas imparten energía al fluido por la fuerza centrífuga; por lo tanto la bomba centrífuga tiene dos partes principales: un elemento giratorio, incluyendo un impulsor o flecha y un elemento estacionario, compuesto por una cubierta estopero y chumacera.

Realizando una analogía con las máquinas eléctricas, y para el caso específico del agua, una bomba seria un generador hidráulico, en tanto que una turbina sería un motor hidráulico.

Normalmente un generador hidráulico (bomba) es accionado por un motor eléctrico, térmico, etc., mientras que un motor hidráulico (turbina) acciona un generador eléctrico.

Los motores que impulsan a la bomba son generalmente monofásicos o trifásicos de rotor en corto circuito.

### 1.1.2 Tipos de motobombas

Dentro de los distintos tipos de motobombas que ofrece el mercado es posible establecer la siguiente clasificación:

- a) Motobombas centrífugas.
- b) Motobombas sumergibles.
- c) Equipos de presión o hidroneumáticos.
- d) Equipos contra incendios.

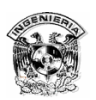

#### **a) Motobombas centrífugas**

Entre las motobombas centrífugas se encuentran la horizontal y/o vertical en las que el motor que las impulsa es monofásico o trifásico (figura 1.1). La potencia de las monofásicas acostumbra llegar hasta 1.1 kW, mientras que las trifásicas llegan a unos 22 kW.

En las monofásicas la puesta en marcha del motor se realiza con un arrancador directo, mientras que cuando el motor es trifásico se efectúa con un arrancador directo o con un arrancador estrella-delta según sea la potencia del mismo y las limitaciones que existan para el arranque directo en el lugar donde vaya a instalarse.

En la instalación de motobombas siempre es aconsejable el empleo de un control de nivel debidamente conectado que evite el funcionamiento en vacío de las mismas.

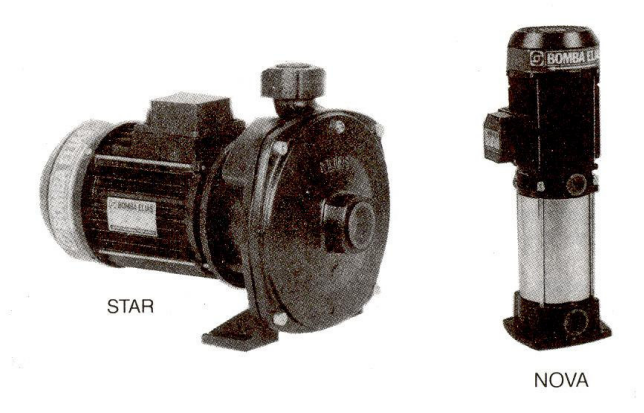

Figura 1.1 Electrobombas centrífugas: horizontal; vertical.

### **b) Motobombas sumergibles**

Entre las motobombas sumergibles se encuentran las utilizadas en el drenaje y residuales, y las empleadas para pozos profundos (figura 1.2).

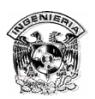

#### **De drenaje y residuales**

Su potencia suele ser como máximo de 1.5 kW en monofásico y 2.2 kW en trifásico con puesta en marcha y parada a través de un interruptor de flotador (nivostato) incorporado. Hay tipos no obstante que llegan hasta 15 kW con arranque directo o a través de un arrancador estrella-delta que puede originar problemas al arrancar debido a la reducción del par.

Si la motobomba no incorpora de fábrica el interruptor de flotador es necesario el uso de un control de nivel que gobierne el arrancador y evite la marcha en vacío de aquella.

### **Para pozos profundos**

Alcanzan ya potencias relativamente elevadas, siendo el motor monofásico hasta unos 2.2 kW o trifásico hasta 30 kW. Los primeros son conectados con un arrancador directo mientras que las motobombas que disponen de motor trifásico son conectadas con un arrancador directo o estrella-delta según la potencia de la misma, debiéndose de emplear siempre un control de nivel para gobernar al correspondiente arrancador por la misma razón anterior.

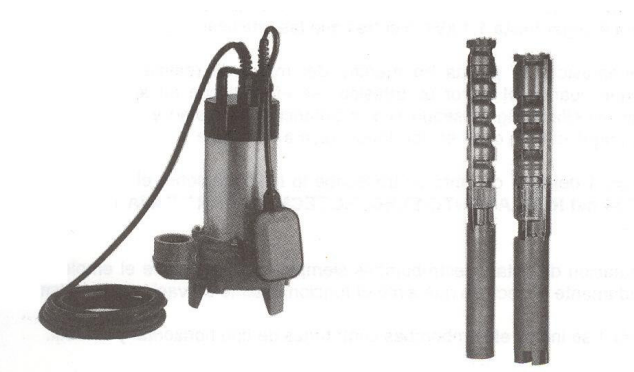

Figura 1.2 Electrobombas sumergibles: residual; para pozo profundo.

#### c) **Equipos de presión o hidroneumáticos**

Son los empleados para el suministro automático de agua a viviendas, bloques de departamentos, etc. y están compuestos por una motobomba centrífuga y una

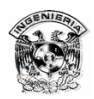

hidrosfera o calderín que transforman la instalación en un sistema automatizado para garantizar una presión constante a los usuarios (figura 1.3).

Para grupos de hasta cinco viviendas el motor acostumbra ser monofásico y su potencia no sobrepasa los 1.5 kW mientras que para un mayor numero de viviendas el motor es trifásico y su potencia puede alcanzar hasta los 7.5 kW.

La puesta en marcha puede ser con un arrancador directo o estrella-delta, según los condicionamientos ya comentados, y en todos los casos existe un presostato (interruptor de presión) que actúa directamente sobre la motobomba o bien sobre el arrancador.

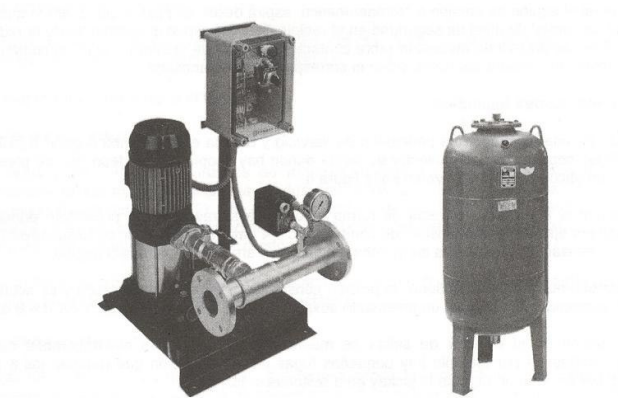

Figura 1.3 Equipo de presión o hidroneumático con arrancador directo mediante contacto accionado por presostato.

También son empleados con dos motobombas que incorporan un presostato principal, ajustado por ejemplo a unas presiones de conexión Pc de 3 bar y de desconexión Pd de 4 bar, y un segundo presostato auxiliar ajustado por ejemplo, a Pc=2 bar y Pd=4 bar .

Con un sistema de estas características debidamente conectado se puede conseguir un funcionamiento alternado o conjunto de ambas motobombas según las necesidades que existan en determinados momentos.

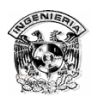

Se pueden realizar ejecuciones con más de dos motobombas que incorporan la misma cantidad de presostatos ajustados de forma escalonada, con los que se obtiene un ahorro energético importante, a la vez que simplifica el sistema de arranque de cada motobomba al ser los motores de menor potencia.

En general el equipo de presión o hidroneumático que absorbe desde un pozo o depósito, precisa un control de nivel de seguridad en el recipiente. Si se absorbe directamente de la red se puede usar un presostato inverso (abre contactos por falta de presión) o bien un control de nivel, actuando en todos los casos sobre el correspondiente arrancador.

### **d) Equipos contra incendios**

Constan de una motobomba principal o de servicio y de una motobomba auxiliar centrífuga concentrada a un colector de salida donde hay acoplados los depósitos de presión hidroneumáticos.

En general la primera se conecta de forma automática a través de un presostato principal ajustado por ejemplo a una presión de conexión Pc= 4 bar y a una presión de desconexión Pd= 6 bar, realizándose la puesta en marcha con un arrancador estrella-delta.

La motobomba auxiliar mantiene la presión constante en el colector de salida y es actuada por un arrancador directo con un presostato auxiliar ajustado por ejemplo Pc= 5 y Pd= 6 bar.

Si la presión en el colector de salida se mantiene a 6 bar ambas motobombas están desconectadas. Si por ejemplo hay pequeñas fugas en la instalación que reducen los 6 bar a 5 bar se pone en marcha la auxiliar para restablecer los 6 bar.

6

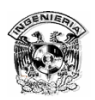

Si al originarse un incendio se abre el colector de salida la presión se reduciría, y si lo hace por debajo de 4 bar se conecta primero la auxiliar y a continuación la principal las cuales seguirán funcionando hasta que se restablezcan los 6 bar. De no restablecerse el citado valor seguirán funcionando de forma permanente.

### 1.1.3. Características de las bombas

### **Tamaño**

El tamaño nominal de una bomba centrífuga se determina generalmente por el diámetro interior de la brida de descarga. Sin embargo, esta designación muchas veces no es suficiente puesto que no determina el gasto que puede proporcionar una bomba, ya que este dependerá de la velocidad de rotación así como del diámetro del impulsor.

### **Sentido de rotación**

El sentido de rotación de una bomba centrífuga puede ser:

- a) En el sentido de las manecillas del reloj.
- b) En el sentido contrario a las manecillas del reloj.

### 1.1.4. Clasificación de las bombas

### **Clasificación de las bombas por el tipo de material de sus partes**

Las designaciones del material frecuentemente usadas por bombas son:

- 1. Bomba estándar (fierro y bronce).
- 2. Bomba toda de fierro.
- 3. Bomba toda de bronce.
- 4. Bomba de acero con partes internas de fierro o acero inoxidable.
- 5. Bombas de acero inoxidable.

Las bombas centrífugas pueden construirse también de otros metales y aleaciones como porcelana, vidrio, hule, etc.

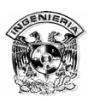

Las condiciones de servicio y la naturaleza del líquido manejado determinarán el tipo de material que se usará.

Para las bombas horizontales el tipo de material con el que se construyen regularmente sus partes es la siguiente (figura 1.4):

- $\Rightarrow$  1. Carcaza: fierro, bronce o acero.
- $\Rightarrow$  2. Impulsor: bronce, fierro o acero.
- $\Rightarrow$  3. Flecha: acero, acero con alto contenido de carbono.
- $\Rightarrow$  4. Anillos de desgaste: bronce, fierro o acero inoxidable.
- $\Rightarrow$  5. Camisa de flecha: latón, acero inoxidable.
- $\Rightarrow$  6. Prensaestopas y partes pequeñas: bronce, fierro o acero inoxidable.
- $\Rightarrow$  7. Soporte de baleros: fierro.

Las bombas de pozo profundo usadas para alimentación de agua usan los siguientes materiales:

- $\Rightarrow$  Tazones: fierro.
- $\Rightarrow$  Impulsores: bronce.
- $\Rightarrow$  Flechas de impulsor: acero inoxidable con 13% de carbono.
- $\Rightarrow$  Chumaceras: bronce.
- $\Rightarrow$  Tubería: acero.

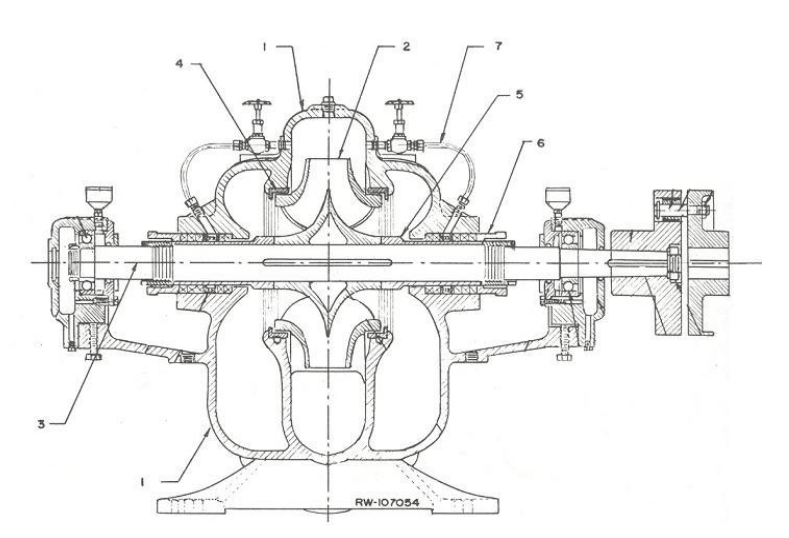

Figura 1.4 Partes de una bomba centrífuga.

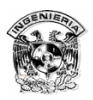

En general, las condiciones de servicio que afectan principalmente la selección de materiales son las siguientes:

- $\Rightarrow$  Corrosión del líquido manejado.
- $\Rightarrow$  Acción electroquímica.
- $\Rightarrow$  Abrasión de los sólidos en suspensión.
- $\Rightarrow$  Temperatura de bombeo.
- $\Rightarrow$  Carga de operación.
- $\Rightarrow$  Vida esperada.

Un factor que puede afectar la selección de materiales para bombas de alimentación de agua potable, es el tipo de lubricación. En los casos en que el aceite lubricante pudiese contaminar el agua se usa lubricación por agua, teniéndose que usar entonces camisas de acero inoxidable y chumaceras de hule montado en soportes de chumaceras de bronce.

#### **Clasificación de las bombas por el tipo de succión**

Las bombas, de acuerdo con su tipo de succión se pueden catalogar en:

- 1. Simple succión.
- 2. Doble succión (ambos lados del impulsor).
- 3. Succión negativa (nivel del líquido inferior al de la bomba).
- 4. Succión positiva (nivel del líquido superior al de la bomba).
- 5. Succión a presión (la bomba succiona el líquido de una cámara hermética donde se encuentra ahogada y a donde llega el líquido a presión).

#### **Clasificación de las bombas por su dirección de flujo**

De acuerdo con la dirección de flujo las bombas se dividen en:

- 1. Bombas de flujo radial.
- 2. Bombas de flujo mixto.
- 3. Bombas de flujo axial.

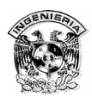

Las bombas de flujo radial tienen impulsores generalmente angostos de baja velocidad específica, que desarrollan cargas altas. El flujo es casi totalmente radial y la presión desarrollada es debida principalmente a la fuerza centrífuga.

En las bombas de flujo mixto, el flujo cambia de axial a radial. Son bombas para gastos y cargas intermedias y la velocidad específica de los impulsores es mayor que las de flujo radial.

En las bombas de flujo axial llamadas de propela el flujo es completamente axial y sus impulsores son de alta velocidad específica.

### 1.2 Tipos de motor en bombas

Como se indicó anteriormente los distintos tipos de motobombas incorporan en general motores asíncronos (monofásicos o trifásicos).

### 1.2.1 Motores asíncronos monofásicos

El motor asíncrono monofásico, menos utilizado que su homólogo trifásico, desempeña un papel nada despreciable en las aplicaciones de baja potencia. A igualdad de potencia, es más voluminoso que un motor trifásico.

Por otra parte, tanto su rendimiento como su coseno φ son mucho más débiles que en el caso del motor trifásico y varían considerablemente en función de la potencia y del fabricante.

### **Composición**

El motor monofásico, al igual que el trifásico, consiste básicamente de:

### **El estator**

Incluye un número de par de polos y sus bobinados están conectados a la red de alimentación.

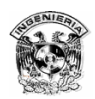

### **El rotor**

En la mayoría de los casos es de jaula.

### **Principio de funcionamiento**

Considere un estator que incluye dos devanados, L1 y N, conectados a la red de alimentación.

La corriente alterna monofásica engendra un campo alterno simple en el rotor H que es la superposición de dos campos giratorios, H1 y H2, de igual valor y de sentido opuesto (figura 1.5).

En el momento de la parada, dado que el estator está siendo alimentado, los campos presentan el mismo deslizamiento con respecto al rotor y, por tanto, producen dos pares iguales y opuestos. El motor no puede arrancar.

Un impulso mecánico sobre el rotor causa la desigualdad de los deslizamientos. Uno de los pares disminuye mientras que el otro aumenta. El par resultante provoca el arranque del motor en el sentido en el que ha sido lanzado.

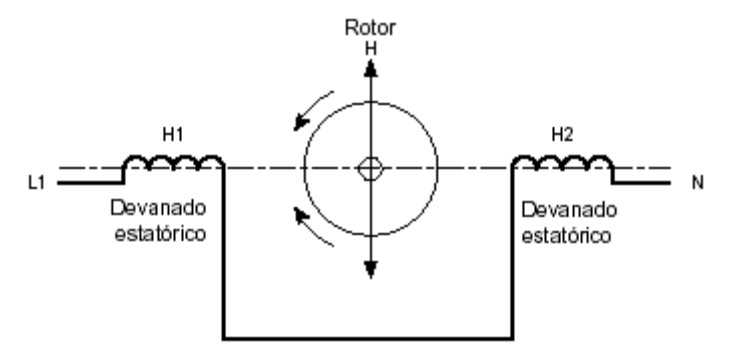

Figura 1.5 Campos giratorios.

#### **Modos de arranque**

Los motores monofásicos no pueden arrancar solos. Por tanto, se emplean diferentes técnicas para su arranque.

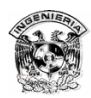

### **Arranque por fase auxiliar**

En este tipo de motores, el estator consta de dos devanados. Durante la puesta en tensión, y debido a las diferencias de fabricación de los bobinados, una corriente I1 atraviesa la fase principal y una corriente más débil I2 circula por la fase auxiliar con cierta diferencia de tiempo respecto de I1. Dado que los campos están generados por dos corrientes desfasadas entre sí, el campo giratorio resultante es suficiente para provocar el arranque en vacío del motor (figura 1.6).

Cuando el motor alcanza aproximadamente el 80% de su velocidad, es posible retirar del servicio (acoplador centrífugo) la fase auxiliar o bien mantenerla. De este modo, el estator del motor está transformado en el momento del arranque o permanentemente, como estator bifásico. Para invertir el sentido de rotación, basta con invertir las conexiones de una fase.

Dado que el par que se obtiene durante el arranque es débil, conviene aumentar el desfasamiento entre los dos campos que producen los bobinados. Para ello, se emplean los siguientes procedimientos de arranque.

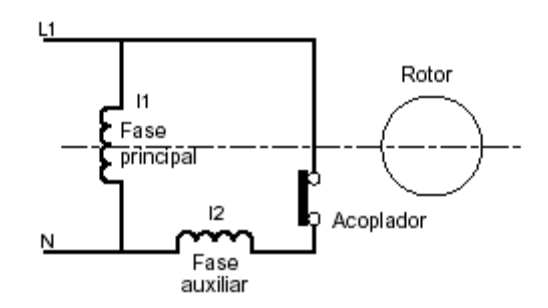

Figura 1.6 Arranque por fase auxiliar.

### **Arranque por fase auxiliar y resistencia**

Una resistencia situada en serie en la fase auxiliar aumenta tanto su impedancia como la diferencia de tiempo entre l1 y l2 (figura 1.7).

Al finalizar el arranque, el funcionamiento es idéntico al del método de fase auxiliar.

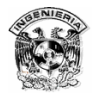

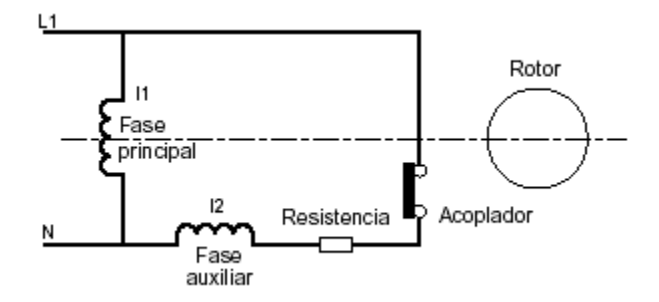

Figura 1.7 Arranque por fase auxiliar y resistencia.

### **Arranque por fase auxiliar e inductancia**

Se utiliza el principio anterior, pero la resistencia se sustituye por una inductancia montada en serie en la fase auxiliar para aumentar la diferencia entre las dos corrientes.

### **Arranque por fase auxiliar y condensador**

Es el dispositivo más utilizado. Consiste en situar un condensador en la fase auxiliar. El condensador provoca un desfase inverso al de una inductancia. Por tanto, el funcionamiento durante el período de arranque y la marcha normal es muy similar al de un motor bifásico de campo giratorio. Por otra parte, tanto el par como el factor de potencia son más importantes. Una vez arrancado el motor, es necesario mantener el desfase entre ambas corrientes, pero es posible reducir la capacidad del condensador, ya que la impedancia del estator ha aumentado.

### 1.2.2 Motores asíncronos trifásicos

Los motores asíncronos (inducción) trifásicos de jaula se encuentran entre los más utilizados para el accionamiento de máquinas. El uso de estos motores se impone en la mayoría de las aplicaciones debido a las ventajas que conllevan: robustez, sencillez de mantenimiento, facilidad de instalación, bajo costo. Es indispensable tener presente los principios de funcionamiento y de fabricación de estos motores, así como describir y comparar los principales dispositivos de arranque, regulación de velocidad y frenado que se utilizan con ellos.

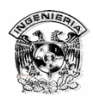

### **Principio de funcionamiento**

El principio de funcionamiento de un motor asíncrono se basa en la creación de corriente inducida en un conductor cuando éste corta las líneas de fuerza de un campo magnético, de donde proviene el nombre "motor de inducción".

Imagine una espira ABCD en cortocircuito situada en un campo magnético B y móvil alrededor de un eje xy (figura 1.8).

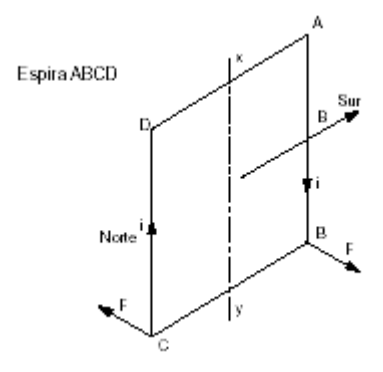

Figura 1.8 Espira.

 Si se hace girar el campo magnético en el sentido de las agujas del reloj, la espira queda sometida a un flujo variable y se convierte en el soporte de una fuerza electromotriz inducida que origina una corriente inducida **i** (ley de Faraday).

 Es posible definir el sentido de la corriente de los conductores activos AB y CD mediante la aplicación de la regla de los tres dedos de la mano izquierda. La corriente inducida circula de A a B en el conductor AB y de C a D en el conductor CD.

 Según la ley de Lenz, el sentido de la corriente es tal que se opone por su acción electromagnética a su causa de origen. Cada uno de los dos conductores se somete por tanto a una fuerza F, en sentido opuesto a su desplazamiento relativo con respecto al campo inductor.

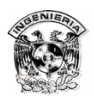

 La regla de los tres dedos de la mano derecha (acción del campo sobre una corriente) permite definir fácilmente el sentido de la fuerza F que se aplica a cada conductor. El pulgar se sitúa en el sentido del campo del inductor. El índice indica el sentido de la fuerza. El dedo del corazón se sitúa en el sentido de la corriente inducida. Por tanto, la espira se somete a un par que provoca su rotación en el mismo sentido que el campo inductor, denominado campo giratorio.

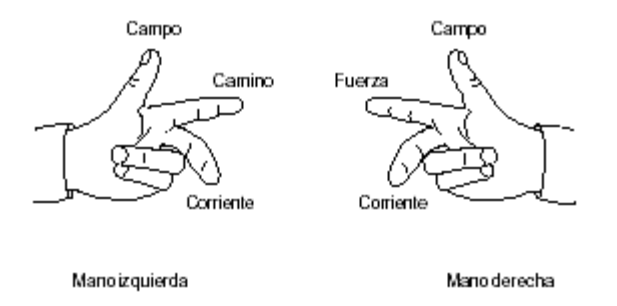

Figura 1.9 Regla de los tres dedos.

### **Creación del campo giratorio**

Tres devanados, con un desfasamiento de 120°, se alimentan de sendas fases de una red trifásica alterna. Los devanados reciben corrientes alternas de idéntico desfasamiento eléctrico que producen un campo magnético alterno sinusoidal. Dicho campo, siempre dirigido en base al mismo eje, alcanza el máximo cuando la corriente del devanado es máxima.

El campo que genera cada devanado es el resultado de dos campos que giran en sentido inverso y cuyo valor constante equivale a la mitad del valor del campo máximo. En un momento dado t1 del período, los campos que produce cada devanado pueden representarse de la siguiente manera (figura 1.10):

- $\Rightarrow$  el campo H1 disminuye. Los 2 campos que lo componen tienden a alejarse del eje OH1,
- $\Rightarrow$  el campo H2 aumenta. Los 2 campos que lo componen tienden a aproximarse al eje OH2,

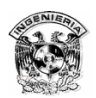

 $\Rightarrow$  el campo H3 aumenta. Los dos campos que lo componen tienden a aproximarse al eje OH3.

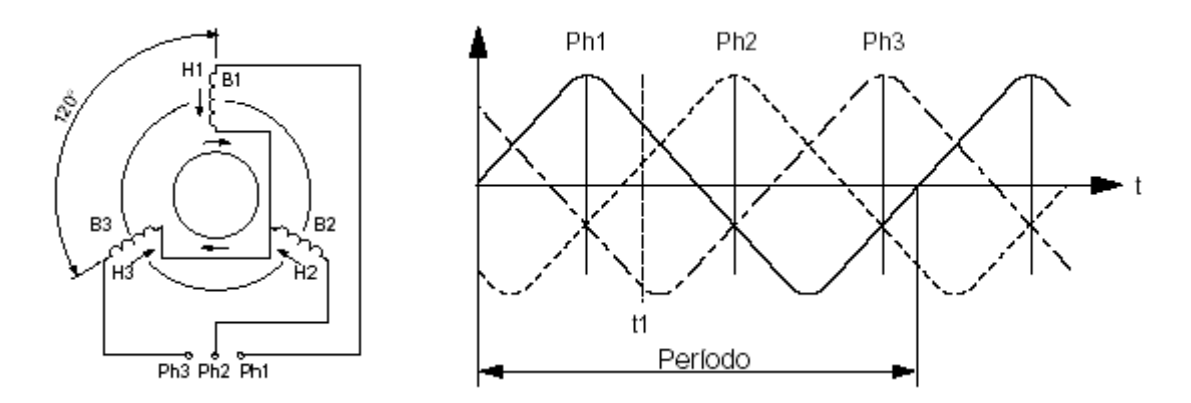

Figura 1.10 Campos generados.

El flujo correspondiente a la fase 3 es negativo. Por tanto, el sentido del campo es opuesto al de la bobina.

La superposición de los tres diagramas permite constatar lo siguiente:

- $\Rightarrow$  los tres campos que giran en el sentido inverso al de las agujas del reloj están desfasados 120° y se anulan,
- $\Rightarrow$  los tres campos que giran en el sentido de las agujas del reloj se superponen. Estos campos se suman y forman el campo giratorio de amplitud constante 3Hmax/2 de 2 polos. Este campo completa una vuelta por cada período de corriente de alimentación. Su velocidad es una función de la frecuencia de la red (f) y del número de pares de polos (p). Se denomina "velocidad de sincronización" y se obtiene mediante la fórmula:

$$
n = \frac{60 \bullet F}{2P}
$$

- n velocidad en r.p.m.
- F frecuencia de la red.
- 2P pares de polos formados  $(N + S)$ .

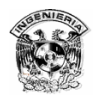

#### **Deslizamiento**

El par del motor sólo puede existir cuando una corriente inducida circula por la espira. Para ello es necesario que exista un movimiento relativo entre los conductores activos y el campo giratorio. Por tanto, la espira debe girar a una velocidad inferior a la de sincronización, lo que explica que un motor eléctrico basado en el principio anteriormente descrito se denomine "motor asíncrono". La diferencia entre la velocidad de sincronización y la de la espira se denomina "deslizamiento" y se expresa en %.

$$
g = \frac{Ns - N}{Ns} \times 100
$$

El deslizamiento en régimen estable varía en función de la carga del motor. Su fuerza disminuye o aumenta cuando el motor está subcargado o sobrecargado.

### **Composición**

Un motor asíncrono trifásico consta de dos partes principales (figura 1.11):

- un inductor, o estator,
- un inducido, o rotor.

### **El estator**

Es la parte fija del motor. Una carcaza de metal fundido o de aleación ligera encierra una corona de chapas delgadas (del orden de 0,5 mm de espesor) de acero al silicio. Las chapas quedan aisladas entre sí por oxidación o por barniz aislante. La "foliación" del circuito magnético reduce las pérdidas por histéresis y por corrientes de Foucault.

Las chapas disponen de ranuras en las que se sitúan los devanados estatóricos que producen el campo giratorio (tres devanados en el caso de un motor trifásico). Cada devanado se compone de varias bobinas. El modo de acoplamiento de las bobinas entre sí determina el número de pares de polos del motor y, por tanto, la velocidad de rotación.

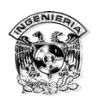

### **El rotor**

 Es la parte móvil del motor. Al igual que el circuito magnético del estator, se compone de un apilamiento de chapas delgadas aisladas entre sí que forman un cilindro enchavetado sobre el eje del motor.

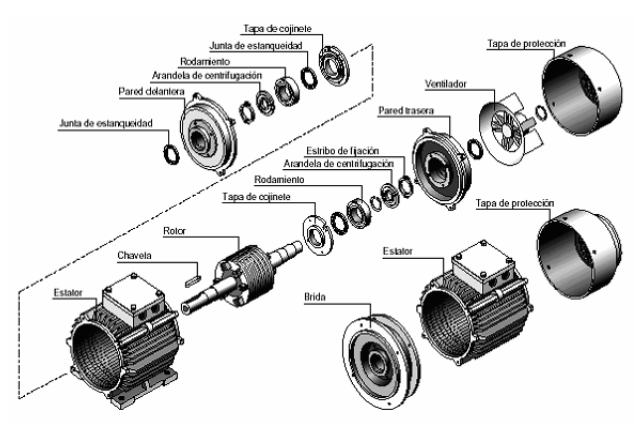

Figura 1.11 Partes constitutivas de un motor.

### **Rotor de jaula simple**

Existen unos taladros o ranuras ubicados hacia el exterior del cilindro en los que se sitúan los conductores conectados a cada extremidad por medio de una corona metálica y sobre los que se aplica el par motor que genera el campo giratorio. Los conductores se inclinan ligeramente con respecto al eje del motor para que el par sea regular. El conjunto tiene el aspecto de una jaula, lo que explica el nombre de este tipo de rotor.

En motores pequeños, la jaula está totalmente moldeada. Normalmente, se utiliza aluminio inyectado a presión. Las aletas de refrigeración, coladas durante la misma operación, hacen masa con el rotor.

 El par de arranque de estos motores es relativamente débil y la corriente que se absorbe durante la puesta bajo tensión es muy superior a la corriente nominal.

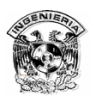

#### **Rotor de doble jaula**

Este es el tipo de rotor más utilizado. Consta de dos jaulas concéntricas, una exterior de gran resistencia y otra interior más débil. Al iniciarse el arranque, dado que el flujo es de elevada frecuencia, las corrientes inducidas se oponen a su penetración en la jaula interior. El par que produce la jaula exterior resistente es importante y se reduce la corriente solicitada.

 Al finalizar el arranque, la frecuencia disminuye en el rotor y se facilita el paso del flujo a través de la jaula interior.

 El motor pasa a comportarse como si constara de una sola jaula poco resistente. En régimen estable, la velocidad sólo es ligeramente inferior a la del motor de jaula simple.

### **El rotor bobina (rotor devanado)**

Unos devanados idénticos a los del estator se sitúan en las ranuras de la periferia del rotor, que generalmente es trifásico.

Una de las extremidades de cada uno de los devanados está unida a un punto común (acoplamiento en estrella). Las extremidades libres pueden conectarse a un acoplador centrífugo o a tres anillos de cobre aislados del rotor.

 Varias escobillas de grafito conectadas al dispositivo de arranque frotan los anillos. Dependiendo del valor de las resistencias insertadas en el circuito rotórico, este tipo de motor puede desarrollar un par de arranque que alcanza 2,5 veces el valor del par nominal. La punta de corriente durante el arranque es prácticamente igual a la del par (figura 1.12).

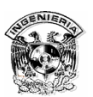

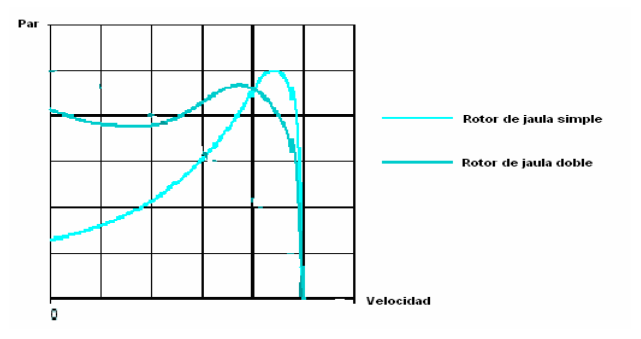

Figura 1.12 Curva par-velocidad.

### **Corriente de arranque**

 Varía proporcionalmente a la tensión de alimentación. Cuando ésta es superior, aumenta la corriente absorbida durante el arranque.

 Con un convertidor de frecuencia, la corriente de arranque es débil (entre 1 y 1,5 veces la corriente nominal) con respecto a las soluciones clásicas (de 6 a 8 veces la corriente nominal), al tiempo que se desarrolla un par de arranque importante.

### **Velocidad**

La velocidad de sincronización de los motores asíncronos es proporcional a la frecuencia. Esta propiedad suele utilizarse para funcionar a muy alta velocidad en los motores especialmente diseñados para una alimentación, por ejemplo, a 400 Hz (rectificadoras, aparatos de laboratorio o quirúrgicos, etc.). También es posible obtener una velocidad variable mediante la regulación de la frecuencia, por ejemplo, de 6 a 50 Hz (rodillos transportadores, aparatos elevadores, etc.).

### 1.3 Arranque de los motores asíncronos trifásicos

Durante la puesta en tensión de un motor, la corriente solicitada es considerable y puede provocar una caída de tensión que afecte al funcionamiento de los receptores, especialmente en caso de insuficiencia de la línea de alimentación. En ocasiones, la caída puede llegar a ser perceptible en los aparatos de alumbrado.

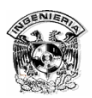

 Para poner remedio a estos inconvenientes, ciertos reglamentos sectoriales prohíben el uso de motores de arranque directo que superen cierta potencia. Otros se limitan a imponer la relación entre la corriente de arranque y la nominal en base a la potencia de los motores.

 Los motores de jaula son los únicos que pueden acoplarse directamente a la red por medio de un equipo simple.

 Tan sólo las extremidades de los devanados del estator sobresalen de la placa de bornes. Dado que el fabricante determina de manera definitiva las características del rotor, los distintos procesos de arranque consisten principalmente en hacer variar la tensión en los bornes del estator. En este tipo de motores, cuya frecuencia es constante, la reducción de la punta de corriente conlleva de manera automática una fuerte reducción del par.

### 1.3.1 Arranque directo

Se trata del modo de arranque más sencillo en el que el estator se acopla directamente a la red. El motor se basa en sus características naturales para arrancar (figura 1.13).

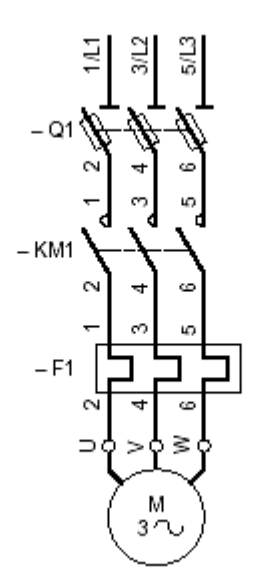

Figura 1.13 Arranque directo.

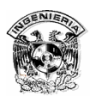

 En el momento de la puesta bajo tensión, el motor actúa como un transformador cuyo secundario, formado por la jaula muy poco resistente del rotor, está en cortocircuito. La corriente inducida en el rotor es importante. La corriente primaria y la secundaria son prácticamente proporcionales. Por tanto, se obtiene una punta de corriente importante en la red:

 $I$  arranque = 5 a 8  $I$  nominal. El par de arranque medio es: C arranque =  $0.5$  a 1,5 C nominal.

A pesar de las ventajas que conlleva (sencillez del equipo, elevado par de arranque, arranque rápido, bajo costo), sólo es posible utilizar el arranque directo en los siguientes casos:

1.– La potencia del motor es débil con respecto a la de la red, para limitar las perturbaciones que provoca la corriente solicitada,

2.– La máquina accionada no requiere un aumento progresivo de velocidad y dispone de un dispositivo mecánico (por ejemplo, un reductor) que impide el arranque brusco,

3.– El par de arranque debe ser elevado.

Por el contrario, no es aconsejable siempre que:

1.– La caída de tensión provocada por la corriente solicitada pueda perturbar el buen funcionamiento de otros aparatos conectados a la misma línea,

2.– La máquina accionada no pueda admitir sacudidas mecánicas,

3.– La seguridad o la comodidad de los usuarios se vea comprometida (por ejemplo, en el caso de las escaleras mecánicas), será imprescindible recurrir a una alternativa para disminuir la corriente solicitada o el par de arranque (figura 1.14). En estos casos, el medio más utilizado consiste en arrancar el motor bajo tensión reducida.

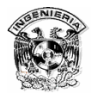

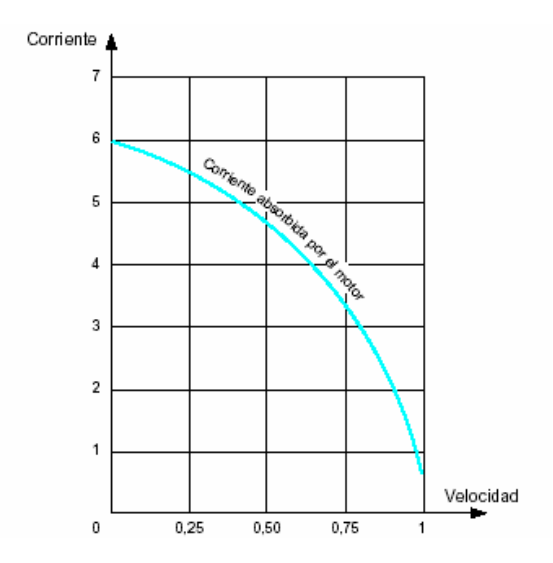

Figura 1.14 Corriente demandada.

La variación de la tensión de alimentación tiene las siguientes consecuencias:

a) la corriente de arranque varía proporcionalmente a la tensión de alimentación,

b) el par de arranque varía proporcionalmente al cuadrado de la tensión de alimentación.

Ejemplo: si la tensión se divide por √3, la corriente se divide aproximadamente por √3 y el par se divide por 3.

### 1.3.2. Arranque estrella-delta

Sólo es posible utilizar este modo de arranque en motores en los que las dos extremidades de cada uno de los tres devanados estatóricos vuelvan a la placa de bornes. Por otra parte, el bobinado debe realizarse de manera que el acoplamiento en delta corresponda con la tensión de la red: por ejemplo, en el caso de una red trifásica de 380 V, es preciso utilizar un motor bobinado a 380 V en delta y 660 V en estrella (figura 1.15).

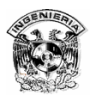

 El principio consiste en arrancar el motor acoplando los devanados en estrella a la tensión de la red, lo que equivale a dividir la tensión nominal del motor en estrella por  $\sqrt{3}$  (en el ejemplo anterior, la tensión de la red 380 V = 660 V /  $\sqrt{3}$ ). La punta de corriente durante el arranque se divide por  $\sqrt{3}$ : In = 2.6 a Id = 1,5.

 Un motor de 380 V/660 V acoplado en estrella a su tensión nominal de 660 V absorbe una corriente √3 veces menor que si se acopla en delta a 380 V. Dado que el acoplamiento en estrella se realiza a 380 V, la corriente se divide nuevamente por √3. Por tanto, se divide por un total de 3. El par de arranque se divide igualmente por 3, ya que es proporcional al cuadrado de la tensión de alimentación:

 $Cd = 0,2 a 0,5 Cn$ 

Cd par de arranque

Cn par nominal
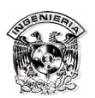

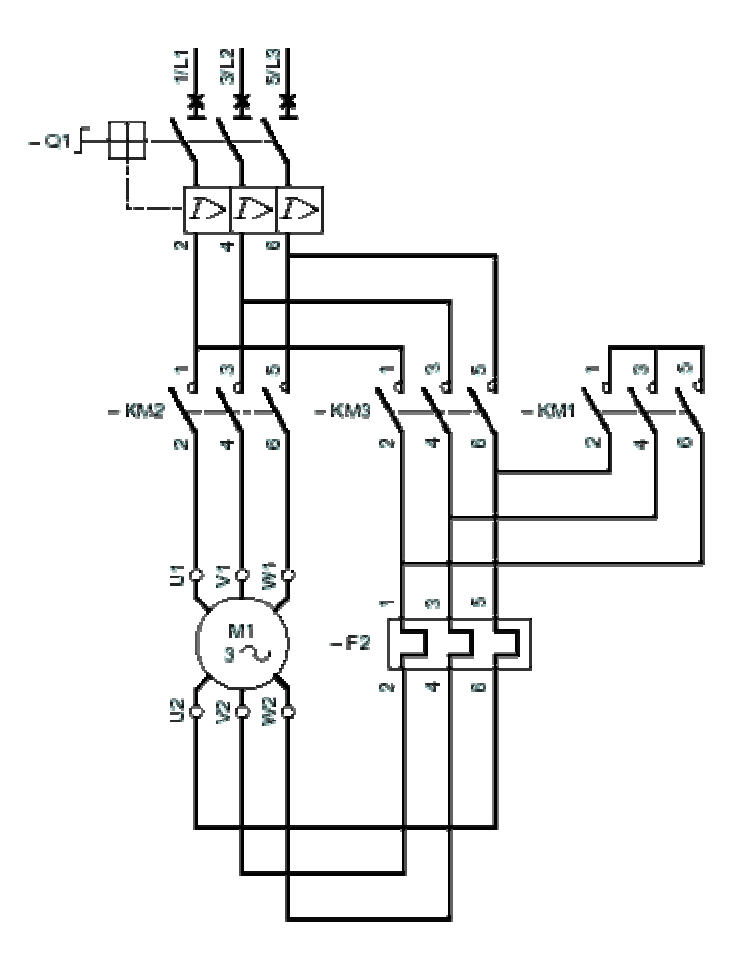

Figura 1.15 Arranque estrella-delta.

 La velocidad del motor se estabiliza cuando se equilibran el par del motor y el par resistente, normalmente entre el 75 y 85% de la velocidad nominal. En ese momento, los devanados se acoplan en delta y el motor rinde según sus características naturales. Un temporizador se encarga de controlar la transición del acoplamiento en estrella al acoplamiento en delta. El cierre del contactor de delta se produce con un retardo de 30 a 50 milisegundos tras la apertura del contactor de estrella, lo que evita un cortocircuito entre fases al no poder encontrarse ambos cerrados al mismo tiempo.

La corriente que recorre los devanados se interrumpe con la apertura del contactor de estrella y se restablece con el cierre del contactor de delta. El paso al

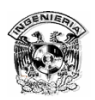

acoplamiento en delta va acompañado de una punta de corriente transitoria, tan breve como importante, debida a la fcem del motor.

El arranque estrella-delta es apropiado para las máquinas cuyo par resistente es débil o que arrancan en vacío. Dependiendo del régimen transitorio en el momento del acoplamiento en delta, puede ser necesario utilizar una variante que limite los fenómenos transitorios cuando se supera cierta potencia:

1.– Temporización de 1 a 2 segundos al paso estrella-delta. Esta medida permite disminuir la fcem y, por tanto, la punta de corriente transitoria. Esta variante sólo puede utilizarse en máquinas cuya inercia sea suficiente para evitar una deceleración excesiva durante la temporización.

2.– Arranque en 3 tiempos: estrella-delta + resistencia-delta. El corte se mantiene, pero la resistencia se pone en serie aproximadamente durante tres segundos con los devanados acoplados en delta. Esta medida reduce la punta de corriente transitoria.

3.– Arranque en estrella-delta + resistencia-delta sin corte. La resistencia se pone en serie con los devanados inmediatamente antes de la apertura del contactor de estrella. Esta medida evita cualquier corte de corriente y, por tanto, la aparición de fenómenos transitorios.

 El uso de estas variantes conlleva la instalación de componentes adicionales y el consiguiente aumento del costo total.

# 1.3.3. Arranque de motores de devanados partidos

### "part-winding"

Este tipo de motor está dotado de un devanado estatórico desdoblado en dos devanados paralelos con seis o doce bornes de salida. Equivale a dos "medios motores" de igual potencia (figura 1.16).

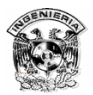

 Durante el arranque, un solo "medio motor" se acopla en directo a plena tensión a la red, lo que divide aproximadamente por dos tanto la corriente de arranque como el par. No obstante, el par es superior al que proporcionaría el arranque estrella-delta de un motor de jaula de igual potencia.

 Al finalizar el arranque, el segundo devanado se acopla a la red. En ese momento, la punta de corriente es débil y de corta duración, ya que el motor no se ha separado de la red de alimentación y su deslizamiento ha pasado a ser débil. Este sistema, poco utilizado en Europa, es muy frecuente en el mercado norteamericano (tensión de 230/460 V, relación igual a 2).

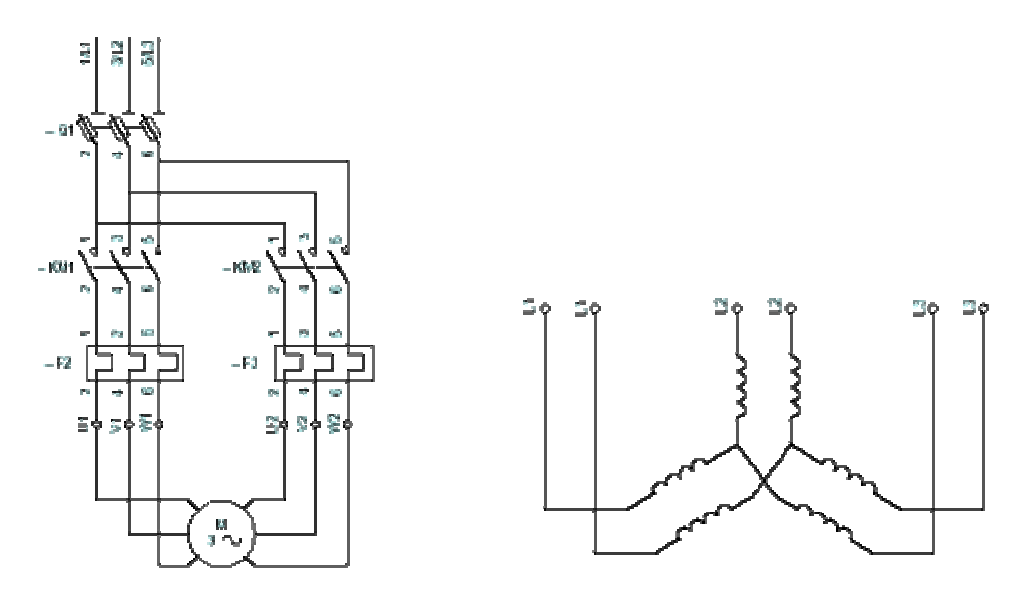

Figura 1.16 Arranque de un motor de devanados partidos ("part-winding").

### 1.3.4. Arranque estatórico por resistencias

El principio consiste en arrancar el motor bajo tensión reducida mediante la inserción de resistencias en serie con los devanados (figura 1.17).

 Una vez estabilizada la velocidad, las resistencias se eliminan y el motor se acopla directamente a la red. Normalmente, se utiliza un temporizador para controlar la operación.

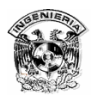

 Durante este tipo de arranque, el acoplamiento de los devanados del motor no se modifica. Por tanto, no es necesario que las dos extremidades de cada devanado sobresalgan de la placa de bornes.

 El valor de la resistencia se calcula en base a la punta de corriente que no se debe superar durante el arranque, o al valor mínimo del par de arranque necesario teniendo en cuenta el par resistente de la máquina accionada. Generalmente, los valores de corriente y de par de arranque son:

> $Id = 4,5$  In  $Cd = 0,75$  Cn

Id Corriente de arranque Cd Par de arranque In Corriente nominal Cn Par nominal

 Durante la fase de aceleración con las resistencias, la tensión que se aplica a las bornes del motor no es constante. Equivale a la tensión de la red menos la caída de tensión que tiene lugar en la resistencia de arranque.

 La caída de tensión es proporcional a la corriente absorbida por el motor. Dado que la corriente disminuye a medida que se acelera el motor, sucede lo mismo con la caída de tensión de la resistencia.

 Dado que el par es proporcional al cuadrado de la tensión de las bornes del motor, aumenta más rápidamente que en el caso del arranque estrella-delta, en el que la tensión permanece invariable mientras dura el acoplamiento en estrella.

 Este tipo de arranque es, por tanto, apropiado para las máquinas cuyo par resistente crece con la velocidad, por ejemplo los ventiladores.

 Su inconveniente consiste en que la punta de corriente es relativamente importante durante el arranque. Sería posible reducirla mediante el aumento del

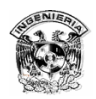

valor de la resistencia, pero esta medida conllevaría una caída de tensión adicional en las bornes del motor y, por tanto, una considerable reducción del par de arranque.

 Por el contrario, la eliminación de la resistencia al finalizar el arranque se lleva a cabo sin interrumpir la alimentación del motor y, por tanto, sin fenómenos transitorios.

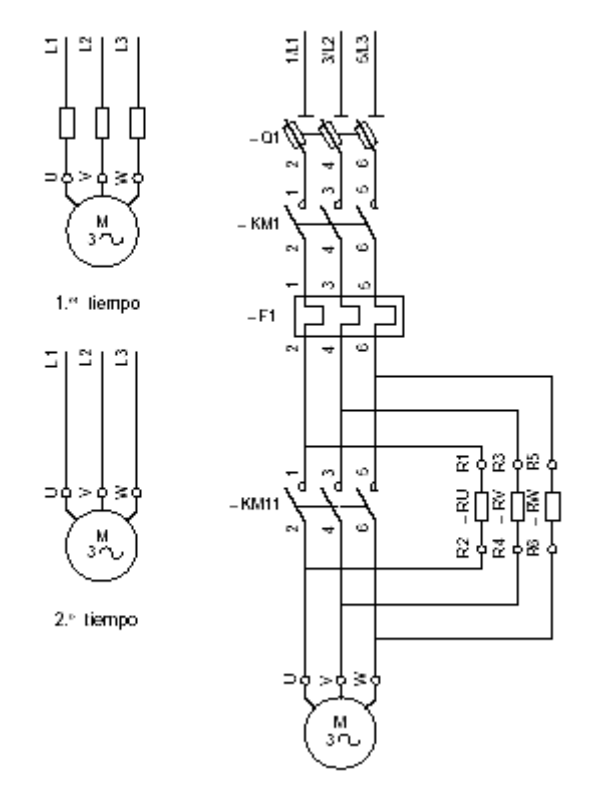

Figura 1.17 Arranque estatórico por resistencias.

# 1.3.5. Arranque por autotransformador

El motor se alimenta a tensión reducida mediante un autotransformador que una vez finalizado el arranque, queda fuera del circuito (figura 1.18).

El arranque se lleva a cabo en tres tiempos:

1.– En el primer tiempo, el autotransformador comienza por acoplarse en estrella y, a continuación, el motor se acopla a la red a través de una parte de los

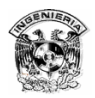

devanados del autotransformador. El arranque se lleva a cabo a una tensión reducida que se calcula en función de la relación de transformación. Generalmente, el transformador está dotado de tomas que permiten seleccionar la relación de transformación y, por tanto, el valor más adecuado de la tensión reducida.

2.– Antes de pasar al acoplamiento a plena tensión, la estrella se abre. En ese momento, la fracción de bobinado conectada a la red crea una inductancia en serie con el motor. Esta operación se realiza cuando se alcanza la velocidad de equilibro, al final del primer tiempo.

3.– El acoplamiento a plena tensión interviene a partir del segundo tiempo, normalmente muy corto (una fracción de segundo). Las inductancias en serie con el motor se cortocircuitan y el autotransformador queda fuera del circuito.

La corriente y el par de arranque varían en la misma proporción. Se dividen por (V red / V reducida)<sup>2</sup> y se obtienen los valores siguientes:

> $Id = 1,7$  a 4  $In$  $Cd = 0.5 a 0.85 Cn$

El arranque se lleva a cabo sin interrupción de corriente en el motor, lo que evita que se produzcan fenómenos transitorios. No obstante, si no se toman ciertas precauciones pueden aparecer fenómenos transitorios de igual naturaleza durante el acoplamiento a plena tensión. De hecho, el valor de la inductancia en serie con el motor tras la apertura de la estrella es importante si se compara con la del motor. Como consecuencia, se produce una caída de tensión considerable que acarrea una punta de corriente transitoria elevada en el momento del acoplamiento a plena tensión. El circuito magnético del autotransformador incluye un entrehierro que disminuye el valor de la inductancia para reducir el problema. Dicho valor se calcula de modo que, al abrirse la estrella en el segundo tiempo, no haya variación de tensión en las bornes del motor.

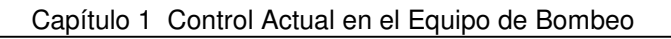

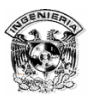

 El entrehierro aumenta la corriente magnetizante del autotransformador. Dicha corriente aumenta la corriente solicitada en la red durante el primer tiempo del arranque. Este modo de arranque suele utilizarse en los motores con potencia superior a 100 kW. Sin embargo, el precio de los equipos es relativamente alto debido al elevado costo del autotransformador.

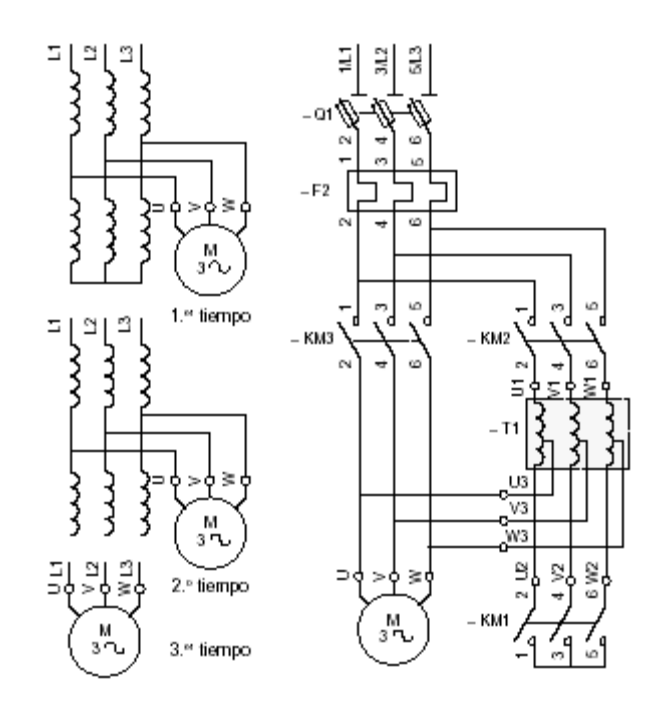

Figura 1.18 Arranque por autotransformador.

# 1.3.6. Arranque electrónico (soft starter)

La alimentación del motor durante la puesta en tensión se realiza mediante una subida progresiva de la tensión, lo que posibilita un arranque sin sacudidas y reduce la punta de corriente. Para obtener este resultado, se utiliza un graduador de tiristores montados en oposición de 2 por 2 en cada fase de la red (figura 1.19).

 La subida progresiva de la tensión de salida puede controlarse por medio de la rampa de aceleración, que depende del valor de la corriente de limitación, o vincularse a ambos parámetros.

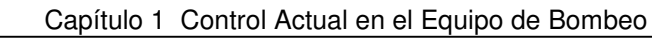

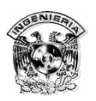

 Un arrancador ralentizador progresivo es un graduador de 6 tiristores que se utiliza para arrancar y parar de manera controlada los motores trifásicos de jaula. Garantiza:

a) el control de las características de funcionamiento, principalmente durante los períodos de arranque y parada,

b) la protección térmica del motor y del arrancador,

c) la protección mecánica de la máquina accionada, mediante la supresión de las sacudidas de par y la reducción de la corriente solicitada.

 Permite arrancar todo tipo de motores asíncronos. Puede cortocircuitarse para arrancar por medio de un contactor y mantener al mismo tiempo el dominio del circuito de control. A todo ello hay que añadir la posibilidad de:

– deceleración progresiva,

– parada frenada.

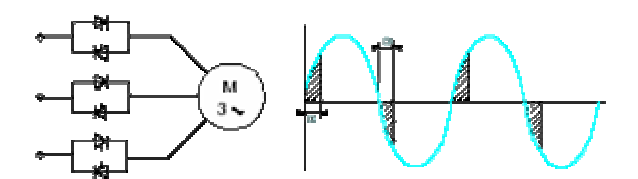

Figura 1.19 Arrancador ralentizador.

# 1.4 Control de potencia

El control de potencia es una de las cuatro funciones que conforman la estructura de un automatismo. Su función básica consiste en establecer o interrumpir la alimentación de los receptores siguiendo las órdenes de la unidad de proceso de datos. Dichas órdenes se elaboran a partir de la información procedente de los captadores (función de adquisición de datos) y de los órganos de mando (función de diálogo hombre-máquina).

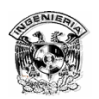

Entre los receptores más utilizados para el accionamiento de máquinas se encuentran los motores eléctricos asíncronos de jaula. Los equipos de control de potencia destinados a controlarlos, normalmente llamados arrancadores, realizan las funciones de seccionamiento, protección y conmutación. Se pueden clasificar en tres familias:

1.– Arrancadores "todo o nada": el motor suele arrancar con sus características propias y el régimen de velocidad establecido es constante,

2.– Arrancadores basados en arrancadores electrónicos: la aceleración y la deceleración están controladas y el régimen de velocidad establecido es constante,

3.– Arrancadores basados en variadores de velocidad electrónicos: el arranque y la parada están controlados y la velocidad depende de una consigna.

### 1.4.1 Funciones y constitución de los arrancadores

Los arrancadores reúnen los elementos necesarios para controlar y proteger los motores eléctricos. De la elección de éstos depende el rendimiento de toda la instalación: nivel de protección, funcionamiento con velocidad constante o variable, etc.

El arrancador garantiza las siguientes funciones:

- seccionamiento,
- protección contra cortocircuitos y sobrecargas,
- conmutación.

#### **El seccionamiento**

Para manipular las instalaciones o las máquinas y sus respectivos equipos eléctricos con total seguridad, es necesario disponer de medios que permitan aislar eléctricamente los circuitos de potencia y de control de la red de alimentación general.

Esta función, llamada seccionamiento, corresponde a:

**aparatos específicos**: seccionadores o interruptores seccionadores,

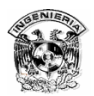

 **funciones de seccionamiento integradas** en aparatos con funciones múltiples.

Obsérvese que en los equipos con varios arrancadores no siempre es necesario añadir un seccionador a cada arrancador. Sin embargo, conviene tener siempre dispuesto un mando de aislamiento general que permita aislar todo el equipo.

#### **La protección**

Todos los receptores pueden sufrir accidentes:

De origen eléctrico:

– sobretensión, caída de tensión, desequilibrio o ausencia de fases que provocan un aumento de la corriente absorbida,

– cortocircuitos cuya intensidad puede superar el poder de corte del contactor.

De origen mecánico:

– calado del rotor, sobrecarga momentánea o prolongada que provocan un aumento de la corriente que absorbe el motor, haciendo que los bobinados se calienten peligrosamente.

Con el fin de que dichos accidentes no dañen los componentes ni perturben la red de alimentación, todos los arrancadores deben incluir obligatoriamente:

- $\Rightarrow$  **protección contra los cortocircuitos**, para detectar y cortar lo antes posible las corrientes anómalas superiores a 10 In,
- **protección contra las sobrecargas**, para detectar los aumentos de corriente hasta 10 In y cortar el arranque antes de que el recalentamiento del motor y de los conductores dañe los aislantes.

Si es necesario, se pueden añadir protecciones complementarias como el control de fallos de aislamiento, de inversión de fases, de temperatura de los bobinados, etc.

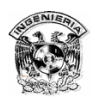

La protección corresponde a:

- **aparatos específicos**: seccionadores portafusibles, disyuntores, relés de protección y relés de medida,
- **funciones específicas integradas** en los aparatos de funciones múltiples.

#### **La conmutación**

La conmutación consiste en establecer, cortar y, en el caso de la variación de velocidad, ajustar el valor de la corriente absorbida por un motor.

Según las necesidades, esta función puede realizarse con aparatos,

- **electromecánicos**: contactores, contactores disyuntores y disyuntores motores,
- **electrónicos**: relés y contactores estáticos, arrancadores ralentizadores progresivos, variadores y reguladores de velocidad.

# 1.4.2 Seccionamiento

El seccionamiento consiste en aislar eléctricamente una instalación de su red de alimentación, según los criterios de seguridad que establecen las normas (figura 1.20).

El seccionamiento se puede completar con una medida de protección adicional, el enclavamiento, un dispositivo en posición abierta que impide que la instalación se vuelva a poner bajo tensión de forma imprevista, garantizando así la seguridad de las personas y de los equipos.

La función de seccionamiento se realiza con:

– seccionadores,

– interruptores seccionadores,

– disyuntores y contactores disyuntores, siempre que el fabricante certifique que son aptos para dicha función.

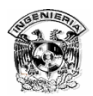

|                                            | Seccionador Interruptor |                          | Interruptor<br>seccionador |
|--------------------------------------------|-------------------------|--------------------------|----------------------------|
| Manipulación en carga                      | no                      | sí                       | si                         |
| ₹<br>히<br>న్<br>$-$ Q <sub>2</sub><br>- Q1 | 딣<br>నే                 | ≅<br>লৈ<br>ι σ<br>$-$ Q3 | 5<br>co                    |
| Seccionador con y sin fusibles             |                         | Interruptor-seccionador  |                            |

Figura 1.20 Seccionadores.

# 1.4.3 Conmutación todo o nada

La función conmutación todo o nada establece e interrumpe la alimentación de los receptores. Esta suele ser la función de los contactores electromagnéticos.

En la mayoría de los casos, el control a distancia resulta imprescindible para facilitar la utilización así como la tarea del operario, que suele estar alejado de los mandos de control de potencia. Como norma general, dicho control ofrece información sobre la acción desarrollada que se puede visualizar a través de los pilotos luminosos o de un segundo dispositivo.

Estos circuitos eléctricos complementarios llamados "circuitos de esclavización y de señalización" se realizan mediante contactos auxiliares que se incorporan a los contactores, a los contactores auxiliares o a los relés de automatismo, o que ya están incluidos en los bloques aditivos que se montan en los contactores y los contactores auxiliares.

La conmutación todo o nada también puede realizarse con relés y contactores estáticos. Del mismo modo, puede integrarse en aparatos de funciones múltiples, como los disyuntores motores o los contactores disyuntores.

36

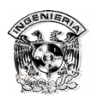

#### **El contactor electromagnético**

El contactor electromagnético es un aparato mecánico de conexión controlado mediante electroimán y con funcionamiento todo o nada (figura 1.21). Cuando la bobina del electroimán está bajo tensión, el contactor se cierra, estableciendo a través de los polos un circuito entre la red de alimentación y el receptor. El desplazamiento de la parte móvil del electroimán que arrastra las partes móviles de los polos y de los contactos auxiliares o, en determinados casos, del dispositivo de control de éstos, puede ser:

- $\Rightarrow$  rotativo, girando sobre un eje,
- $\Rightarrow$  lineal, deslizándose en paralelo a las partes fijas,
- $\Rightarrow$  una combinación de ambos.

Cuando se interrumpe la alimentación de la bobina, el circuito magnético se desmagnetiza y el contactor se abre por efecto de:

- $\Rightarrow$  los resortes de presión de los polos y del resorte de retorno de la armadura móvil,
- $\Rightarrow$  la fuerza de gravedad, en determinados aparatos (las partes móviles recuperan su posición de partida).

El contactor ofrece numerosas ventajas, entre las que destacan la posibilidad de:

a) Interrumpir las corrientes monofásicas o polifásicas elevadas accionando

un auxiliar de mando recorrido por una corriente de baja intensidad,

b) Funcionar tanto en servicio intermitente como en continuo,

c) Controlar a distancia de forma manual o automática, utilizando hilos de sección pequeña o acortando significativamente los cables de potencia,

d) Aumentar los puestos de control y situarlos cerca del operario.

A estas características hay que añadir que el contactor:

- $\Rightarrow$  Es muy robusto y fiable, ya que no incluye mecanismos delicados,
- $\Rightarrow$  Se adapta con rapidez y facilidad a la tensión de alimentación del circuito de control (cambio de bobina),

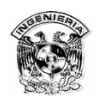

- $\Rightarrow$  Garantiza la seguridad del personal contra arranques inesperados en caso de interrupción de corriente momentánea (mediante pulsadores de control),
- $\Rightarrow$  Facilita la distribución de los puestos de paro de emergencia y de los puestos esclavos, impidiendo que la máquina se ponga en marcha sin que se hayan tomado todas las precauciones necesarias,
- $\Rightarrow$  Protege el receptor contra las caídas de tensión importantes (apertura instantánea por debajo de una tensión mínima),
- $\Rightarrow$  Puede incluirse en equipos de automatismos sencillos o complejos.

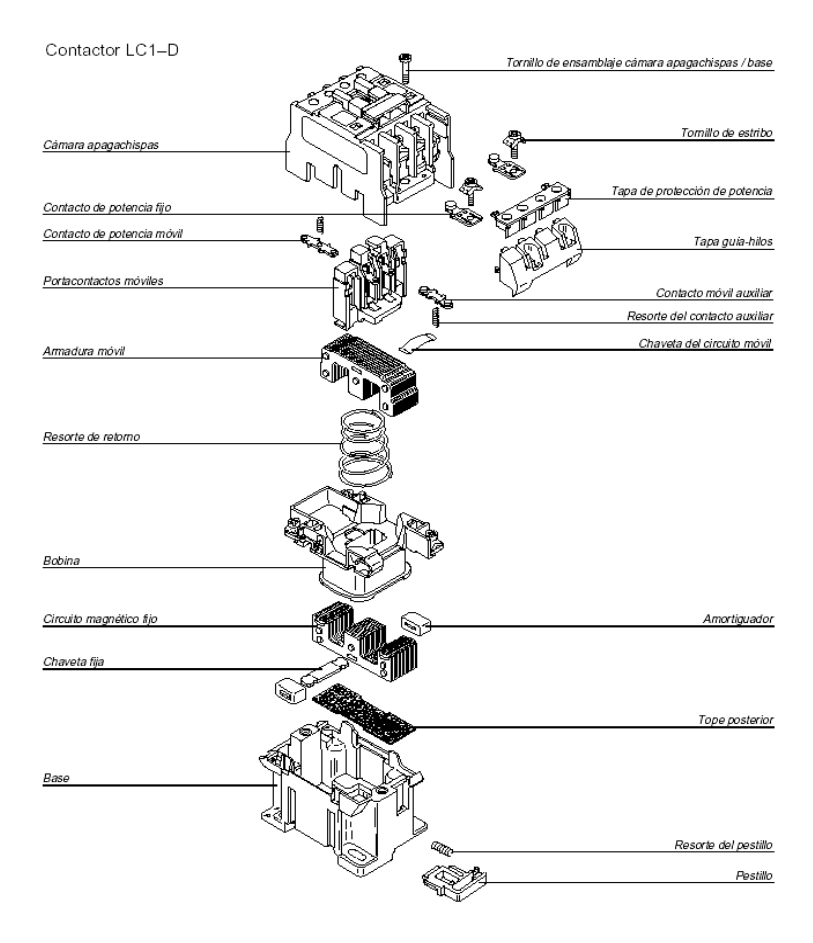

Figura 1.21 Composición de un contactor electromagnético.

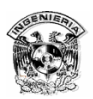

#### **Los contactos auxiliares**

Los contactos auxiliares realizan las funciones de automantenimiento, esclavización, enclavamiento de los contactores y señalización (figura 1.22). Existen tres tipos básicos:

a) Contactos instantáneos de cierre NA (normalmente abierto), abiertos cuando el contactor está en reposo, y cerrados cuando el electroimán está bajo tensión,

b) Contactos instantáneos de apertura NC (normalmente cerrado), cerrados cuando el contactor está en reposo, y abiertos cuando el electroimán está bajo tensión,

c) Contactos instantáneos NA/NC. Cuando el contactor está en reposo, el contacto NA se encuentra en estado abierto y el contacto NC en estado cerrado. El estado de los contactos se invierte cuando se cierra el contactor. Los dos contactos tienen un punto común.

Los contactos temporizados NA o NC se establecen o se separan cuando ha transcurrido un tiempo determinado después del cierre o la apertura del contactor que los activa. Este tiempo se puede regular.

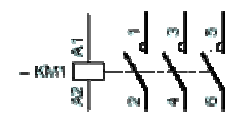

 $\begin{array}{c|ccccc} \star & \circ & \circ & \circ & \circ & \circ & \circ & \circ \\ \hline \circ & \circ & \circ & \circ & \circ & \circ & \circ & \circ \\ \end{array} \hspace{0.2cm} \begin{array}{c|ccccc} \star & \circ & \circ & \circ & \circ & \circ & \circ & \circ \\ \hline \circ & \circ & \circ & \circ & \circ & \circ & \circ \\ \end{array}$ 

Figura 1.22 Representación simbólica de los polos y los contactos auxiliares.

#### 1.4.4. Diagramas

#### **Símbolos gráficos**

Los símbolos gráficos y las referencias identificativas, cuyo uso se recomienda, están en conformidad con las publicaciones más recientes.

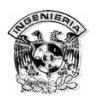

La norma IEC<sup>1</sup> 1082-1 define y fomenta los símbolos gráficos y las reglas numéricas o alfanuméricas que deben utilizarse para identificar los aparatos, diseñar los esquemas y realizar los equipos eléctricos.

El uso de las normas internacionales elimina todo riesgo de confusión y facilita el estudio, la puesta en servicio y el mantenimiento de las instalaciones.

#### **IEC 1082-1 (extractos)**

Entre las numerosas aportaciones de la norma IEC 1082-1 (diciembre de 1992), relativa a la documentación electrotécnica, mencionamos dos artículos que modifican los hábitos de representación en los esquemas eléctricos.

Artículo 4.1.5. Escritura y orientación de la escritura:

"... Toda escritura que figure en un documento debe poderse leer con dos orientaciones separadas por un ángulo de 90° desde los bordes inferior y derecho del documento."

Este cambio afecta principalmente a la orientación de las referencias de las bornes que, en colocación vertical, se leen de abajo a arriba (figura 1.23).

Artículo 3.3. Estructura de la documentación:

"La presentación de la documentación conforme a una estructura normalizada permite subcontratar e informar fácilmente las operaciones de mantenimiento.

Se admite que los datos relativos a las instalaciones y a los sistemas pueden organizarse mediante estructuras arborescentes que sirven de base. La estructura representa el modo en que el proceso o producto se subdivide en procesos o subproductos de menor tamaño.

 $\overline{a}$ 

<sup>1</sup> IEC: International Electrotechnical Commission

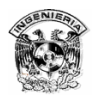

Dependiendo de la finalidad, es posible distinguir estructuras diferentes, por ejemplo una estructura orientada a la función y otra al emplazamiento..."

Se debe adquirir el hábito de preceder las referencias de los aparatos eléctricos por un signo "-", ya que los signos "=" y "+" quedan reservados para los niveles superiores (por ejemplo, máquinas y talleres).

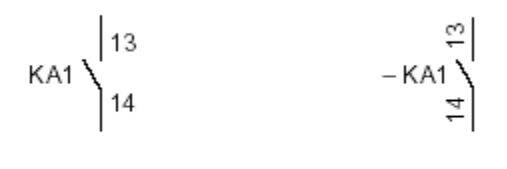

Antiguo símbolo

Nuevosímbolo

Figura 1.23 Dos innovaciones de la norma IEC 1082-1.

#### Naturaleza de las corrientes Tipos de conductores

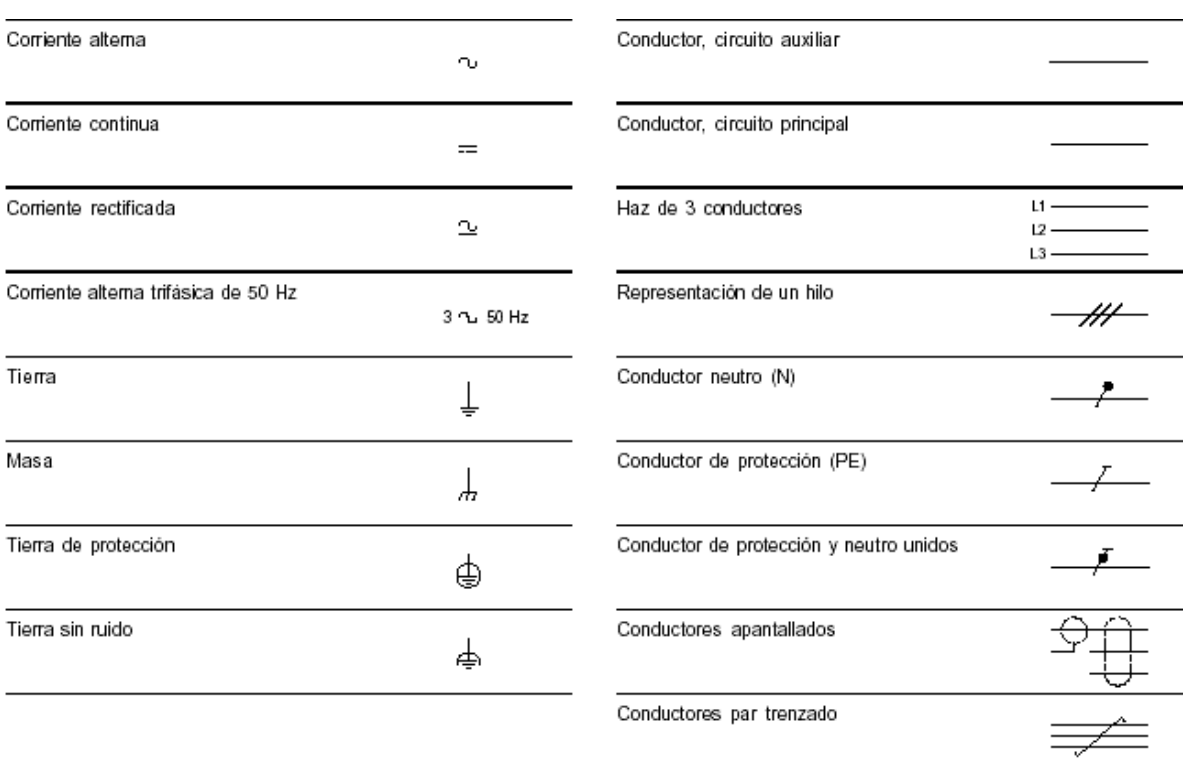

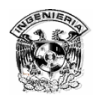

# **Contactos**

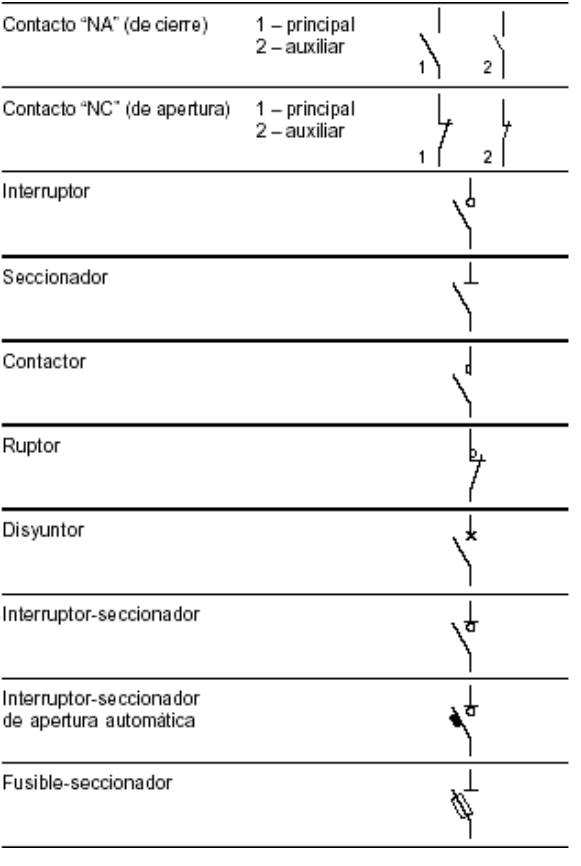

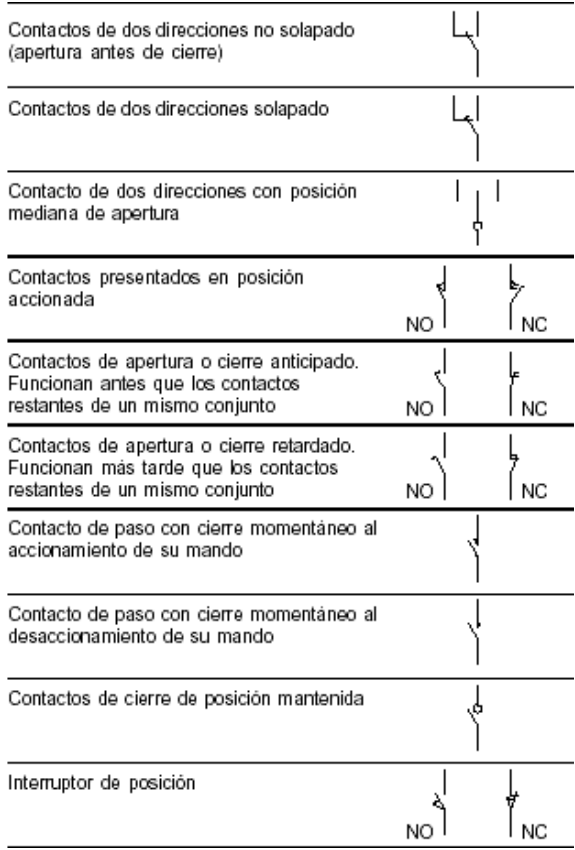

# **Capítulo 2 Controladores Lógicos Programables (PLC's)**

# 2.1. ¿Qué es un Controlador Lógico Programable (PLC)?

Los Controladores Lógicos Programables algunas veces son llamados Controladores Programables (PLC's), y se definen como un dispositivo electrónico digital que usa una memoria programable para guardar instrucciones y llevar a cabo funciones lógicas, de configuración de secuencia, sincronización, conteo y aritméticas, para el control de maquinaria y procesos. Este tipo de procesadores se denomina *lógico* debido a que su programación básicamente tiene que ver con la ejecución de operaciones lógicas y de conmutación. Los dispositivos de entrada (por ejemplo, un interruptor) y los dispositivos de salidas (por ejemplo, un motor), que están bajo control, se conectan al PLC; de esta manera el controlador monitorea las entradas y las salidas, de acuerdo con el programa diseñado por el operador para el PLC y que éste conserva en su memoria, y de esta manera se controlan máquinas o procesos. Los PLC's tienen la gran ventaja que permiten modificar un sistema de control sin tener que volver a alambrar las conexiones de los dispositivos de entrada y de salida; basta con que un operador digite en un teclado las instrucciones correspondientes. Lo anterior permite contar con un sistema flexible mediante el cuál es posible controlar sistemas muy diversos entre sí, tanto en tipo como en complejidad. En un sistema convencional, hacer este tipo de cambios involucraría cambiar físicamente las conexiones entre los dispositivos, provocando un alto costo y pérdida de tiempo.

Se puede decir que los PLC's ofrecen otras ventajas sobre los sistemas convencionales de control. Entre estas ventajas están:

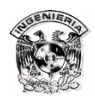

- Alta confiabilidad y requiere poco espacio, ya que la interfaz para las entradas y las salidas está dentro del controlador.
- Habilidad de resistir medio ambiente hostil, ya que están diseñados para resistir vibraciones, temperatura, humedad y ruido.
- Expansibilidad.
- Es muy fácil programarlos, así como entender el lenguaje de programación. La programación básicamente consiste de operaciones lógicas y conmutación.
- Compatibilidad con computadoras.
- Reducción de costos.

Básicamente los PLC's consisten de un módulo CPU (Unidad de Procesamiento Central), módulos de entrada y salida, la fuente de poder y el panel de conexión (figura 2.1).

**El módulo CPU**, que contiene la computadora central y su memoria.

**Módulos de entrada y salida (módulo I/O)**, permiten al PLC leer las entradas y monitorear las salidas tanto analógicas como digitales. Los fabricantes de PLC's ofrecen variedad de conexiones de los diversos tipos de módulos de  $(I/O)$ .

**La fuente de poder**, suministra energía al CPU, a los sensores de entrada y los dispositivos de salida de baja potencia conectados a los módulos I/O.

**El panel de conexión (rack o bus)**, con el cuál, el módulo CPU intercambia datos con los módulos I/O. En algunos PLC's estos componentes no son requeridos por que cada módulo tiene sus propias conexiones.

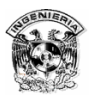

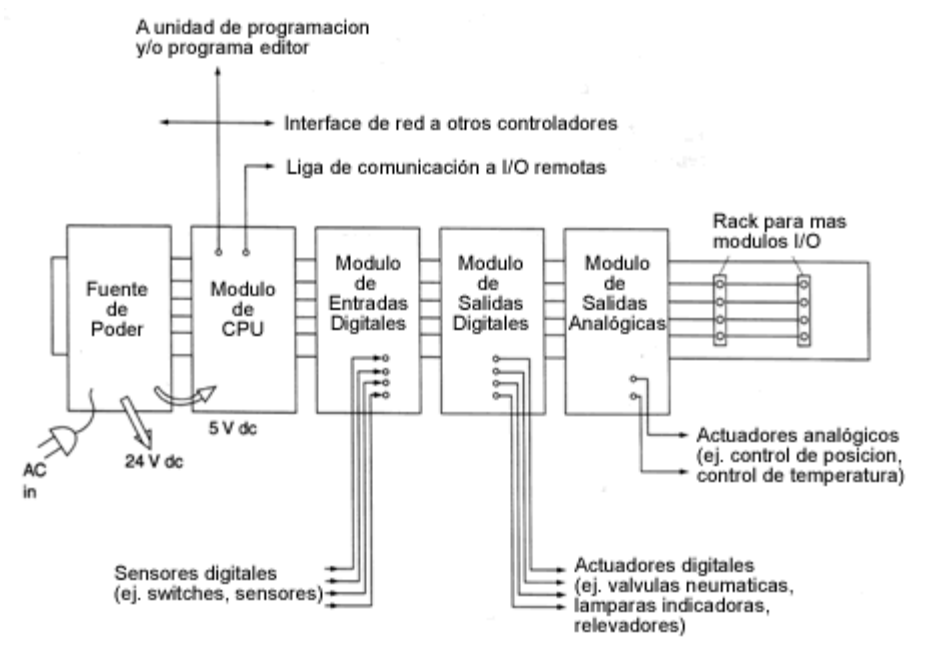

Figura 2.1 Partes de un PLC.

Un sistema de PLC con estos componentes es todo lo que se necesita para controlar un sistema automático.

**Una unidad de programación** es necesaria para crear el programa del usuario y que éste sea enviado a la memoria del módulo CPU en el PLC.

Componentes adicionales de PLC que pueden ser incluidos:

**Adaptador de comunicación para entradas y salidas remotas**, el cuál sirve para que un controlador central pueda ser conectado a entradas y salidas remotas.

**Interfases de red** las cuales permiten comunicación del PLC y/o otros controladores en sistemas de control distribuidos.

**Interfase de operación**, dispositivo que permite entrada de datos y/o monitoreo de datos por operadores.

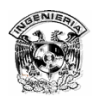

# 2.1.1. El Sistema Operativo en el PLC

El módulo CPU de un PLC tiene un programa de sistema operativo parecido al que también es usado en computadoras personales. El sistema operativo hace que el PLC arranque cuando es encendido y con esto cargue el programa de usuario, cuando el PLC es activado en modo de arranque y responda a los comandos de usuario ejecutando los programas de aplicación apropiados. Los programas de aplicación permiten al usuario comenzar a utilizar programas y datos en la memoria del PLC. En caso de que la alimentación falle, el PLC almacena en la memoria accesible al usuario parte del programa en ejecución.

A diferencia de un PLC, las computadoras personales tienen un sistema operativo preprogramado en su memoria y muchas no tienen o no cuentan con un espacio de memoria para retener los datos cuando no hay energía. El sistema operativo de la computadora personal tiene una revisión automática cuando inicia, de esta manera carga los programas adicionales al sistema operativo como (DOS, WINDOWS, UNIX) desde un disco duro o unidad a la memoria.

Un PLC retiene el sistema operativo, programas de aplicación, programas de usuario y algunos datos en la memoria retentiva (algunas veces llamada memoria no volátil), cuando el PLC es apagado y desconectado de la alimentación. Tan pronto la energía es restaurada, el PLC puede reanudar el programa de usuario, sin embargo aunque el PLC esté preprogramado requiere alguna acción del operador antes de reiniciar.

El sistema operativo hace que el PLC ejecute programas de usuario de una diferente forma que las computadoras corren sus programas. Este sistema operativo ejecuta una inicialización de pasos (programa de usuario) cuando se pone en modo de arranque. Este ciclo de escaneo básico se muestra en la siguiente figura; se ejecuta una secuencia o ciclo de escaneo que se mantiene a lo largo del modo de arranque. El ciclo de escaneo básico inherente en cualquier PLC está mostrado a continuación. Aunque hay diferencia entre PLC's

46

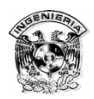

especialmente en los pasos de inicialización y en la terminología que sus fabricantes usan para la descripción del ciclo de escaneo (figura 2.2).

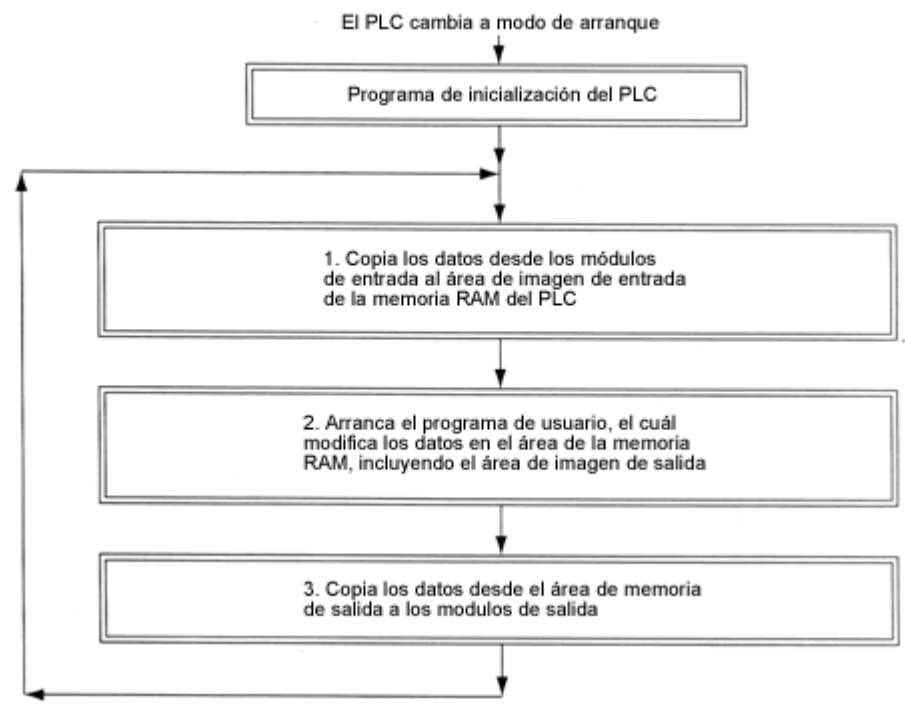

Figura 2.2 Ciclo de escaneo.

Los tres pasos de ciclos de escaneo son fundamentales en los sistemas automáticos de control y son los siguientes:

1.- Pasos de inicialización preprogramados, los cuales se ejecutan en una sola ocasión, la cuál es, cada vez que el PLC inicia, antes de que se ejecuten por primera vez y repetidamente los tres pasos del ciclo de escaneo.

2.- La repetición de los tres pasos del ciclo de escaneo, consisten en:

a) Escaneo de entradas. EL PLC lee datos desde todos los módulos de entrada. Los datos de entrada son colocados en un área reservada de la memoria para las imágenes de sus datos.

b) Escaneo del programa de usuario. El programa de control escrito por el usuario es ejecutado de inicio a fin. El programa contendrá instrucciones que examinen las imágenes de los datos de entrada y determina que valores del PLC

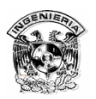

deberían obtenerse a la salida. El PLC no escribe los datos de salida a los módulos de salida, pero los guarda en un área de la memoria RAM para imágenes de datos de salida. El programa escrito por el usuario puede examinar y cambiar todos los direccionamientos en el área de la memoria RAM (esto significa que la imagen de los datos de entrada pueden ser cambiados por el programa de usuario y la imagen de datos de la salida puede ser examinada). Alguna parte de la memoria RAM no es direccionable por lo tanto no se puede cambiar por el programa de usuario.

 c) Escaneo de salida. Durante este paso el PLC copia todos los datos desde el área de imagen de salida de la memoria RAM a los módulos de salida.

Siempre que el PLC termina un ciclo de escaneo y comienza otro, el sistema operativo reinicia un contador llamado watchdog timer. Este contador corre mientras el ciclo de escaneo se ejecuta. Si el contador alcanza un valor programado (duración de un ciclo normal) antes de que el escaneo termine, el PLC fallará y se detendrá. Después de la falla, el PLC usualmente necesita la intervención del operador. El sistema operativo diagnostica posibles errores los cuales ayudan durante los problemas en estas fallas.

Todos los PLC's vienen preprogramados con programas de aplicación los cuales se ejecutan en respuesta a los comandos recibidos del PLC desde la unidad de programación, paneles de interfase de operación y otras computadoras conectadas al PLC. Los programas de aplicación permiten a los usuarios escribir y almacenar programas y datos en la memoria RAM, y permiten al usuario manejar los programas del PLC, así como enviar estados de información operando terminales de interfase, permitiendo monitorear la ejecución de los programas y los datos de la memoria.

Controlador o driver son subrutinas que otros programas pueden mandar a llamar para operar el control de entradas y/o salidas en el modulo CPU. El controlador está preprogramado en la memoria ROM del CPU por los fabricantes.

48

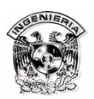

Las funciones de entrada y/o salida requieren que las rutinas del controlador incluyan:

 1.- Conexión a la unidad de programación. Todos los módulos del CPU incluyen controladores y hardware de comunicación que permiten al programador monitorear, cambiar programas de usuario y trabajar datos vía unidad de programación. La unidad de programación está conectada a un puerto serial dedicada sólo para este propósito.

 2.- Lectura y escritura de los módulos locales de entrada y/o salida durante el ciclo de escaneo. Todos los módulos CPU para los PLC modulares incluyen controladores de software y hardware que intercambian datos con los módulos locales de entrada y/o salida, los cuales son módulos conectados directamente al CPU, vía conductores paralelos en el panel de conexión.

 3.- Recepción y envío remotos de entrada y/o salida de datos. Estaciones de entrada y/o salidas remotas pueden estar separados del panel de conexión de los módulos de entrada y/o salida controlados por el PLC, pueden ser módulos independientes de I/O y no conectarse al panel de conexión o pueden ser sensores independientes y activadores con adaptadores de comunicación. El módulo CPU del PLC puede contener controladores e interfases de hardware que permiten cambiar los datos con estaciones remotas de I/O a través de links de comunicación serial en el módulo de CPU. Si el CPU no cuenta con controladores de comunicación remota de I/O y hardware, un módulo de comunicaciones separado será necesario para permitir el control del proceso remoto desde un PLC principal.

 4.- Módulos de entradas y salidas adicionales. Las estaciones de entrada y/o salida adicionales son paneles de conexión de I/O independientes controlados por el PLC, los cuales están conectados cerca del panel de conexión principal, así el intercambio de datos es mas rápido y se puede instalar usando diferentes controladores y hardware que pueda ser usado para comunicaciones entradas y/o salidas remotas.

 5.- Recibiendo y enviando datos en una red de área local (LAN). Si el PLC tiene hardware y controladores apropiados, el módulo del CPU puede conectarse

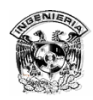

directamente a un sistema de control (incluyendo otro PLC) vía una liga de comunicaciones serial compartida. El programa de usuario en el PLC puede incluir programa de intercambio de datos. Algunos PLC tienen un puerto sencillo de comunicaciones, pero con controladores seleccionables, así el usuario puede conectar el módulo CPU a la LAN. Unidades de programación y paneles de interfase de operador son algunas veces conectados a un PLC vía el puerto de red de área local y puede ser habilitado para compartir el uso de la LAN con el CPU. Algunos módulos de CPU vienen con múltiples puertos de comunicaciones. Si un PLC no tiene este puerto requerirá de un controlador LAN y hardware, el módulo de comunicaciones puede ser habilitado por separado. La tercera parte de fabricantes venden interfases de hardware y software que permiten conectar los más populares tipos de LAN, así que se puede conectar un PLC Siemens a una LAN Allen-Bradley.

 6.- Leyendo y escribiendo dispositivos esclavos (como lo son una impresora serial o un lector de código de barras). Esto es logrado a través de ligas seriales y protocolos de comunicación estándar.

# 2.2 Evolución de los Controladores

# Lógicos Programables

Los PLC's empezaron a incursionar en la industria hace más de 25 años y desde entonces han tenido una gran aceptación como dispositivos de control.

En un principio General Motors, al ver incrementada la fuerza de otras compañías automotrices, tanto en calidad como en productividad, tuvo la necesidad de mejorar su propio sistema de producción, por lo que se vieron obligados lograr que su línea de producción tuviera una gran flexibilidad. Tenían que hacer posible un cambio rápido en cualquier proceso involucrado en la producción, y lograr reducir el tiempo perdido al mínimo, mejorar la calidad e incrementar la productividad principalmente. Y fue entonces cuando se pensó en cambiar los paneles de control de relevadores, por otro equipo más flexible y

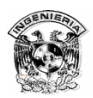

eficiente, y fue así que surgieron los primeros controladores programables para la industria.

General Motors pensó que una computadora podría utilizarse en la creación de la lógica de control, en vez de los relevadores, la computadora podría tomar el lugar enorme, costoso e inflexible panel de control. Si los cambios en los sistemas lógicos o secuencias de operación fueran necesarios, el programa en la computadora podría modificarse en lugar de realambrar todos los relevadores, eliminando todo el tiempo perdido asociado con estos cambios de alambrado, logrando con esto, un cambio radical en el modo de operación de un proceso.

Fue así como en 1968, los ingenieros de General Motors, escribieron los siguientes criterios de diseño, para lo que sería el primer controlador lógico programable:

- 1. El dispositivo se debe programar fácilmente; debe permitir cambios rápidos en sus secuencias de operación.
- 2. Debe ser fácil el mantenimiento y reparación usando un formato modular de colocar y operar.
- 3. La unidad debe ser capaz de operar en la planta con tiempos más reales que los de un panel de control de relevadores.
- 4. Debe ser físicamente más pequeño que un panel de control con relevadores, para minimizar el caro espacio de suelo.
- 5. La unidad debe ser capaz de mandar información a un sistema central de recolección de datos.
- 6. La unidad debe ser competitiva en costo, como los paneles presentes de relevadores y elementos de estado sólido.

Además las especificaciones requerían que el nuevo elemento fuera un elemento de estado sólido (operando electrónicamente y no mecánicamente). Debía tener la flexibilidad de una computadora, debía ser capaz de funcionar en

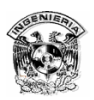

un ambiente industrial (vibraciones, calor, polvo, etc.), y con la capacidad de ser reprogramado para ser usado en otras tareas.

General Motors le solicitó esta tarea a compañías interesadas, y les encargo que desarrollaran un dispositivo que cumpliera con las especificaciones de este diseño. La compañía Gould Modicon, desarrollo el primer dispositivo que cumplió con estas especificaciones, y a la par de otras compañías comenzaron a desarrollar controladores más avanzados y mejorados, en base a las necesidades de cada tipo de industria.

La base del éxito de los controladores lógicos programables, fue en esencia que el controlador se programa usando el mismo lenguaje que los técnicos y eléctricos ya usaban para el desarrollo de la lógica de operación de los relevadores: el lenguaje de escalera. De esta manera se podía entender fácilmente el principio de estos nuevos equipos, por que la lógica era muy parecida a la que ellos habían estado utilizando, y no tuvieron que aprender un nuevo lenguaje de programación.

En 1968 la primera aplicación de los PLC's fue muy sencilla, simplemente reemplazar a los relevadores en las funciones que estos tenían, convirtiéndose simplemente en equipos de control de On/Off. Podían tomar entradas de los elementos como interruptores, sensores digitales, etc., y generar una señal de salida que activara un elemento final de control.

En un diagrama de escalera, un contacto tiene dos estados de operación, cerrado o abierto, por lo que fue conveniente crear instrucciones que permitieran al controlador examinar un contacto en particular, y poder determinar la condición en la cuál se encuentra (cerrado o abierto). De esta manera se crearon dos instrucciones principales, una para energizar o activar, y otra para desenergizar o desactivar los relevadores.

52

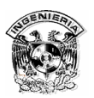

A mediados de los años 70's el método de programación se mejoró al utilizar un dispositivo de programación con pantalla, este dispositivo permitió una programación gráfica de alto nivel, que facilitó al usuario el editar, modificar, documentar y guardar los diagramas de escalera.

A continuación se describe brevemente, como ha evolucionado el PLC desde su aparición en 1968.

- 1968 Se desarrollaron diseños de los PLC's para General Motors eliminando el costo en la modificación de la lógica de relevadores en la línea de producción durante el cambio de modelo cada año.
- 1969 Hardware basado en una unidad central de procesamiento, instrucciones lógicas, 1K de memoria y 128 entradas y salidas.
- 1971 Primera aplicación de los PLC's fuera de la industria automotriz, como equivalente electrónico de los relevadores.
- 1974 Se introducen en los PLC's además de operaciones lógicas, operaciones aritméticas, temporizadores, contadores, movimiento de datos, 12 K de memoria y 1024 entradas y salidas.
- 1975 Se introduce el control analógico de tipo PID (proporcional integral derivativo) que hizo posible la realización de un control analógico por medio de transductores como termopares, sensores de presión, de nivel, de velocidad, etc.
- 1976 Se utilizan por primera vez en configuración jerarquizada como parte de un sistema de manufactura integrado, sistemas de entradas/salidas remotas.
- 1977 Introducción al mercado de un pequeño PLC basado en la tecnología de los microprocesadores, con un coprocesador lógico.
- 1978 Los PLC's son ampliamente aceptados. Las ventas ascienden a los ochenta millones de dólares.
- 1979 Integración total de una planta industrial a través de una red de PLC's.

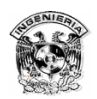

- 1980 Introducción de módulos inteligentes de entrada y salida que proporcionan alta velocidad y control preciso en aplicaciones de posicionamiento.
- 1981 Los canales de datos permiten al usuario interconectar varios PLC's en distancias de hasta 5 km entre uno y otro.

 Se introducen circuitos de comunicación, permitiendo a los PLC's comunicarse con cualquier sistema inteligente como computadoras, lectoras de código, etc.

- 1982 Se dispone de PLC's más grandes con capacidad de hasta 8192 entradas/salidas.
- 1983 Introducción de las redes de control permitiendo a los PLC's el acceso a cada una de las diferentes entradas/salidas, en una nueva modalidad: la transparencia.

 Periféricos de terceros, interfases de operador, redes de entradas/salidas inteligentes, paneles de desplegados y paquetes de documentación, llegan a estar disponibles de diversas fuentes.

- 1985 Expansión de sistemas modulares, permitiendo la expansión requerida de la máxima flexibilidad.
- 1988 Introducción de mini y micro PLC's con una potencia de operación de sistemas más potentes.
- 1989 Incremento en el número de paquetes de software para PLC's.
- 1990 Generación de sistemas de control industrial basados en PLC's de mayor capacidad para unir las comunicaciones entre la planta y las oficinas de administración.
- 1992 Sistemas de administración de bases de datos relacionales en tiempo real (RDBMS) unifican la tecnología de los PLC's la comunicación y los ambientes de ventanas.

Actualmente se han identificado más de 25 fabricantes de Controladores Lógicos Programables, estos fabricantes cada vez los mejoran y les agregan nuevas funciones, de acuerdo a las necesidades que la industria demande.

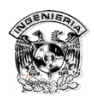

El PLC, simplificó las tareas de mantenimiento y gracias al dispositivo de programación con pantalla, todas las salidas y entradas podían monitorearse, y por lo tanto los problemas en el sistema podían encontrarse con facilidad, además se minimizaron las compras del equipo y refacciones que debían tenerse en almacén, también permitió una instalación y una puesta en servicio más rápida a través de la programación, en vez del cableado. Si se requería cambiar o modificar el proceso, el sistema seguía operando, mientras se efectuaban los cambios en la programación del equipo, y con esto, el sistema sólo tenía que parar unos minutos, para cargar el nuevo programa al PLC y modificar su operación.

En la actualidad los PLC's tienen la capacidad de manejar tareas complejas como lo son el control de posición, control de temperatura, control de presión, control total de procesos y otras aplicaciones difíciles. Su velocidad de operación ha mejorado drásticamente, su facilidad de programación ha sido mejorada, y se han creado nuevas formas de programarlos (nuevos lenguajes de programación).

Módulos de propósito especial se han desarrollado para aplicaciones tales como comunicación vía radio, inspección de procesos con videocámara, y también la reproducción de instrucciones verbales, en pequeñas grabaciones. Sería difícil imaginar una tarea que un PLC no pueda soportar.

# 2.2.1. Clasificación de los PLC

Algunos PLC's son integrados por una simple unidad y otros son unidades modulares.

 **Los PLC's integrados**. Contienen todos los componentes en una sola caja, como son entradas y salidas que son designadas por los fabricantes y no por el usuario. Algunos PLC's integrados pueden expandirse teniendo módulos de entrada/salida adicionales dentro de sockets de expansión, haciendo a estos

55

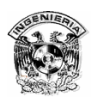

PLC's como modulares. Si el PLC es integrado presenta los requerimientos que el usuario necesita, esta es usualmente la opción más económica.

**Los PLC's modulares** consisten de componentes opcionales requeridos para aplicaciones de control más complejo, así son seleccionados por las necesidades del usuario. Contienen el módulo CPU, fuente de poder, módulos de entrada/salida y componentes que se pueden adquirir por separado. Todos estos pueden conectarse juntos o en el mismo rack. Algunos fabricantes ofrecen módulos CPU a los que se les añade capacidades de I/O de alta velocidad a sus sistemas modulares lo que los hace más como PLC's integrados.

Los PLC's modulares tienen una gran variedad de tamaños pero se puede decir que hay pequeños, medianos y grandes. La clasificación está basada en el poder de procesamiento del módulo CPU y en la memoria que ofrece para las direcciones de los datos de entradas y salidas. El tamaño de las imágenes de las entradas/salidas guardadas en la RAM restringe el número de sensores y activadores que pueden ser conectados al PLC.

# 2.3. Componentes del PLC

Básicamente los PLC's consisten de:

EL módulo de CPU. El panel de conexión (rack o bus). La fuente de poder. Módulos de entrada y salida (módulo I/O).

# 2.3.1. Módulo CPU

El módulo de CPU contiene la computadora central y su memoria. La memoria incluye la memoria ROM preprogramada contenida en el sistema operativo del PLC, controladores y programas de aplicación, además de la memoria RAM donde los programas escritos por el usuario y los datos trabajados son almacenados. Los

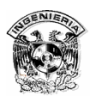

fabricantes de los PLC ofrecen varios tipos de memoria retentiva para salvar los programas del usuario cuando hay fallas en la alimentación, así el PLC puede resumir la ejecución del programa de control escrito por el usuario tan pronto como la energía sea restaurada. Si el PLC tiene uno de las siguientes opciones de memoria retentiva, éste no tiene que ser reprogramado cada vez que es encendido, así el teclado y el monitor no son necesarios ser incluidos como parte del PLC.

- 1. En algunos PLC, parte de la memoria RAM es protegida por una batería de larga duración, por años de uso. Otros PLC tienen sólo un respaldo de energía basado en un capacitor, así la memoria RAM es sólo salvada por unos periodos cortos de tiempo.
- 2. Algunos PLC's ofrecen módulos de memoria removibles, los cuales son conectados al módulo CPU. El usuario puede hacer una copia del programa de usuario y de datos en la EEPROM (memoria de sólo lectura programable, eléctricamente borrable), chips de memoria removibles. El usuario debe adquirir el escritor de EEPROM opcional, pero algunos PLC contienen el circuito especial necesario para poder escribir datos en los módulos de memoria con niveles de alto voltaje que el módulo CPU normalmente podría usar. Se puede configurar a los PLC's y copiar los contenidos del modulo de la memoria a la memoria RAM siempre que haya alimentación. Un módulo EEPROM puede ser conectado al PLC y de esta manera puede ser usado para copiar programas y datos de un PLC a otro.
- 3. Los PLC's han comenzado a incluir memoria flash. La memoria flash es parecida a la memoria EEPROM a diferencia que puede ser escrita más rápido y no necesita circuitos especiales para programarla. La memoria flash es usada en algunos módulos de memoria removibles dejando de usar los chips de memoria EEPROM, pero la memoria flash es algunas veces incluida en el módulo CPU, donde ésta automáticamente respalda partes de la memoria RAM cuando el PLC corre. Si la alimentación falla

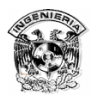

mientras el PLC con memoria flash está corriendo, el PLC continúa con el proceso sin perder datos de trabajo importante después de que la energía es restaurada.

Los modernos CPU contienen más de un microprocesador. El microprocesador principal trabaja en la ejecución del ciclo de escaneo y el microprocesador esclavo maneja las funciones de comunicaciones requeridas para el intercambio de datos con los cada vez más demandantes módulos de entradas/salidas, sensores y activadores remotamente localizados, y con otros controladores vía red de área local. El microprocesador esclavo trabaja en base a comandos desde el procesador principal o en respuesta a mensajes desde un microprocesador conectado desde un módulo de CPU vía liga de comunicaciones serial. El microprocesador esclavo puede tener acceso directo a los datos de la memoria los cuales son compartidos con un procesador principal y/o debe tener su propia memoria la cuál el procesador principal lee y escribe una parte del ciclo de escaneo o en respuesta a las señales de interrupción que el procesador esclavo genera.

# 2.3.2. Panel de conexión (Bus o Rack)

Durante cada ciclo de escaneo, el módulo de CPU lee y escribe los módulos de I/O que son parte del PLC modular. El modulo CPU está conectado a cada uno de los módulos de I/O vía un set paralelo de conductores llamados bus. En algunos sistemas modulares, el bus es una tarjeta de circuito y todos los módulos CPU están conectados dentro de los espacios del rack. En otros sistemas modulares, los módulos de I/O están conectados directamente al modulo CPU o a través de los módulos de I/O que son conectados al CPU.

 Los conductores de bus son usados para datos que el CPU puede enviar o recibir desde los módulos de I/O, muchos bits al mismo tiempo. El CPU deberá especificar desde cuál de los módulos de I/O del CPU quiere leer o escribir. Las

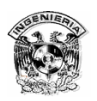

direcciones de los módulos de I/O son asignadas automáticamente de acuerdo a que tan lejos el módulo está localizado desde el CPU a lo largo del bus. Algunos conductores de bus son usados para controlar señales que pasan entre el módulo de CPU y los módulos de I/O y proporcionan energía para arrancar el circuito que está dentro de los módulos de I/O. El bus no suministra energía para operar los sensores y activadores ligados a los módulos de entrada salida.

# 2.3.3. Fuente de poder

La fuente de poder convierte la energía alterna a niveles de energía en DC que requiere el CPU y los módulos de I/O de circuito interno. En América del norte los niveles de poder son típicamente 60 Hz a 120 V AC o 220 V AC, a través de módulos de suministro de energía que son necesarias para otras características de energía. La salida deberá manejar el circuito de computadora a 5 V DC. Los módulos de energía deberán conectarse al bus o deben ser conectados al modulo CPU en sistemas de PLC modulares.

 Algunas fuentes de poder incluyen un circuito de conversión de energía con salida de 24 V dc vía terminales de rosca en el módulo de fuente de poder. Los PLC's proporcionan sólo energía a un controlador y un poco a los sensores y activadores que están conectados a los módulos de I/O.

 Si el sistema de control basado en el PLC requiere energía para manejar sensores y activadores, o necesita de niveles de DC diferentes que 5 ó 24 V dc, o necesita otras señales eléctricas específicas, el usuario debe adquirir una fuente de poder adicional y puede necesitar de relevadores, opto-acopladores, o de otros dispositivos de aislamiento.

# 2.3.4. Módulos de Entrada y Salida I/O

Los módulos de entrada y salida permiten al PLC ser conectado a los sensores y activadores. Los módulos de entrada y salida aíslan las señales de bajo voltaje y

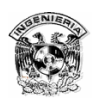

baja corriente que el PLC usa internamente desde los circuitos eléctricos de más alta potencia requerido por los sensores y activadores. El usuario adquiere los tipos de módulos de I/O que se necesitan para los sensores y activadores; puede conectar diferentes tipos de módulos de I/O al bus del PLC. Los módulos de I/O ofrecidos por los fabricantes de PLC están diseñados para trabajar con módulos CPU de diferentes fabricantes, y el usuario puede confiar en la compatibilidad sin ningún problema. La mayor parte de los fabricantes cuentan con un amplio rango de módulos de I/O que el usuario puede seleccionar, incluyendo:

- 1. **Módulos de I/O digital**, que son usados para conectar los PLC a sensores y activadores que pueden sólo encender y apagar. Los módulos están disponibles por una variedad de voltajes y corrientes de DC y AC. Cada módulo puede ser conectado a varios sensores digitales y/o activadores digitales de características eléctricas similares.
- 2. **Módulos de I/O analógicos**, que son usados para conectar sensores que pueden proveer señales eléctricas que son proporcionales a un valor medido o a activadores que su salidas son proporcionales con señales eléctricas que ellos reciben desde un módulo analógico de salida. Un módulo de I/O analógico sencillo puede ser sólo conectado a pocos sensores o activadores de características eléctricas similares.
- 3. **Módulos I/O inteligentes,** con su propio microprocesador y memoria. Los módulos I/O inteligentes son diseñados para propósitos especiales tal como conteo de señales de alta frecuencia o para controlar motores.
- 4. **Módulos de Interfase de Comunicación**, los cuáles son módulos inteligentes que manejan el intercambio de datos por un enlace de comunicación. El programa de usuario en el CPU escribe datos a los módulos de interfase de comunicación, y el módulo garantiza que éste es colocado en la red de comunicación. Similarmente, el módulo de interfase de comunicación puede aceptar datos desde otra computadora vía red de comunicaciones y manejar éstos hasta el CPU leyéndolos desde el módulo. Los módulos de CPU modernos pueden estar conectados directamente a
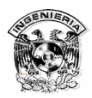

redes de comunicación, así como los módulos de interfase de comunicación son necesarios sólo si las comunicaciones requieren mayor capacidad del CPU.

Cuando se sobrepasa el poder del PLC, se ejecuta una auto-revisión que incluye buscar el bus y determinar que diferentes módulos están presentes, para optimizar el intercambio de datos que se ejecutará cada ciclo de escaneo. El PLC ofrece intercambios de diferentes cantidades de información con diferentes tipos de módulos de I/O, así como optimización de comunicaciones que requiere el PLC al conocer que tipo de módulos está en cada espacio del rack. En una verdadera optimización de intercambio de datos, el PLC no pierde el tiempo leyendo desde un módulo de salida y no tratará de escribir datos de un módulo de entrada. (La memoria del módulo CPU contendrá una imagen datos de entrada y una de salida en cada espacio, pero los datos no reflejan los estados de los sensores y activadores).

- 1. Algunos fabricantes de PLC's requieren que el usuario coloque interruptores en el rack, dependiendo del tipo de módulo que será conectado y en que posición estará ubicado.
- 2. Algunos fabricantes incluyen interruptores dentro de los módulos de I/O, así que los módulos de I/O, pueden ser configurados para operar en una de algunas maneras opcionales.
- 3. Algunos fabricantes añaden características de identificación en los módulos de I/O, de tal manera que los PLC's pueden examinar cada módulo de I/O en el bus para configurarlo cuando es encendido.
- 4. Algunos fabricantes requieren que el programador ingrese a la configuración datos en la memoria del PLC antes de que el PLC sea puesto en modo de arranque, así el PLC ejecutará las funciones de intercambio de datos apropiadas.

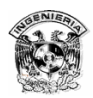

#### **Módulos de I/O Digitales**

Los módulos de entrada digital permiten al módulo de PLC leer datos de imagen de entrada desde el módulo. Cada bit individual de una palabra de datos refleja el estado de apertura o cierre de un interruptor o sensor. Los módulos de salida digital aceptan salidas de datos de imagen desde el módulo CPU. Cada bit de palabra provocará que el activador encienda o se apague.

 Los módulos de I/O digital proveen aislamiento eléctrico entre los circuitos internos de baja potencia del PLC y los circuitos de alta potencia contenidos en los sensores o activadores. Un módulo de salida digital provee una característica de almacenamiento (buffering) de manera que después de que el CPU escribe una palabra al módulo de salida, el módulo la retendrá, hasta el siguiente ciclo de escaneo, cuando el nuevo dato de imagen de salida será escrito en el módulo de salida.

**Módulos de Salida Digital**. Algunos módulos de salida digital contienen relevadores como dispositivos de aislamiento. Cada bit del dato enviado a este módulo puede ser tomar el valor de 1 (5 V DC) ó 0 (0 V DC), y cada bit almacenado en esa localidad es usado para el control de la bobina del relevador. Si el bit es 1, la bobina actuará, cerrando el interruptor que permitirá el flujo de corriente en el circuito que contiene al activador. El módulo I/O puede tener dos contactos externos por relevador así que un activador separado y una fuente de poder puede ser conectada en cada circuito del control del relevador. Cada circuito de salida puede operar a diferentes niveles de potencia (dentro del margen de capacidades del relevador) con diferentes polaridades, y algunos pueden contener fuente de poder de AC. Los módulos de salidas más baratos pueden tener sólo un contacto externo por relevador, con un contacto común para un grupo de salidas (o para todas las salidas), entonces todos los circuitos en este grupo deben ser conectados a la misma fuente de poder. La terminal común de un módulo de salida debe ser conectada a una terminal de fuente de poder de DC o AC, y el otro

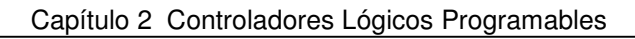

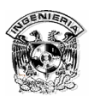

contacto de fuente de poder es conectado a través de activadores individuales para los contactos de los relevadores.

Otros módulos de salida contienen transistores y triacs que el PLC usa para conmutar circuitos externos en encendido y apagado (on / off).

**Módulos de Entrada Digital.** Los módulos de entrada usualmente contienen opto-acopladores en cada circuito de control por sensor. Cuando la corriente desde una fuente de poder externa fluye a través del contacto de entrada del opto-acoplador por que un interruptor del sensor se cierra, un diodo emisor de luz (LED) en el opto-acoplador se enciende. Un foto-diodo en el opto-acoplador permite a la corriente circular en el circuito de baja potencia del PLC cuando este recibe luz. El opto-acoplador permite a un circuito externo controlar el circuito interno del PLC sin ninguna conexión eléctrica entre los dos. Porque los diodos emisores de luz son diodos, el circuito externo con el sensor debe ser conectado a un módulo de entrada digital con una polaridad adecuada, entonces los módulos de entrada digital son también clasificados como cualquier fuente de corriente, dependiendo si la corriente es entrante o saliente de los contactos del sensor (figura 2.3).

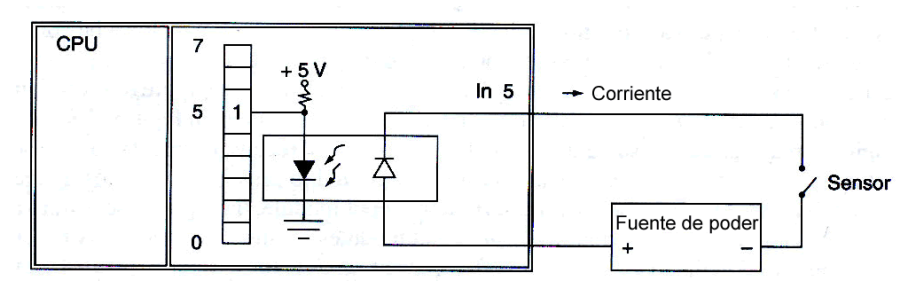

Figura 2.3 Modulo de entrada con fuente y opto-acoplador.

Los opto-acopladores con dos diodos emisores de luz, son bajos en precio, así más módulos de entrada son construidos con éstos. Cualquier dirección en el flujo de corriente, genera luz en el LED entonces la polaridad de la fuente de alimentación no es importante (excepto con grupos de contactos divididos en contactos comunes) y las fuentes de alimentación de AC puede ser permitida.

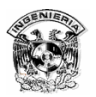

**Direccionamiento de las I/O digitales:** Introducción al direccionamiento. Una instrucción en el programa del PLC que examina los sensores digitales o controla los activadores digitales debe incluir la dirección del bit de imagen de entrada para el sensor o bit de imagen de salida para el activador. La dirección de imagen de I/O refleja la localidad actual de los sensores y activadores (figura 2.4).

### **Direccionamiento de l/O digitales SIEMENS S7**

El direccionamiento de l/O digitales usado en el programa STEP 7 (S7) para los PLC Siemens es muy similar a los programas STEP 5. Las palabras o bytes pueden ser direccionados como se indica en la sección de direccionamiento I/O inteligente. Pero un programa podría examinar o controlar un bit sencillo. Una dirección para un bit individual, se almacenaría así:

- 1. El primer carácter es "I" para la imagen de entrada o "Q" para la imagen de salida. (una "Q" es como "O" con un detalle para no confundirse con un cero).
- 2. El número entre esta letra y el periodo indica la localidad del módulo de I/O a lo largo del bus. El módulo de I/O del STEP 7 puede tener hasta 32 contactos de entrada y/o 32 contactos de salida, así cuatro bytes de imágenes de I/O son requeridas para representar valores de I/O digitales como un espacio del módulo I/O. De I0 a I3 y Q0 a Q3 son reservados para los slots más cercanas al módulo de CPU, I4 a I7 y Q4 a Q7 son reservados para el siguiente slot, y así sucesivamente hasta el I127 y Q127 para los 32 módulos de I/O.
- 3. El "." (punto) es necesario.
- 4. Después del punto, un número entre el 0 y 7 indica cuál de los 8 bits del byte de la memoria está siendo direccionado.

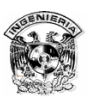

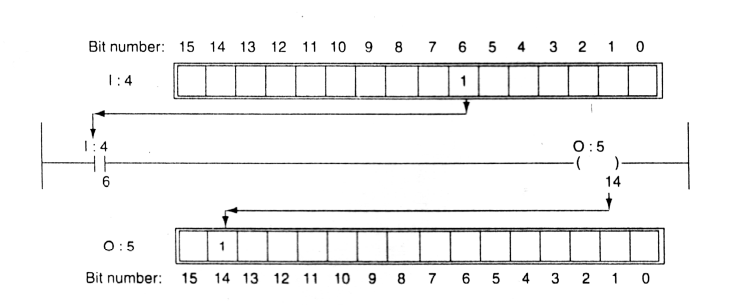

Figura 2.4 Direccionamiento de las I/O digitales.

La figura muestra un fragmento del programa lógico con el STEP 7 de direccionamiento digital. Se examina el bit 6 en el dato de imagen de entrada del byte 4, que representa el sensor conectado en el segundo módulo de I/O desde el módulo CPU. Si el bit está encendido, el programa regresa al bit 4 en el dato de imagen de salida del byte 8 (para controlar un sensor conectado a un tercer módulo de I/O).

#### **Módulos de I/O Analógicas**

**Los módulos de salida analógicos** usan convertidores digitales-analógicos (DAC), que transforman los números binarios a voltajes de DC o señales de corriente con magnitudes proporcionales al tamaño del valor digital. **Los módulos de entrada analógicos** contienen convertidores analógicos digitales (ADC), los cuales convierten señales analógicas de DC a números binarios.

 Los módulos de I/O analógicos manipulan señales analógicas en varias gamas estándar, incluyendo (4 a 20) mA, (0 a 5) V o (0 a 10) V, y (-5 a +5 V) o (- 10 a +10 V). Algunos módulos de I/O analógicas ofrecen al usuario la posibilidad de seleccionar cualquiera de éstos u otros intervalos a usar de acuerdo a la configuración del interruptor en el módulo de I/O analógico, o algunos a través de configuración de software.

 La resolución de un módulo de I/O analógico está limitado por el número de bits binarios que son empleados en los convertidores DAC o ADC. Cada bit

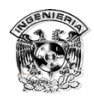

adicional duplica el número de valores analógicos. Los convertidores DAC y ADC usados en PLC's emplean 12 ó 13 bits de valores binarios, así ellos tienen una resolución de 4096 ó 8192 puntos. Si un convertidor ADC de 13 bits es usado, una señal de entrada con un valor de 20 V en un intervalo de (-10 a +10 V) puede, en teoría, pertenecer dentro de un subrango de 8192 debajo de 0.0025 V cada uno. De hecho, la mayoría de los módulos I/O analógicos reservan parte de su intervalo por encima y por debajo de esos valores, entonces un módulo de entrada de -10 a +10 V podría aceptar y convertir valores analógicos entre -20 y +20, haciendo cada paso de su resolución de 13 bits redondeando a 0.005 V por muestra. Por lo tanto este grado de resolución es mejor que la calidad de los sensores típicos podría justificar, un convertidor ADC de 12 bits es suficientemente bueno para muchas aplicaciones. Similarmente, los módulos de salida analógicos raramente necesitan de DAC con más de 12 ó 13 bits de resolución.

 Un PLC puede sólo leer o escribir números binarios en tamaños estándar de 8, 16, 32 ó 64 bits, así un número binario de 12 a 13 bits representa un valor analógico que debe ser manipulado como parte de un número de 16 bits. Algunos módulos de salida analógicos ignoran los bits menos significativos de un valor de 16 bits (por ejemplo PLC Siemens), y algunos módulos de salida analógicos ignoran los bits más significativos de una cantidad de 16 bits (como por ejemplo PLC's 5 Allen-Bradley). Los módulos de entrada analógicos similarmente ponen relevancia a 12 ó 13 bits dentro del número de 16 bits y los bits restantes son usados para reportar el estado del módulo de entrada. La figura 2.17 muestra la estructura de un valor binario de 16 bits que el módulo de entrada analógico Siemens S5 puede generar. El valor binario en 13 bits representa un valor de entrada analógico y se encuentra en los bits más significativos. El número de 13 bits no debe ser usado por el programa del PLC como un número valido, por que uno de los dos bits de estados indica que el módulo de entrada analógica detecta un problema en el circuito de entrada analógico (figura 2.5).

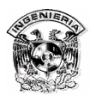

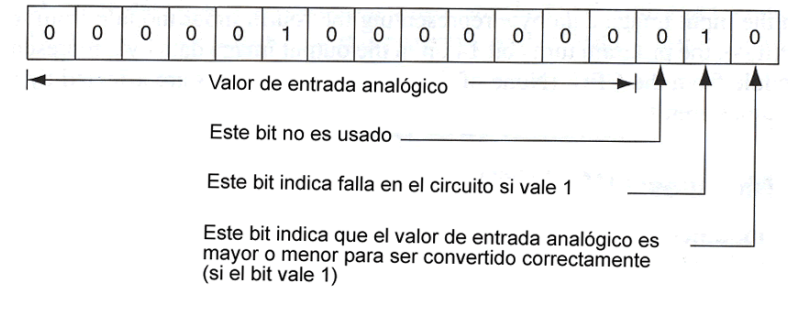

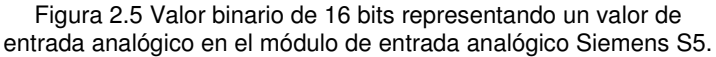

 El programador deberá revisar las especificaciones de los módulos de I/O analógicos que se estén usando, para asegurar que el programa emplee valores binarios dentro del intervalo que el módulo de I/O está diseñado para manejar, y de esta manera asegurar que el módulo de I/O analógico interpretará éstos en la forma en que el programa requiere:

- 1. Algunos módulos I/O analógicos manejan números binarios como números binarios no signados. Los números binarios de 12 bits en el rango de 0000 0000 0000 a 1111 1111 1111 pueden ser interpretados como números decimales entre 0 y 4095.
- 2. Otros módulos I/O analógicos tratan los números binarios como binarios signados. El número de 12 bits de rango entre 1000 0000 0000 y 0111 1111 1111 representaría valores decimales entre -2048 y +2047.
- 3. Todavía algunos módulos I/O analógicos interpretan números binarios como código BCD. Los números BCD de 16 bits binarios 0000 0000 0000 0000 a 0100 0000 1001 0110 deben ser escritos o leídos desde el módulo y representan los decimales 0000 a 4096. El módulo I/O analógico convierte entre el formato BCD y el formato binario natural de 12 bits usado por los DAC Y ADC.

Algunos fabricantes ofrecen módulos analógicos con canales de entrada y salida en el mismo módulo. Algunos módulos de I/O analógicos contienen

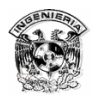

computadoras simples que pueden hacer más que sólo convertir valores entre binarios y analógicos, éste se llama módulo I/O inteligente.

**Módulos Salida Analógicos**. Un módulo de salida analógico debe almacenar valores binarios que el módulo CPU escribe a este módulo. Los convertidores digital-analógico (DAC) continuamente generan señales de salida analógicas proporcionales al tamaño de los números binarios, tan pronto como el módulo CPU escribe un cambio al módulo de salida, el valor de salida análoga cambia. El módulo de salida analógico tiene entre dos y cuatro canales de salida, lo que significa que pueden convertir simultáneamente muchos números digitales a señales analógicas y puede proporcionar cada señal análoga a través de un conjunto separado de contactos. Cada canal de un módulo de salida analógica tiene tres contactos. Una fuente de poder debe ser conectada para suministrar energía al DAC, y el DAC permite una porción de voltaje o corriente para ser suministrada a través del tercer contacto (figura 2.6).

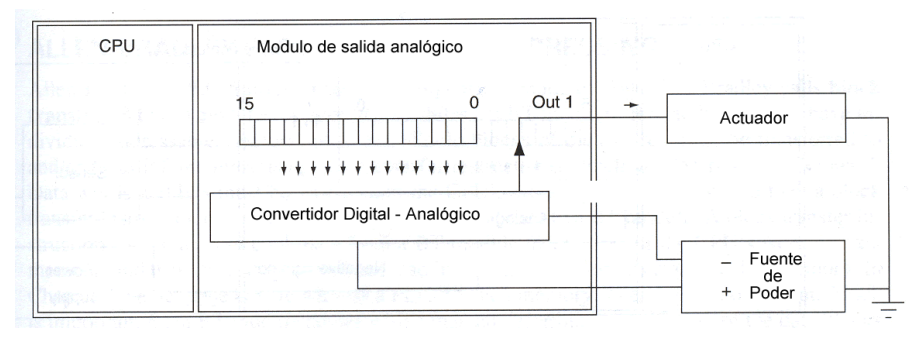

Figura 2.6 Módulo de salida analógico.

**Módulo de Entrada Analógico**. El módulo de entrada analógico debe convertir señales de corriente o voltaje a números digitales que el módulo CPU del PLC puede leer. Varios tipos de convertidores ADC existen para esto. Un tipo, el convertidor ADC **flash**, continuamente genera valores binarios pero es muy caro para usar en la mayoría de los PLC. Los otros tipos, como los más comunes son los de **aproximaciones sucesivas** y **rampa doble**, que requieren tiempo para realizar la conversión analógica-digital, así ellos prueban repetidamente la señal analógica, entonces realizan la conversión en cada muestra. Los cambios en la

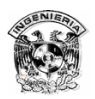

señal de entrada analógica entre las muestras son ignorandos. El resultado del proceso de la más reciente conversión es almacenado en la memoria del módulo de entrada analógico para que el módulo CPU lo lea. Los valores binarios representan señales de entrada analógicas y están siempre ligeramente con atraso, pero si el usuario es cuidadoso en seleccionar el módulo de entrada analógico con una adecuada frecuencia de muestreo, el relevador no deberá tener problema en la mayoría de las aplicaciones.

 Los módulos de entrada analógicos ofrecen más canales que los módulos de salida analógicos, por que un solo convertidor ADC puede ser compartido entre muchos canales.

#### **Módulos I/O inteligentes**

Algunos módulos de I/O contienen computadoras completas por lo que comúnmente se les llama módulos inteligentes, aunque cada fabricante maneja su propio nombre. Algunos de los aparentemente más simples módulos de I/O digitales ahora vienen con procesadores integrados, haciéndolos como computadoras sencillas.

 Además de escribir a, o leer datos desde, un módulo I/O inteligente, el programa de usuario debe incluir instrucciones para enviar comandos y/o datos de configuración a la computadora del módulo I/O inteligente, y debe contener instrucciones para leer los resultados que produce el módulo y/o información describiendo el estado del módulo.

 Los módulos de I/O analógicos son ejemplos de un simple módulo I/O inteligente. Algunos módulos I/O analógicos pueden ser configurados a escala de valores analógicos así que el programa de usuario ejecutado en el CPU puede ser programado para intercambiar valores de datos de unidades de medida con el

69

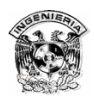

módulo. El programa de usuario puede enviar el número 25 a un módulo de salida analógico haciendo que un motor de DC gire a 25 rpm.

## **Direccionamiento de módulos de I/O inteligentes**.

No hay universalmente aceptados procedimientos de lectura y escritura de datos de los módulos I/O inteligentes. Algunos PLC automáticamente asignan **varias direcciones** para el módulo de I/O inteligentes. El programa de usuario lee y escribe datos del módulo I/O inteligente usando instrucciones de lectura y escritura empleado en los módulos de I/O digitales. Otros PLC requieren que el programa de usuario incluya instrucciones para transferir bloques de múltiples datos entre los módulos de I/O y la memoria de datos del CPU. En el segundo sistema, el programa de usuario puede manipular la copia de datos del módulo de I/O inteligente sólo mientras esté en la memoria del CPU. Algunos PLC's tienen sistemas que combinan bloques de transferencia e intercambios automáticos de datos entre el CPU y el módulo de I/O inteligente. Los módulos de I/O analógicos son frecuentemente tratados como módulos de I/O inteligentes y algunos módulos I/O digitales pueden ser tratados como módulos de I/O inteligentes.

## **Direccionamiento de I/O Analógico SIEMENS S5 y S7**

En la serie S5 de PLC's, hay dos clases distintas de módulos I/O inteligentes. Algunos son tratados como módulos analógicos y están direccionados en forma similar a como están los datos I/O digitales, excepto a que los datos están leídos o escritos de la siguiente forma: **PW72 (o IW72 o QW72)** 

> 1. La primera letra debe ser una P si ésta representa una locación de memoria en el módulo de I/O. En el modelo medio del PLC S5 tal como el S5-100U, los módulos I/O analógicos están incluidos en la lectura y escritura del ciclo de escaneo de los módulos de I/O, también el programador puede usar una "I" o "Q" para leer o escribir datos en la tabla de imágenes de entrada o salida del CPU. En estos PLC's, no es permitido el prefijo "P", excepto en la rutina de interrupción.

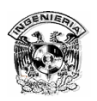

- 2. El siguiente carácter debe ser "W" indicando una palabra completa de 16 bits, o una "Y" indicando una de 8 bits (1 byte). Direcciona un bit sencillo, omite este carácter y usa el formato descrito más fácil para direccionamiento de módulos de I/O digitales. No se pueden direccionar bits individuales en un módulo I/O analógico si el prefijo "P" es usado.
- **3.** El siguiente número indica la localidad del módulo I/O analógico y el canal del módulo de I/O. Cada canal representa almacenar una palabra, consistiendo de dos bytes de datos. Cuando una instrucción usa una palabra de datos, ésta opera en dos bytes (figura 2.6).
	- (a) El modelo medio del PLC S5 asigna cuatro palabras a la imagen de entrada y cuatro palabras a la imagen de salida por cada slot dentro del cuál sólo un módulo de I/O analógico puede ser conectado. Sólo los ocho slots más cercanos al modulo CPU pueden tener módulos I/O conectados.
	- (b) Los modelos de mayor capacidad de PLC's S5 como el S5-115U tienen módulos I/O analógicos que tienen 32 bytes de memoria que el programa del PLC puede leer o escribir. Sólo el cuarto slot más cercano al módulo de CPU puede tener conectado módulos de I/O analógicos.

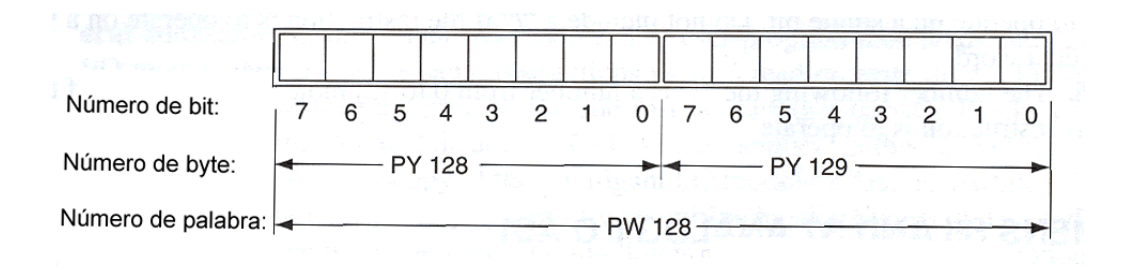

Figura 2.7 Canal analógico en el S5.

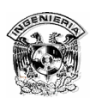

El lenguaje de programación del STEP 5 no permite leer o escribir bits individuales en la memoria del módulo I/O analógico. Los módulos de I/O inteligentes más sofisticados en el sistema S5, especialmente el procesador de comunicación (CP) y el módulo de interfase (IM), tienen datos contenidos en la memoria que son copiados automáticamente entre el módulo CPU y la memoria del módulo I/O inteligente. Dos áreas en la memoria del CPU pueden ser usadas para este propósito.

- 1. Un área llamada **área de bandera de interfase**. Cuando se configura un S5 PLC, se especifican qué partes de la memoria de datos del PLC serán usados para este propósito. El programa de usuario debería ser escrito incluyendo las instrucciones booleanas para monitorear las banderas de interfase que contienen información del estado desde el módulo de I/O y para controlar otras banderas de interfase de control del módulo de I/O.
- 2. La otra área es el **área de interfase**, la cual es un área reservada en la memoria del S5 sólo para intercambios de datos con el módulo de I/O inteligente. Esta área de la memoria no contiene memoria que puede ser direccionada de manera convencional, pero el PLC S5 incluye bloques de función de manejo de datos, prescriben subrutinas que pueden ser usadas para copiar datos dentro y fuera de la memoria de interfase. Para controlar un módulo I/O inteligente, el programa debe escribir datos individuales, palabras o bits para direccionar la memoria con la que se puede trabajar, entonces se usa un dato del bloque funciones para copiar del área de memoria de trabajo a la memoria de interfase. Leer el estado del módulo de I/O requiere usar un bloque de función de manejo de datos para copiar datos desde la memoria de interfase a la memoria de trabajo, entonces lee las palabras individuales y bits desde la memoria de trabajo. El programador es responsable de usar esta información para juntar los bloques de datos para controlar los módulos de I/O y para interpretar el estado de los datos desde el módulo.

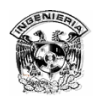

# 2.4. Programación de Usuario del PLC

Los Programas de Usuario no son parte del set preprogramado de programas adquiridos con el PLC. Estos deben ser cargados en la memoria RAM por el programador usando una unidad de programación, la cuál puede no ser parte del PLC. El PLC guarda los programas de usuario en la memoria la cuál no es afectada cuando se pierde la energía eléctrica por que es mantenida por su batería de larga vida. El programa de usuario se mantiene en la memoria del PLC hasta que la unidad de programación es usada y lo modifica.

 El programa de usuario es escrito en lógica de escalera. El programa lógica de escalera es gráfico básicamente. El diagrama de escalera consiste en la elaboración de un programa similar a como se dibuja un circuito de contactos eléctricos. El diagrama de escalera consta de dos líneas verticales que representan las líneas de alimentación. Los circuitos se disponen como líneas horizontales, es decir como si fueran los peldaños de una escalera, sujetos entre las dos líneas verticales. Como se muestra en la figura 2.8.

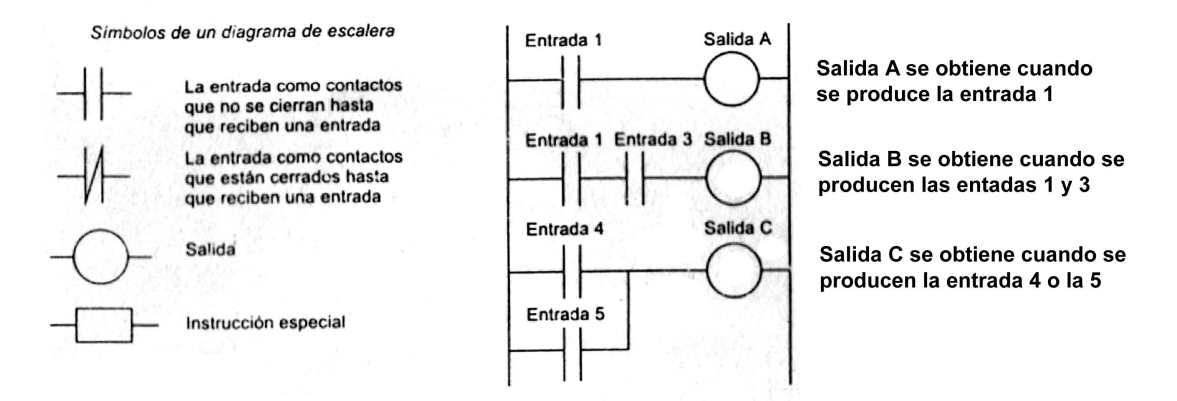

Figura 2.8 Ejemplo de un diagrama de escalera.

Cuando se dibuja la línea de circuito de un peldaño, las entradas siempre preceden a las salidas y por lo menos siempre debe de haber una salida por cada línea. Los peldaños deben empezar por una o varias entradas y terminar con una salida.

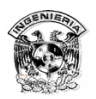

 Las entradas y las salidas están numeradas y la notación utilizada depende del fabricante del PLC.

 Para producir estos programas de escalera se pueden utilizar teclas especiales, o seleccionarlos en la pantalla de una computadora mediante un ratón. También se especifican mediante lenguaje mnemónico. Una vez introducidos, el PLC traduce estos programas a lenguaje de máquina para que el microprocesador y sus elementos respectivos puedan utilizarlos.

 El PLC ejecuta su ciclo de escaneo en intervalos de pocos milisegundos y el retardo usualmente no es de los problemas comunes, los cuales se minimizan si el programador recuerda que el programa constantemente verifica las condiciones de entrada, considerar también que el programa debe haber cambiado la salida o la imagen de los valores de entrada, según el escalón que esté usando. Un error común de los programadores inexpertos es programar dos escalones separados que controlan la misma imagen de salida, ya que el segundo escalón puede siempre sobrescribir el resultado de la primera instrucción antes de que la imagen de salida sea copiada al módulo de salida.

La secuencia que sigue un PLC para realizar un programa se resume de la siguiente manera:

- 1. Explora las entradas asociadas a un peldaño del programa de escalera.
- 2. Solución de la operación lógica de cada una de las entradas.
- 3. Encendido / apagado de las salidas del peldaño.
- 4. Continúa con el siguiente peldaño y repite los pasos 1,2,3.
- 5. Continúa con el siguiente peldaño y repite los pasos 1,2,3. Así sucesivamente, hasta finalizar el programa.

Los peldaños del programa tipo escalera se exploran de acuerdo con la secuencia respectiva.

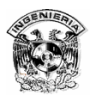

Existen dos métodos para el procesamiento de entradas/salidas.

#### 1. Por actualización continua

En este caso, la CPU explora los canales de entrada de acuerdo con la secuencia del programa. Cada punto de entrada se revisa por separado y se determina su efecto en el programa. Existe un retraso inherente, por lo general de unos 3 ms, cuando se revisa cada una de las entradas, para garantizar que el microprocesador sólo lea señales de entradas válidas. Este retraso evita que el microprocesador cometa el error de contar una señal de entrada dos o más veces, si hay rebotes de contacto en el interruptor. Antes de que el programa envíe la información para ejecutar una operación lógica y se produzca una salida, se exploran varias entradas, cada exploración con un retraso de 3 ms. Las salidas quedan retenidas, de manera que su estado se mantiene hasta la siguiente actualización.

#### 2. Por copiado masivo de entradas / salidas

 Dado que con la actualización continua se produce un retraso de 3 ms por cada entrada, el tiempo total para revisar cientos de puntos de entrada / salida puede resultar muy prolongado. Para que el programa se ejecute más rápido, un área específica de la RAM se utiliza como memoria intermedia o búffer, entre la unidad de lógica de control y la unidad de entrada / salida. Cada entrada / salida tiene una dirección en esta memoria. Al inicio de cada ciclo de programa, el CPU muestrea todas las entradas y copia sus estados en las direcciones de entrada/salida de la RAM. Conforme se ejecuta el programa, se leen los datos de entrada guardados en la RAM, según se requiera y se ejecutan las operaciones lógicas correspondientes. Las señales de salida así producidas se guardan en la sección reservada para entrada/salida en la RAM. Al término de un ciclo de programa, las salidas se envían de la RAM a los canales de salida. Las salidas quedan retenidas, de manera que su estado queda guardado hasta la siguiente actualización.

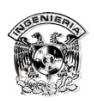

# 2.4.1 Lógica Booleana

Para muchas aplicaciones de control, los activadores necesitan sólo ser encendidos o apagados (on/off), dependiendo de cuales sensores estén encendidos o apagados. En la lógica booleana, se piensa en los términos de falso y verdadero, las cuáles son dos condiciones elementales. Dentro de la computadora, el estado "on" es referido al binario "1" y es usado para representar verdad, y 0 (off) representa el estado falso.

El estado encendido apagado en cada sensor y activador es representado por un digito binario en el área de memoria de la imagen de entrada o salida en los PLC's. Los programas lógicos booleanos pueden leer y escribir bits en otras áreas de la memoria del módulo CPU.

 El PLC más sencillo puede ser programado en lógica booleana. Los programas de PLC's son usualmente escritos en lenguaje de programación basado en gráficos llamados **lógica de escalera**, aunque otros lenguajes de programación con instrucciones de lógica booleana son algunas veces usados. Otras opciones incluyen, lenguaje ensamblador (lenguaje de programación de lista de instrucciones) y lenguaje de texto estructurado de alto nivel basados en lenguaje de programación como Basic, Pascal y C.

# 2.4.2. Lógica de escalera

Los programas de lógica de escalera y elementos lógicos de escalera son basados en gráficos. Los programas de lógica de escalera son similares a los diagramas de circuitos lógicos que se usan en los diagramas eléctricos en la industria. El programa de lógica de escalera consiste en escalones horizontales dibujados entre dos barras verticales, así los programas se parecen a pequeños dibujos de escalinatas. La barra izquierda puede ser considerada como la barra de energía eléctrica y la barra de la derecha como una conexión común. Cada escalón contiene instrucciones elementales que examinan los bits de la memoria y

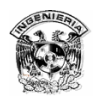

contiene por lo menos un elemento de salida que controla un bit de memoria. Si el elemento del bit examinado sobre un simple escalón es verdad, el resultado global de la operación lógica es verdad, y los bits controlados por los elementos de salida de la escalera estarán encendidos.

### **Elementos de la lógica de escalera**

El conjunto básico de los elementos de la lógica de escalera consiste de:

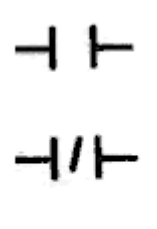

- Contacto normalmente abierto (NA), el cuál es valuado como verdadero si el bit que es examinado es un 1.
- Contacto normalmente cerrado (NC), el cuál es valuado como verdadero si el bit que es examinado es un 0.

Salida, algunas veces llamado Bobina de salida, que controla un bit de memoria. El bit de memoria:

> Será 1 (ON), si el enunciado lógico que precede este elemento es verdadero.

> Será 0 (OFF), si el enunciado lógico que precede este elemento es falso.

Dos variantes adicionales de la bobina de salida son:

- $-(s)-$ Poner a 1, el cuál controla un bit de memoria que será 1 (ON) si el estado lógico que precede a este elemento es verdadero, pero no cambiará a 0 (OFF) si el estado lógico llega a ser falso.
- Poner a 0, el cuál controla un bit de memoria que será 0 (OFF)  $(n)$ si el estado lógico que precede este elemento es verdadero, pero no cambiará a 1 (ON) si el estado lógico llega a ser falso.

 Cada uno de estos elementos debe incluir la dirección del bit en la memoria del CPU que esta siendo controlada:

1. Los elementos Contacto NA y Contacto NC pueden examinar cualquier bit

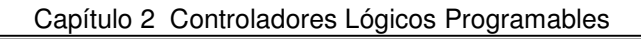

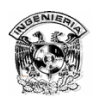

de datos, incluyendo bits de datos de la imagen de entrada, de la imagen de salida y bits en áreas de memoria que contienen otros datos útiles.

2. Los elementos de salida (bobina de salida, poner a 1 y poner a 0) pueden controlar bits de datos en la imagen de salida o en el área de datos de la memoria. La mayoría de los PLC permiten instrucciones de salida para cambiar bits de datos en las imágenes de entrada, aunque el ciclo de escaneo sobrescribirá los bits de datos de la imagen de entrada la próxima vez que lea los valores del módulo de entrada. Los programas que cambian los datos de la imagen de entrada pueden tener algunos interesantes y caóticos resultados si los siguientes escalones examinan los cambios de la imagen de entrada.

La lógica de escalera booleana es estándar de un PLC a otro, ya que se han vuelto más familiares con la lógica de escalera. Hasta que no se esté obligado a usar un direccionamiento exclusivo del fabricante, se puede usar el siguiente sistema de direccionamiento simplificado:

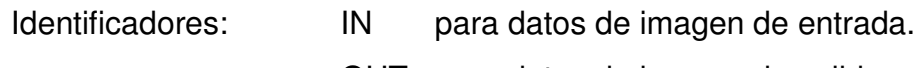

- OUT para datos de imagen de salida.
- D para trabajar datos en memoria.
- Datos de palabra: 0 a 7 Bits de datos: 0 a 7

Por ejemplo:

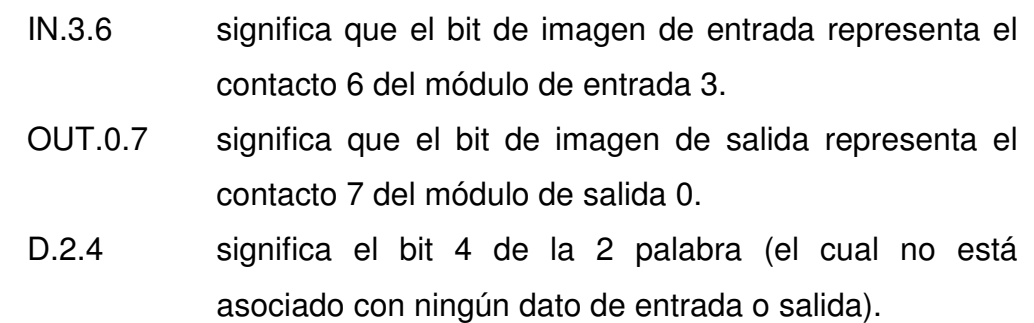

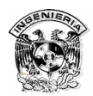

#### **Construcción de programas con lógica de escalera**

Cada escalón lógico debe tener un elemento de salida como elemento obligatorio. Las entradas usualmente preceden a los elementos de salida, como se muestra en el escalón 1 del siguiente diagrama (figura 2.9).

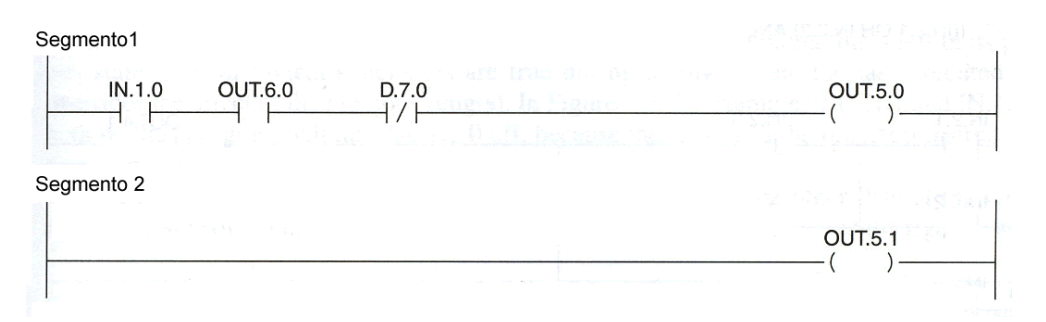

Figura 2.9 Segmentos de una escalera lógica.

En este escalón de ejemplo, hay tres condiciones que deben ser verdaderas simultáneamente, para que la salida sea activada. Este es conocido como una declaración booleana AND y es equivalente a un circuito eléctrico en serie.

En algunos lenguajes de lógica de escalera, es posible programar escalones sin ningún elemento de entrada como se muestra en el segundo escalón de la figura anterior. El bit controlado por el elemento de salida como el de este escalón siempre será 1 (verdadero). En otros lenguajes de lógica de escalera, las declaraciones booleanas sin condiciones no son permitidas, los fabricantes suministran bits de datos que están siempre encendidos, los cuales pueden ser examinados para producir una declaración que es siempre verdadera. Otro lenguaje lógico boolenano ofrece declaraciones que pueden ser usadas para poner el booleano "resultado de la operación lógica" en verdadero.

Un escalón puede contener ramas desde el escalón principal, similar a un circuito eléctrico paralelo, así que hay maneras alternativas para que un bit de salida se encienda o que más de un activador pueda ser controlado por el mismo

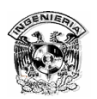

 $\overline{a}$ 

escalón. El primer escalón de la siguiente figura (figura 2.10) muestra cómo una declaración booleana de lógica de escalera puede contener condiciones alternativas para volver un bit de salida en ON. Esta es conocida como una declaración booleana OR.

 Algunos lenguajes de programación de lógica de escalera permite a las instrucciones de salida estar en las ramas, pero los elementos de salida usualmente tienen que ser programados como el último elemento en el escalón.

 El segundo escalón de la figura, muestra como una declaración lógica puede controlar dos bits de salida. El tercer escalón muestra como lógica adicional puede ser añadida a una rama de salida. $1$ 

 Combinar declaraciones lógicas AND y OR pueden formar un conjunto complejo de declaraciones lógicas en escalera, pero las ramas que no finalizan con elementos de salida deben ser recombinadas con la rama principal a la izquierda a la rama principal que tenga una salida. Cada que una rama del escalón principal recombina con el escalón principal (a la derecha de donde termina la rama), el PLC evaluará el resultado de la lógica OR antes de cualquier otra. El cuarto escalón de la figura muestra una red de declaraciones AND y OR que serán evaluadas iniciando desde la parte superior izquierda del escalón. Para simplificar, los elementos lógicos del ejemplo serán todos normalmente abiertos, y las direcciones de entrada son elegidas para indicar el orden en que la lógica será evaluada.

Las instrucciones poner a 1 y poner a 0 permiten separar declaraciones lógicas para controlar un bit encendiéndolo o apagándolo. La figura 2.11 muestra como un par de escalones pueden ser usados para poner a 1 y poner a 0 un simple bit de salida. Los dos (o más) escalones que controlan el bloqueo y desbloqueo de este

 $1$  Los PLC's Allen Bradley y OMRON permiten ramas que pueden contener salidas, pero el lenguaje de programación de lógica de escalera de SIEMENS no lo permite.

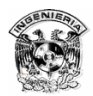

Rung 1: **OUT.5.2**  $D.7.1$ Rung 2:  $IN.1.2$ **OUT.5.3**  $($  D.7.1  $)$  -Rung 3:  $IN.1.5$ QUT.5.4  $\overset{\text{IN.1.4}}{\rightarrow}$ QUT.5.5 Rung 4:  $IN.2.1$  $IN.2.3$ **OUT.4.1** ┥  $\overset{IN.2.4}{+}$  $IN.2.2$  $IN.2.5$ ┫  $IN.2.6$ 

bit no tienen que ser programados en un programa de lógica de escalera.

Figura 2.10 Escalera lógica mas compleja.

Si ambas declaraciones lógicas son falsas durante el ciclo de escaneo, el bit de salida es dejado en el estado anterior. Si ambas declaraciones lógicas son verdaderas durante un escaneo, el último escalón ejecutado sustituye el efecto del escalón anterior. En la figura 2.11, si IN 1.1 y IN 1.2 están encedidos, este programa regresará OUT.2.0 en OFF, por que este escalón tiene la instrucción final.

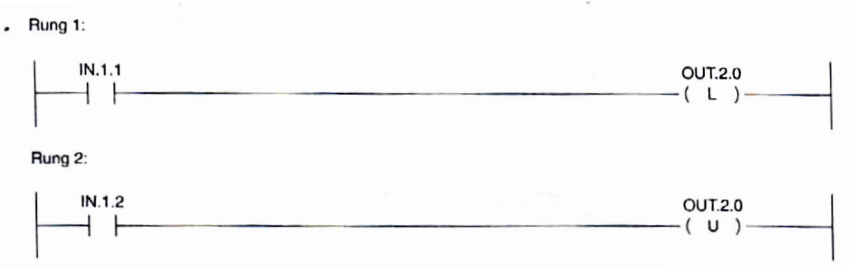

Figura 2.11 Ejemplo de poner a 0 y poner a 1.

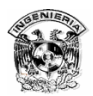

Algunos PLC's permiten poner elementos de salida más lejanos de la parte derecha del escalón. El escalón siempre debe tener un elemento de salida final del lado derecho. La figura 2.12 muestra un escalón que controla OUT.5.5 dependiente de la lógica del escalón completo, y el control OUT.5.4 que depende sólo de una parte. Esta estructura lógica de la escalera no encaja con la analogía de un circuito eléctrico, por que un activador (OUT.5.4) puede estar encendido incluso si el circuito no está completo (si IN.1.4 no está encendido).

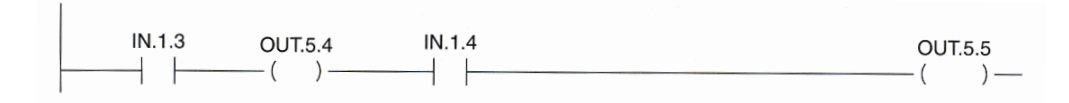

Figura 2.12 Elementos de salida controlados por parte de un escalón lógico.

# 2.4.3 Lista de instrucciones para programas

La lista de instrucciones es el nombre para los lenguajes de programación que son muy parecidos a programas de lenguaje ensamblador. La lista de instrucciones estándar especificada en IEC 1131-3 es casi idéntica a la lista de declaraciones Siemens (STL) por sus siglas en ingles o (AWL) por sus siglas en alemán.

La lista de instrucciones de los lenguajes de programación no son verdaderas instrucciones del lenguaje ensamblador, pero permiten al programador interactuar más eficientemente con el microprocesador de los PLC's, más exacto que si el PLC es programado en lógica de escalera o alguno de los otros lenguajes de programación. La lista de programación permite al programador escribir programas más cortos que no necesitan mucha traducción antes de que el microprocesador pueda ejecutarlo. Los programas lógicos de escalera SIEMENS son automáticamente traducidos a lista de declaraciones de Siemens (STL) por una unidad de programación antes de que sean enviados al PLC Siemens. La traducción del programa STL puede no ser la más rápida y óptima por que el programador no tiene control sobre ésta.

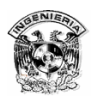

 En todos los programas booleanos, el PLC debe guardar un fragmento del resultado lógico de cada declaración cuando la declaración es evaluada desde el primero hasta el último elemento lógico. En la programación por lista de instrucciones el bit de estado, el resultado de la operación lógica (RLO), es conocido. El PLC pone el bit RLO a 1 (verdadero) antes de comenzar a examinar la lista de instrucciones, y si el bit RLO es todavía 1 cuando toda la declaración booleana ha sido evaluada, la salida es ejecutada. Las instrucciones de salida booleanas pueden ser o no dependientes del RLO.

### **Lista de instrucciones de elementos de lógica booleana (STL)**

Las instrucciones lógicas booleanas Siemens STL incluyen:

- **A** La instrucción **AND**, la cuál debe ser seguida por la dirección del bit el cuál está siendo manipulado en el RLO. Por ejemplo:
	- A IN.4.0 es una declaración del lenguaje STL que será verdadero si el bit en la dirección IN.4.0 es un 1.
- **O** La instrucción **OR**, la cuál también necesita la dirección del bit. Esto es el equivalente en STL a una rama lógica en la escalera, recombinada al escalón principal.

**AN AND NOT**, el cuál será verdadero, si el bit en la dirección específica es 0.

**ON OR NOT**.

Las declaraciones de salida booleanas STL incluyen:

- **=** Causa que el bit direccionado cambie a encendido si el RLO es verdadero, o lo apaga si es falso. Por ejemplo:
	- A IN.4.0
	- O IN.4.1
	- $=$  OUT.5.0

regresará un bit de la imagen de salida OUT.5.0 encendido mientras cualquier bit de entrada IN.4.0 o IN.4.1 estén encendidos.

**S** Es el equivalente en STL a la operación de la escalera lógica poner a 1.

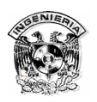

Esto ocasiona que el bit direccionado cambie a uno si el RLO es verdadero, pero no devolverá el bit apagado si el RLO es falso.

**R** Causa que el bit direccionado se apague si el RLO es verdadero, pero no devolverá el bit encendido si el RLO es falso.

Para declaraciones lógicas complejas, equivalen a escalones complejos con ramas en lógica de escalera, los paréntesis son necesarios para decir al PLC que guarde el RLO desde una parte de la declaración por que puede ser combinado con otro RLO. Las siguientes instrucciones con paréntesis están disponibles y se introducen sin dirección del bit:

- **A(** Causa que el PLC evalúe el RLO de la declaración lógica iniciando desde la siguiente línea del programa hasta que se cierre el paréntesis, entonces se realiza la operación con el RLO anterior a esta declaración.
- **O(** Aísla el RLO de las siguientes declaraciones, se efectúa la operación con el RLO obtenido previamente.
- **)** Cierra un paréntesis abierto con una instrucción A( o una O(.

El final de un programa STL debe ser marcado con un

**BE** Instrucción de bloque final. (BE se agrega automáticamente por algunos programas editores).

## **Construyendo programas con lista de instrucciones**

En la lógica de escalera cada declaración lógica debe ser un escalón separado, el cuál Siemens llama segmento. Siempre que los PLC's encuentran una instrucción la cuál puede afectar el RLO (las instrucciones lógicas booleans A, O, AN, ON, A(, o O( ) después una instrucción que salga del RLO a un bit (las instrucciones lógicas booleanas =,  $S$ ,  $R$ ), el PLC automáticamente reiniciará el RLO a 1 así que la declaración lógica siguiente estará evaluada independiente del resultado de la declaración anterior. El RLO no se actualizará después de una instrucción de salida HASTA una nueva instrucción de entrada encontrada, esto es posible al usar una sola declaración booleana para controlar salidas múltiples.

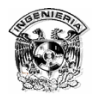

El siguiente ejemplo de un programa STL ejecuta simples declaraciones lógicas. Se agregaron a continuación de las instrucciones los comentarios, pero no son requeridos. Los comentarios que van seguidos del (;) son muestras de cómo un programador podría agregar comentarios dentro del programa STEP 5 STL.

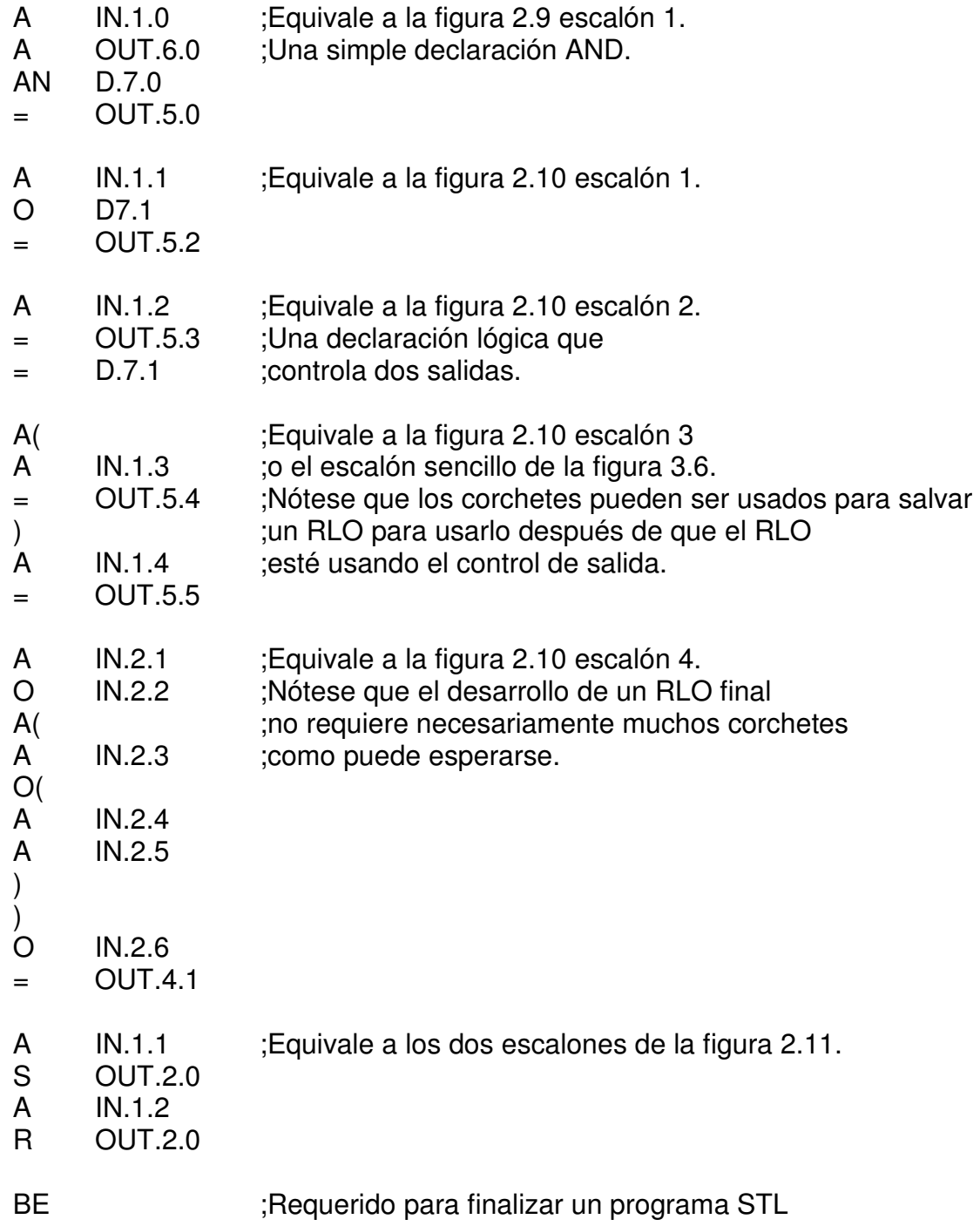

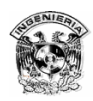

# 2.5 Contadores y timers

Controlar un proceso requiere de un PLC que pueda contar eventos o un PLC que pueda medir el tiempo de los eventos. Todos los lenguajes de programación de los PLC incluyen instrucciones como contadores y timers. Los contadores cuentan el número de veces que las declaraciones lógicas van de falso a verdadero. Un programa que empleé contadores puede, por ejemplo, examinar el sensor que detecta botes de cerveza pasando sobre una banda, así los botes pueden estarse contabilizando. Los timers cuentan unidades de tiempo. Un timer arranca cuando el envase de cerveza empieza a llenarse y se detiene cuando el envase está lleno. Los contadores y los timers pueden ser usados para controlar operadores booléanos, tales como comenzar a llevar o detener el viaje de los botes de cerveza hacia el depósito. Las instrucciones de contadores y timers afectan palabras de datos en localidades de memoria cuando los valores de tiempo son almacenados, aunque los timers y contadores son usados en programas booleanos, los contadores y timers no son simples elementos de operaciones booleanas.

 Las instrucciones de contadores y timers son introducidas como elementos de salida que están controlados por declaraciones lógicas booleanas. Cada contador o timer manipula bits de estado que pueden ser examinados en otras declaraciones lógicas booleanas. Un bit de estado indica si el conteo o el tiempo ha alcanzado el final. El PLC debe almacenar valores acumulados de contadores y timers como datos de palabra separados y debe cambiar el valor acumulado de instrucciones de conteo o tiempo que están ejecutadas. Para operaciones de programas avanzados, las declaraciones lógicas booleanas pueden ser usadas directamente para controlar bits de estado de conteo y tiempo, e instrucciones que manipulen palabras de datos para examinar o cambiar valores acumulados.

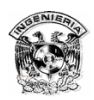

# 2.5.1 Contadores

Algunos PLC's tienen contadores que son usados para cuenta regresiva. Hay contadores que tienen bits de estado que indican cuando el valor acumulado es igual a cero. El programa del PLC deberá incluir una instrucción que inicie el valor acumulado predeterminado por el programador e instrucciones que decrementen el valor acumulado hacia cero. No siempre son usadas las instrucciones que están disponibles para contar hacia arriba y para reiniciar el valor acumulado a cero.

 Otros contadores de PLC son usados para contar en forma creciente hacia un valor predeterminado. Cada tiempo el contador cambia las instrucciones del contador y compara el valor acumulado con el valor predeterminado por el programador, cambiando un bit de estado cuando el valor acumulado alcanza o excede el dicho valor. Los PLC's necesitan almacenar el valor predeterminado y también el valor acumulado. El programa del PLC necesita una instrucción para reiniciar el valor acumulado a cero, e instrucciones que incrementen hacia el valor predeterminado. Las instrucciones están disponibles para contar en forma decreciente y para poner el valor acumulado a un valor que no es cero, aunque no siempre es usado.

# 2.5.2 Timers

Los timers son realmente contadores que cuentan unidades de tiempo mientras sus declaraciones lógicas de entrada permanecen en verdadero (o en otros casos, mientras su declaración permanece en falso). Tal como los contadores, cada timer requiere (por lo menos) un dato de memoria para mantener el valor acumulado del timer y (por lo menos) un bit de estado en la memoria para el arraque.

 A diferencia de los contadores, la mayoría de los timers reinician automáticamente cuando su lógica de control concluye, así las instrucciones de reinicio del timer no son siempre necesarias. Otros timers son retentivos, esto es que detienen el cronometrado cuando el programa es interrumpido, y continúan

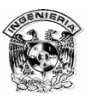

 $\overline{a}$ 

con el cronometrado cuando se rehabilita. Los timers retentivos hacen necesario una instrucción de reinicio.

 Como con contadores, algunas instrucciones de timer decrementan un valor acumulado de tiempo hacia cero, y otros lenguajes de programación de PLC sólo ofrecen timers que incrementan un valor acumulado de tiempo hacia un valor predeterminado. Todos los timers cambian un bit de estado cuando el valor acumulado alcanza cero o el valor predeterminado. Algunos PLC ofrecen bits de estado adicional y/o tipos de timers adicionales que usan sus bits de estado para indicar (por ejemplo) cuando el timer está activo.

 La mayoría de las instrucciones de timer del PLC permiten al programador seleccionar el tamaño de la unidad de tiempo, además de especificar el número de unidades de tiempo a contar. Un timer cambiará su valor acumulado sólo después de que una unidad de tiempo haya expirado, entonces el seleccionar una unidad de tiempo grande reduce la precisión del timer. Las instrucciones del timer pueden cambiar el (los) bit (s) de estado del timer sólo cuando la instrucción se ejecuta, entonces programas extensos pueden ejemplificar un timer de baja precisión.<sup>2</sup> Por ejemplo, si un programa emplea 50 milisegundos (ms) en ejecutar un ciclo de escaneo, el timer puede ser inexacto por ±50 ms incluso si el timer emplea unidades de tiempo más pequeñas que 50 ms.

 Muchos PLC ofrecen características de reloj de tiempo real, donde el PLC guarda pistas de tiempo sin requerir instrucciones desde el programa de usuario. El programador puede incluir instrucciones para examinar e incluso cambiar el valor acumulado de reloj de tiempo real.

 $2^{2}$  Los timers y contadores pueden contar más rápidamente, independientemente del tiempo de ciclo de escaneo y están disponibles por la mayoría de los fabricantes.

# 2.5.3 Contadores y timers para el PLC Siemens S5

Cuando un contador o timer Siemens inicia, un valor predeterminado es almacenado como el contador o el valor acumulado del timer. El valor acumulado debe decrementarse hacia cero, por que los bits de estado de los contadores y timers Siemens cambian sólo después de que su valor acumulado ha llegado a cero.

Para poder entender el lenguaje de programación STL que almacena los valores iniciales dentro del timer o en la localidad de memoria del contador, es importante entender la instrucción LOAD (L). La instrucción LOAD suministra un valor que puede ser copiado dentro del contador o el valor acumulado del timer. Por ejemplo:

L FW004

SP T000

obtiene un valor desde la dirección de memoria FW004 y lo copia dentro de la dirección de memoria reservada para el timer 0 (T000). Otro ejemplo:

L KC+15

S C001

coloca la constante del contador (KC) 15 dentro de la memoria reservada para el contador 1 (C001).

# **Contador Siemens**

Para programar las instrucciones de contador para el STEP 5, por lo menos usa dos declaraciones booleanas. Como se muestra en la lógica de escalera y en el STL de la figura, una declaración booleana controla un *counter set "inicio"* (S) introduce el valor predeterminado dentro de la dirección donde se almacena el valor acumulado del contador. Otra declaración controla el conteo decreciente

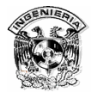

(CD) introduce el decremento del valor acumulado. Las declaraciones booleanas pueden ser introducidas para controlar elementos de conteo de la lógica de escalera, conteo creciente (CU) o reinicio (R), pero no son necesarios. Cada uno de estos cuatro controles de conteo pueden ser programados separadamente en STL, y la parte del STL de la figura 2.13 no incluye la declaración para controlar las entradas que no son usadas en la lógica de escalera del ejemplo.

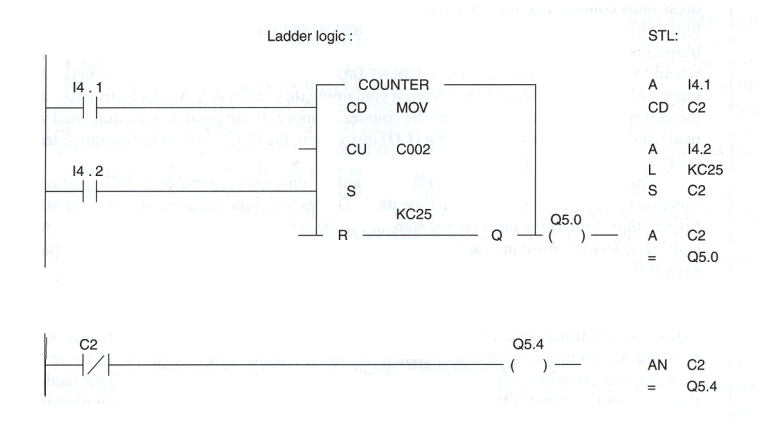

Figura 2.13 Bloque de contador creciente y reinicio.

 La figura muestra dos métodos de programación de declaraciones lógicas usando el bit de estado del contador llamado counter coil (Cx). El counter coil se activa cuando el valor acumulado es mayor que cero, y se apaga cuando el valor acumulado alcance cero. En la lógica de escalera, una dirección puede activar una salida (Q) del elemento contador, o un escalón separado puede examinar el mismo bit de estado del contador como parte de la declaración lógica booleana. En el STL, los dos métodos son programados de la misma manera.

 Algunas instrucciones de control de contadores ejecutan un disparo. Se ejecutan cada vez que el RLO (resultado de la operación lógica) pasa de falso a verdadero en la lógica de control. Las instrucciones inicio (S), contador decreciente (CD), contador creciente (CU) y habilitar timer/contador (FR) trabajan de esta manera. La instrucción reinicio (R), se ejecutará a lo largo de cada ciclo de escaneo mientras el RLO permanece en verdadero, y las instrucciones inicio y reinicio del bit incondicional (SU y RU) se ejecutan no obstante el RLO.

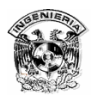

 El valor presente inicial que la instrucción inicio del contador escribe en la dirección de memoria del contador deberá ser entre 0 y 999. En la escalera lógica, el programador introduce un valor constante de conteo dentro de la caja de lógica de escalera o introduce la dirección de la localidad de memoria que contiene un valor predeterminado. En STL, la instrucción LOAD (L) deberá ir antes de la instrucción del inicio del contador (S), y la instrucción debe incluir la constante del contador o la dirección de la memoria. Las constantes del contador se introducen como KCx donde "x" es un número entre 0 y 999. Si una dirección es introducida, la dirección deberá tener un número en formato BCD. El PLC traduce los números predeterminados a binario y los almacena en la localidad de memoria del contador. (Cx, donde "x" es el número del contador). Las instrucciones de contador creciente (CU) o el contador decreciente (CD) incrementan y decrementan el valor contenido en la localidad de memoria. Una instrucción LOAD (L) puede leer el valor acumulado actual desde la memoria del contador. Si el valor acumulado del contador es leído usando la instrucción load counter/timer (LD), el PLC convierte el valor acumulado a BCD.

### **Timers Siemens**

Un timer Siemens es iniciado por una lógica de inicio de control booleana. El timer en la figura 2.14 recarga su valor predeterminado e inicia la cuenta regresiva cada vez que su inicio de control RLO va de falso a verdadero. Después de que un timer ha iniciado, el PLC debe repetidamente ejecutar la instrucción del timer decrementando el valor acumulado y cambiando el timer coil (Tx) cuando el timer ha decrementado a cero. Una dirección para el timer coil (Tx) debe ser copiada para poder ser introducida la salida del elemento del timer de la escalera lógica (Q), o el timer coil (Tx) puede ser examinado como parte de la declaración lógica booleana.

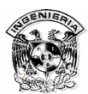

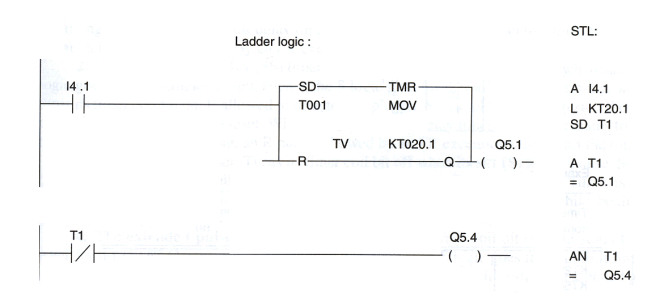

Figura 2.14 Timer de Step 5, en diagrama de escalera y lenguaje STL.

El valor inicial predeterminado incluido con una instrucción de inicio del timer deberá ser introducida como un valor llamado constante de timer o como la dirección de localidad de memoria que contiene un número de 16 bits en el formato del timer. La constante de timer se muestra en la siguiente figura 2.15.

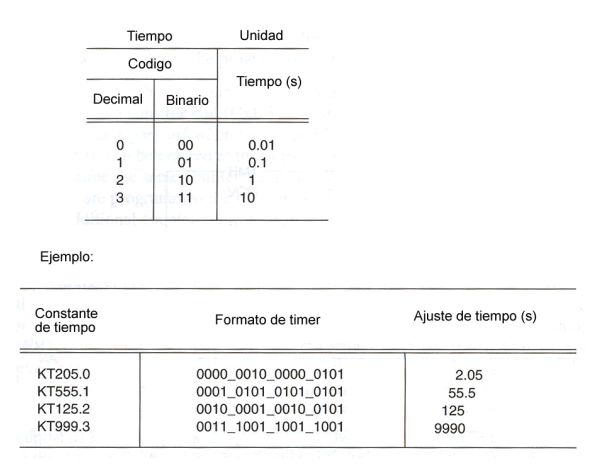

Figura 2.15 Códigos, constantes y formatos de timer.

Un número constante en el timer debe ser introducido con el prefijo KT, seguido por tres dígitos decimales indicando el número de unidades de tiempo, entonces un punto seguido por un dígito decimal para el tamaño de la unidad de tiempo. En la siguiente figura se muestra el formato de tiempo de 3 bytes del valor de 16 bits que deberá estar cada uno en código BCD para dígitos de 0 a 9 (el máximo tiempo es de 999 unidades de tiempo). Los dos bits más altos deben ser cero y los dos dígitos binarios restantes deben contener uno de los cuatro códigos para unidades de tiempo. El PLC traduce los números de constante de timer y formato de timer en binarios naturales y los almacena dentro de la localidad de

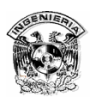

memoria del timer (direccionado como Tx, donde "x" es el número de timer). Siemens no aclara donde el código de unidad de tiempo es almacenado. Si el programa incluye una instrucción LOAD para leer el contenido de un valor acumulado de timer, el PLC sólo lee el número de unidades de tiempo. Si el valor del timer es leído usando la instrucción de load timer counter (LD), el PLC convertirá el número binario de nuevo a código BCD por un número de tres dígitos decimales, pero el código puede identificar la unidad de tiempo que se pierde.

 Los timers son precisos sólo con ±1 unidad de tiempo. Imprecisiones adicionales pueden ser causadas por: retardos entre ejecuciones de timer y cuando la instrucción del timer es ejecutada afectando el bit de estado del timer; retardos entre los cambios del bit de estado y cuando el programa de usuario examina el bit para controlar una salida; y retardos inherentes en la lectura del ciclo de escaneo de entradas y escritura de salidas.

 La instrucción de timer on-delay (SD) de escalera lógica para un PLC S5 es mostrada en el ejemplo de la figura 4.5 (el programa STL al lado del programa lógico de escalera no es una traducción directa). En el ejemplo, cuando I4.1 va de apagado a encendido, la instrucción del timer coloca un valor de tiempo inicial dentro de la localidad de memoria usada por el timer 1 (T001), entonces inicia decrementando este número. El valor constante del timer KT20.1 fija el timer a correr por 20 unidades de tiempo de 1/10 seg cada una. La instrucción de timer de la lógica de escalera ofrece una entrada de reinicio del timer (R), la cual puede ser usada para limpiar la localidad de memoria del timer mientras (opcional) el control de la declaración lógica es verdadera (la lógica de control de reinicio no es usada en este ejemplo). Un timer on-delay devuelve el bit de estado del timer coil encendido después de que el timer ha llegado a cero. El bit de estado coil será copiado a otra dirección por la instrucción de lógica de escalera si el programador introduce el otro bit de dirección al contacto Q. El bit del timer coil para el timer 1 (T001) puede ser examinado en declaraciones booleanas en otras partes del programa como la dirección del bit T001.

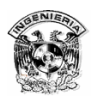

 La instrucción reinicio (R), puede ser usada para limpiar la localidad de memoria del timer y el bit de estado y para guardar en éstos un cero mientras la lógica de control del reinicio está en verdadero. La instrucción habilitar timer/contador (FR) ocasiona que el timer reinicie este conteo desde un valor inicial si el timer no ha terminado. La instrucción FR puede ser sólo programada en STL y en una función bloque, y ejecutarse cuando el RLO del control de la lógica booleana va de falso a verdadero. Las instrucciones R y FR tienen diferentes efectos y su modo de trabajar se describe a continuación:

Siemens ofrece cinco diferentes tipos de timers:

- 1. El timer on-delay (SD). Devuelve su bit del timer coil apagado cuando el set RLO es falso. Fija un valor de tiempo y comienza el conteo (decreciente) cuando la lógica S va a verdadero. Devuelve el bit del timer coil encendido cada vez de que finaliza el conteo, mientras la lógica de inicio del timer on-delay permanece verdadero y el timer ha finalizado el conteo. Un pulso de R seguido por la ejecución de FR reiniciará el timer.
- 2. El timer retentivo on-delay (SS). Fija el valor del tiempo e inicia el conteo mientras su inicio (S) lógico va a verdadero. Continua contando, incluso si el S lógico va a falso y finalizado cada conteo devuelve el bit de timer coil encendido. Si el conteo fue completo, el control lógico S no puede reiniciar el timer hasta después de que el timer haya sido reiniciado. Mientras la lógica del timer de retentivo on-delay (S) permanece verdadero pero el timer ha finalizado su conteo, un pulso R seguido por una ejecución FR reiniciará el timer.
- 3. El timer pulso (SP). Devuelve el bit del timer coil apagado cuando el RLO del set (S) es falso. Fijar su valor de tiempo, devuelve su bit del timer coil encendido, e inicia un conteo cuando su (S) lógico va a verdadero. Devuelve su bit del timer coil apagado cuando finaliza el conteo. La instrucción FR reiniciará el timer pulso cuando la lógica (S) del timer permanece en verdadero, incluso si el timer ha

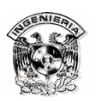

finalizado el conteo.

- 4. El timer de pulso extendido (SE). Reinicia, devuelve el bit del timer coil encendido e inicia el conteo cuando el RLO del set (S) va a verdadero. Continua contando, incluso si su lógica (S) va a falso, cada que finaliza el conteo devuelve el bit del timer coil a apagado. La instrucción FR reiniciará el timer de pulso extendido mientras la lógica (S) del timer permanece en verdadero, incluso si el timer ha finalizado el conteo.
- 5. El timer off-delay (SF). Devuelve el bit del timer coil encendido cuando el RLO del set (S) va verdadero. Fijar su valor de tiempo e inicia el conteo cuando su lógica (S) va a falso. Devuelve su bit de timer coil apagado cuando finaliza el conteo. El timer off-delay no puede ser reiniciado por la instrucción FR después de que ha finalizado el conteo mientras la lógica (S) permanece en falso.

Las instrucciones de lógica booleana: bit del set incondicional (SU) y el bit del reset incondicional (RU) pueden ser usados para devolver cierta selección de bits de la memoria, incluyendo los bits de estado de los contadores y timers, encendidos o apagados. Estas instrucciones se ejecutan a pesar del RLO, pero estas pueden sólo ser introducidas en STL y sólo en una función bloque.

### **Contadores y Timers Siemens STEP 7**

Los contadores y timers en STEP 7, para la línea S7 de PLC's, son los mismos que los timers para el STEP 5, excepto en dos cosas:

1. La apariencia de los elementos de lógica de escalera ha sido cambiada conforme al estandar IEC 1131-3 como se muestra a continuación. Ahora hay tres instrucciones de contador de lógica de escalera separadas en lugar de una: el contador creciente-decreciente, un nuevo contador creciente y un contador decreciente. Cada instrucción de entrada tiene un set (S) y un reset (R) así como la entrada de control de conteo. (CU y/o CD). El programador puede declarar el control del programa en la(s) entrada(s). El

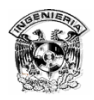

valor predeterminado del contador (PV) es programado por el ingreso de una dirección o una constante en la entrada. (Un número BCD, indicado por el prefijo BCD del STEP 7, ha sido introducido por el timer en la figura). Hay salidas adicionales para el valor actual (CV) y el valor actual en BCD (CU\_BCD). Si el programador introduce direccionamiento a la salida, la instrucción copiará el valor actual del contador a esas direcciones.

Las instrucciones del timer de lógica de escalera han sido cambiadas para permitir al timer sacar el valor de tiempo restante a una dirección específica en binario natural (BI) o en formato BCD. El elemento del timer todavía permite programar las declaraciones lógicas de control de entrada de inicio (S) y el reset de entrada (R) y por especificación de un bit de salida (Q). Una constante o una dirección es introducida en el valor de tiempo de salida (TV). En la figura 2.16 es introducido el formato de constante del STEP 7 para el timer S5.

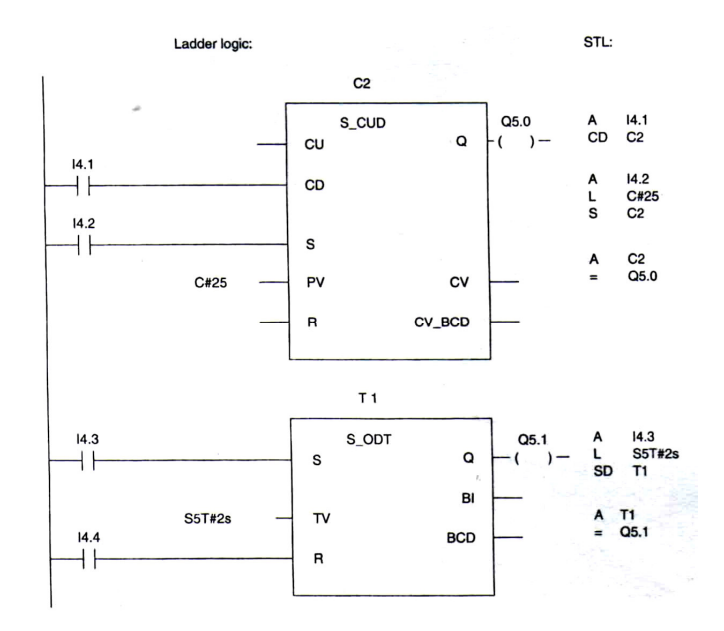

Figura 2.16 Instrucciones de contador y timer en lógica de escalera y STL para Step 7.

2. La instrucción FR puede ser programada en un bloque organizado o en una función tal como una función de bloque, aunque ésta todavía sólo está disponible en el lenguaje STL.
# **Capítulo 3 Características del PLC Siemens S7-200**

## 3.1. Introducción a los PLCs S7-200

La gama S7-200 comprende diversos sistemas de automatización pequeños (Micro-PLCs) que se pueden utilizar para numerosas tareas. La figura 3.1 muestra un Micro-PLC S7-200. Gracias a su diseño compacto, su capacidad de ampliación, su bajo costo y su amplio juego de operaciones, los Micro-PLCs S7-200 son especialmente apropiados para solucionar tareas de automatización sencillas. Además, los diversos tamaños y fuentes de alimentación de las CPUs ofrecen la flexibilidad necesaria para solucionar las tareas de automatización.

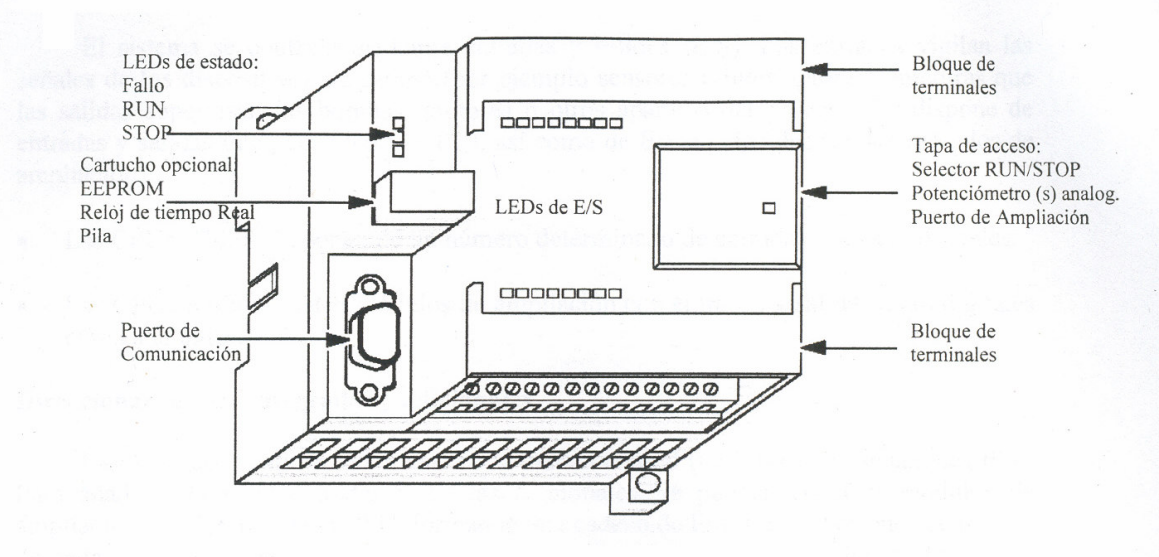

Figura 3.1 Micro-PLC S7-200.

### 3.1.1. Representación numérica

Los números reales (en coma flotante) se representan como números de precisión simple de 32 bits, siendo su formato: +1,175495E–38 a +3,402823E+38 (positivo), y –1,175495E–38 a –3,402823E+38 (negativo). A los valores de números reales

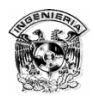

se accede en formato de palabra doble. Para obtener más información sobre los números reales (o en coma flotante), consulte la norma ANSI/IEEE 754–1985.

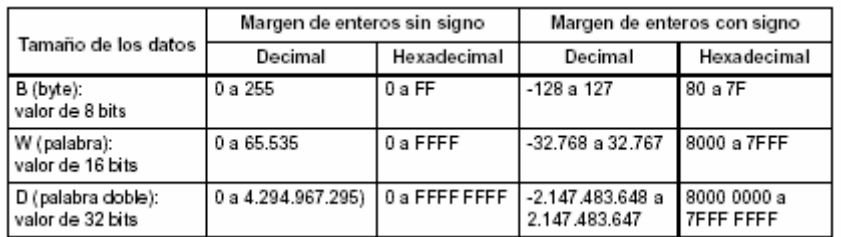

Tabla 3.1 Margen de números enteros.

### 3.1.2. Direccionamiento de los datos

### **Direccionamiento de la imagen del proceso de las entradas (I)**

Como se describe en el apartado 4.6, la CPU lee las entradas físicas al comienzo de cada ciclo y escribe los correspondientes valores en la imagen del proceso de las entradas. A ésta última se puede acceder en formato de bit, byte, palabra o palabra doble.

### Formato: Bit **I [direcc. del byte].[direcc. del bit] I0.1**

Byte, palabra, palabra doble **I [tamaño][direcc. del byte inicial] IB4** 

### **Direccionamiento de la imagen del proceso de las salidas (Q)**

Al final de cada ciclo, la CPU copia en las salidas físicas el valor almacenado en la imagen del proceso de las salidas. A ésta última se puede acceder en formato de bit, byte, palabra o palabra doble.

Formato:

### Bit **Q [direcc. del byte].[direcc. del bit] Q1.1**

Byte, palabra, palabra doble **Q [tamaño][direcc. del byte inicial] QB5**

### **Direccionamiento de la memoria de variables (V)**

La memoria de variables (memoria V) se puede utilizar para depositar los resultados intermedios calculados por las operaciones en el programa. La memoria V también permite almacenar otros datos que pertenezcan al proceso o

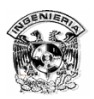

la tarea actuales. A la memoria de variables se puede acceder en formato de bit, byte, palabra o palabra doble.

Formato:

### Bit **V [direcc. del byte].[direcc. del bit] V10.2**

Byte, palabra, palabra doble **V [tamaño][direcc. del byte inicial] VW100** 

### **Direccionamiento del área de marcas (M)**

El área de marcas (memoria M) se puede utilizar en calidad de relés de control para almacenar el estado inmediato de una operación u otra información de control. Al área de marcas se puede acceder en formato de bit, byte, palabra o palabra doble.

Formato:

### Bit **M [direcc. del byte].[direcc. del bit] M26.7**

Byte, palabra, palabra doble **M [tamaño][direcc. del byte inicial] MD20**

#### **Ejemplos de E/S integradas y adicionales**

La tabla 3.2 muestra ejemplos de cómo las diferentes configuraciones del hardware afectan a la numeración de las entradas y salidas. Tenga en cuenta que algunas configuraciones tienen espacios entre las direcciones que no se pueden utilizar en el programa.

|                                                                                                    | Módulo 0                                                     | Módulo 1                                                     | Módulo 2                          | Módulo 3                                                    | Módulo 4                             |  |
|----------------------------------------------------------------------------------------------------|--------------------------------------------------------------|--------------------------------------------------------------|-----------------------------------|-------------------------------------------------------------|--------------------------------------|--|
| <b>CPU 224</b>                                                                                                    | 4 entradas /<br>4 salidas                                    | 8 entradas                                                   | $4$ AI $/$<br>1 AO                | 8 salidas                                                   | $4$ AI $/$<br>1 A Q                  |  |
| Imagen del proceso de las entradas y salidas asignada a E/S físicas:                                                                                                    |                                                              |                                                              |                                   |                                                             |                                      |  |
| 10.0<br>A0.0<br>10.1<br>A0.1<br>10.2<br>A0.2<br>10.3<br>A0.3<br>10.4<br>A0.4<br>10.5<br>A0.5<br>10.6<br>Q0.6<br>10.7<br>CO.7<br>11.0<br>QL0<br>I1. 1<br>QL 1<br>11.2<br>11.3<br>11.4<br>11.5 | 12.0<br>Q2.0<br>12.1<br>Q2.1<br>12.2<br>Q2.2<br>Q2.3<br>12.3 | 13.0<br>13.1<br>13.2<br>13.3<br>13.4<br>13.5<br>13.6<br>13.7 | AIW0 AOWD<br>AIW2<br>AIW4<br>AIW6 | Q3.0<br>Q3.1<br>Q3.2<br>Q33<br>Ğ3.4<br>Q3.5<br>Q3.6<br>Õ3.7 | AIW8 AQW4<br>AIW10<br>AIW12<br>AIW14 |  |

Tabla 3.2 Módulos adicionales.

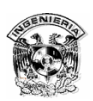

## 3.1.3. Ajustar el modo de operación de la CPU

La CPU S7-200 tiene dos modos de operación:

- ⇒ STOP: La CPU no ejecuta el programa. Cuando está en modo STOP, es posible cargar programas o configurar la CPU.
- $\Rightarrow$  RUN: La CPU ejecuta el programa.
- ⇒ El diodo luminoso (LED) en la parte frontal de la CPU indica el modo de operación actual. El modo de operación se puede cambiar como se indica a continuación:

Accionando manualmente el selector de modos de operación de la CPU. Utilizando el software de programación STEP 7-Micro/WIN 32 y colocando el selector de la CPU en posición TERM o RUN. Insertando una operación STOP en el programa.

#### **Cambiar el modo de operación con el selector**

El modo de operación de la CPU se puede cambiar manualmente accionando el selector (ubicado debajo de la tapa de acceso frontal de la CPU):

- ⇒ Si el selector se pone en STOP, se detendrá la ejecución del programa. Si el selector se pone en RUN, se iniciará la ejecución del programa.
- ⇒ Si el selector se pone en TERM, no cambiará el modo de operación de la CPU.
- ⇒ Si se interrumpe la alimentación estando el selector en posición STOP o TERM, la CPU pasará a modo STOP cuando se le aplique tensión. Si se interrumpe la alimentación estando el selector en posición RUN, la CPU pasará a modo RUN cuando se le aplique tensión.

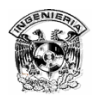

#### **Cambiar el modo de operación con STEP 7-Micro/WIN 32**

Como muestra la figura 3.2, el modo de operación de la CPU se puede cambiar también con STEP 7-Micro/WIN 32. Para que ello sea posible, el selector de la CPU deberá estar en posición TERM o RUN.

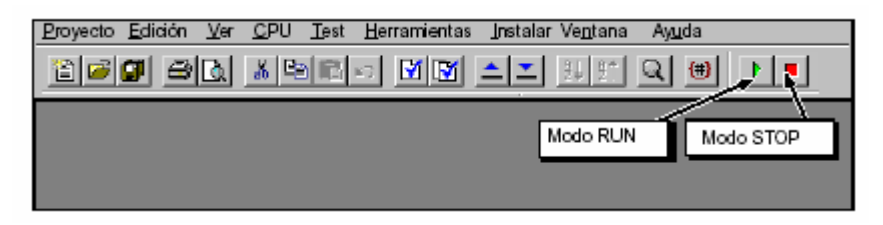

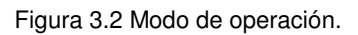

#### **Utilizar una tabla de estado para observar y modificar el programa**

Como muestra la figura 3.3, la tabla de estado se puede utilizar para leer, escribir, forzar y observar las variables mientras se ejecuta el programa. Elija el comando de menú **Ver > Tabla de estado**.

- ⇒ Los botones de la barra de herramientas de la tabla de estado se visualizan en el área de la barra de herramientas de STEP 7-Micro/WIN 32. Dichos botones (Orden ascendente, Orden descendente, Lectura sencilla, Escribir todo, Forzar, Desforzar, Desforzar todo y Leer todo) se pueden activar al seleccionar la tabla de estado.
- $\Rightarrow$  Es posible crear varias tablas de estado.
- ⇒ Para seleccionar el formato de una celda, seleccione la celda y pulse el botón derecho del ratón a fin de abrir la lista desplegable.

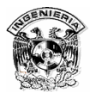

| Tabla de estado       |           |                     |                 |
|-----------------------|-----------|---------------------|-----------------|
| <b>Dirección</b>      | Formato   | <b>Valor actual</b> | Valor nuevo     |
| Marcha 1              | Binario   | 2#0                 |                 |
| Marcha <sub>2</sub>   | Binario   | 2#0                 | ı               |
| Paro 1                | Binario   | 2#0<br>Corter       | $CH+X$          |
| Paro <sub>2</sub>     | Binario   | 2#0<br>Coplar       | $Cth + C$       |
| <b>Hivel Superior</b> | Binario   | 2#0                 | Ctrl+V<br>Pegar |
| <b>Hivel Inferior</b> | Binario   | 2#0<br>Forzar       |                 |
| Puesta a 0            | Binario   | 2#0                 | Desforzar       |
| Bomba 1               | Binario   | 2#0                 | Insertar        |
| Bomba <sub>2</sub>    | Binario   | 2#0                 |                 |
| 10<br>Notor Nezclador | Binario   | Borrar<br>2#0       |                 |
| Válvula Vapor         | Binario   | 2#0                 | Definir símbolo |
| Válvula Vaciado       | Binario   | 2#0                 |                 |
| 13<br>Bomba Vaciado   | Binario   | 2#0                 |                 |
| 14<br>Hiv Sup Alcanz  | Binario   | 2#0                 |                 |
| 15<br>Temporiz Mezcla | Con signo | $+0$                |                 |
| 16<br>Contador Ciclos | Con signo | $+0$                |                 |
| CHT <sub>1</sub>      |           |                     |                 |

Figura 3.3 Tabla de estado.

#### **Forzar valores específicos**

La CPU S7-200 permite forzar algunas o todas las entradas y salidas (I y Q). Además es posible forzar hasta 16 marcas internas (V o M) o bien los valores de las entradas y salidas analógicas (AI o AQ). Los valores de la memoria V o de las marcas se pueden forzar en formato de bytes, palabras o palabras dobles. Los valores analógicos se fuerzan únicamente como palabras, en bytes de número par (p.ej. AIW6 ó AQW14). Todos los valores forzados se almacenan en la memoria EEPROM no volátil de la CPU.

Puesto que los valores forzados se pueden modificar durante el ciclo (por el programa, al actualizarse las entradas y salidas o al procesarse las comunicaciones), la CPU los vuelve a forzar en diversos puntos del ciclo.

La función Forzar se impone a las operaciones de lectura y de escritura directas. Asimismo, tiene prioridad sobre las salidas que deban adoptar un valor específico cuando la CPU pase a modo STOP. En este último caso, la salida conservará el valor forzado y no el valor configurado.

Como muestra la figura 3.3, la tabla de estado se puede utilizar para forzar valores. Para forzar un nuevo valor, introduzca el valor en la columna "Nuevo valor" de la tabla de estado y haga clic en el botón "Forzar" en la barra de

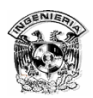

herramientas. Para forzar un valor existente, destaque el valor en la columna "Valor actual" y pulse luego el botón "Forzar".

|                                      |               | Desfuerza todos los valores<br>forzados en la CPU. | Lee los valores forzados<br>de la CPU. |  |  |  |  |
|--------------------------------------|---------------|----------------------------------------------------|----------------------------------------|--|--|--|--|
| Desfuerza la selección actual.       |               |                                                    |                                        |  |  |  |  |
| Fuerza la selección actual.<br>Ayuda |               |                                                    |                                        |  |  |  |  |
| 94. ST<br>Q<br>冊<br>Þ.               | 海洞扇           | fr"<br>品                                           | Œ.<br>Ŀ.<br>菡                          |  |  |  |  |
| Tabla de estado                      |               |                                                    |                                        |  |  |  |  |
| Dirección                            | Formato       | Valor actual                                       | Valormevo                              |  |  |  |  |
| Marcha <sub>1</sub>                  | Binario       | 2#0                                                | Indica que esta variable               |  |  |  |  |
| Marcha <sub>2</sub>                  | Binario       | 2#0                                                | está forzada.                          |  |  |  |  |
| Paro 1                               | Binario       | 2#0                                                |                                        |  |  |  |  |
| Paro <sub>2</sub>                    | Binario       | 2#0                                                |                                        |  |  |  |  |
|                                      | Con signo     |                                                    | Indica que sólo una parte de           |  |  |  |  |
| 6<br>lvb100                          | Hexadecimal   | 16#01                                              | esta variable está forzada.            |  |  |  |  |
| <b>VW100</b>                         | Hexadecimal   | 16#0100                                            |                                        |  |  |  |  |
| 8 VD100                              | Hexadecimal   |                                                    | a                                      |  |  |  |  |
| 9<br>VD100.1                         | Binario       | 2#0                                                | 2#1                                    |  |  |  |  |
| 10                                   | Con signo     |                                                    |                                        |  |  |  |  |
| 11<br>lvpo                           | Con signo     | +17789                                             |                                        |  |  |  |  |
| VD4                                  | Coma flotante | 3.214000                                           |                                        |  |  |  |  |
| $13 \sqrt{v}$                        | Cadena        | abcdefghijk***                                     |                                        |  |  |  |  |
| 14                                   |               |                                                    |                                        |  |  |  |  |
| 15                                   |               |                                                    |                                        |  |  |  |  |
| 16                                   |               |                                                    |                                        |  |  |  |  |
| <b>CIPIN</b> CHT1<br>◀               |               |                                                    |                                        |  |  |  |  |

Tabla 3.3 Valores forzados.

## 3.2 Principales componentes de un PLC S7-200

Un Micro-PLC S7-200 puede comprender una CPU S7-200 sola o conectada a diversos módulos de ampliación opcionales.

#### **CPU S7-200**

La CPU S7-200 es un equipo autónomo compacto que incorpora una unidad central de procesamiento (CPU), una fuente de alimentación, así como entradas y salidas digitales.

• La CPU ejecuta el programa y almacena los datos para la tarea de automatización o el proceso.

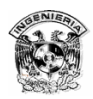

• El sistema se controla mediante entradas y salidas digitales (E/S). Las entradas vigilan las señales de los dispositivos de campo (p.ej. sensores e interruptores), mientras que las salidas supervisan las bombas, motores u otros aparatos del proceso.

• La fuente de alimentación suministra corriente a la CPU y a los módulos de ampliación conectados.

• El (los) puerto(s) de comunicación permite(n) conectar la CPU a una unidad de programación o a otros dispositivos que intervengan en el proceso.

• Los diodos luminosos indican el modo de operación de la CPU (RUN o STOP), el estado de las entradas y salidas físicas, así como los posibles fallos del sistema que se hayan detectado.

• Utilizando módulos de ampliación se pueden agregar entradas y salidas (E/S) adicionales a la CPU. (La CPU 221 no se puede ampliar.)

• El rendimiento de la comunicación se puede incrementar utilizando módulos de ampliación.

• Algunas CPUs tienen un reloj de tiempo real incorporado, en tanto que otras pueden disponer de un cartucho (opcional) de reloj de tiempo real.

• Un cartucho enchufable EEPROM en serie (opcional) sirve para almacenar programas de la CPU y transferir programas de una CPU a otra.

• Un cartucho enchufable de pila (opcional) permite prolongar el respaldo de los datos en la RAM.

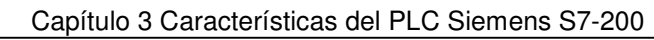

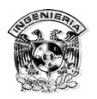

 En la parte del anexo se muestra una comparativa de los diferentes modelos de la gama de S7-200, así como sus principales características, con el fin de que el usuario elija aquella que se adapte a sus necesidades técnicas y a su presupuesto.

### 3.2.1 Configurar la comunicación utilizando el cable PC/PPI

Aquí se explica cómo configurar la comunicación entre la CPU S7-200 y el PC utilizando el cable PC/PPI. Esta es una configuración con un solo maestro y sin ningún otro equipo de hardware instalado (como p.ej. un módem o una unidad de programación).

### **Conectar el PC a la CPU**

La figura 3.4 muestra una configuración típica para conectar el PC a la CPU utilizando el cable PC/PPI. Para establecer un enlace correcto entre los componentes:

1. Ajuste los interruptores DIP del cable PC/PPI a la velocidad de transferencia asistida por su PC. Seleccione también las opciones "11 bits" y "DCE" si su cable PC/PPI las asiste.

2. Conecte el extremo RS-232 ("PC") del cable PC/PPI al puerto de comunicaciones de su PC (COM1 ó COM2) y apriete los tornillos.

3. Conecte el extremo RS-485 ("PPI") del cable PC/PPI al puerto de comunicaciones de la CPU y apriete los tornillos.

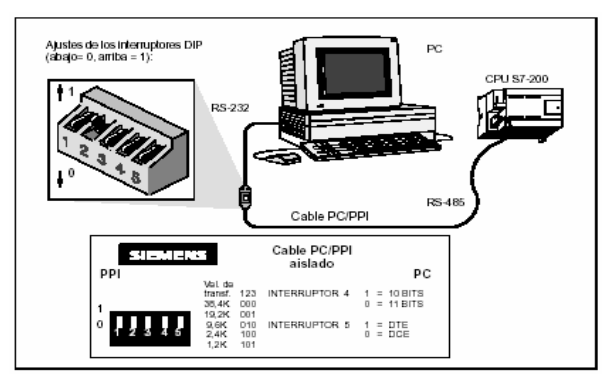

Figura 3.4 Conexión del cable RS232/PPI.

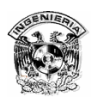

## 3.2.2. Cómo configurar la comunicación en STEP 7- Micro/WIN 32

En el cuadro de diálogo "Configurar la comunicación" de STEP 7-Micro/WIN 32 se pueden configurar los parámetros de comunicación. Para acceder a dicho cuadro puede optar por uno de los siguientes métodos:

- ⇒ Elija el comando de menú **Ver > Comunicación**.
- ⇒ Haga clic en el icono "Comunicación" en la pantalla de STEP 7-Micro/WIN 32. En el cuadro de diálogo "Configurar la comunicación", haga doble clic en el icono superior que aparece en el lado derecho. Se visualizará el cuadro de diálogo "Ajustar interface PG/ PC" (v. fig. 3.5).

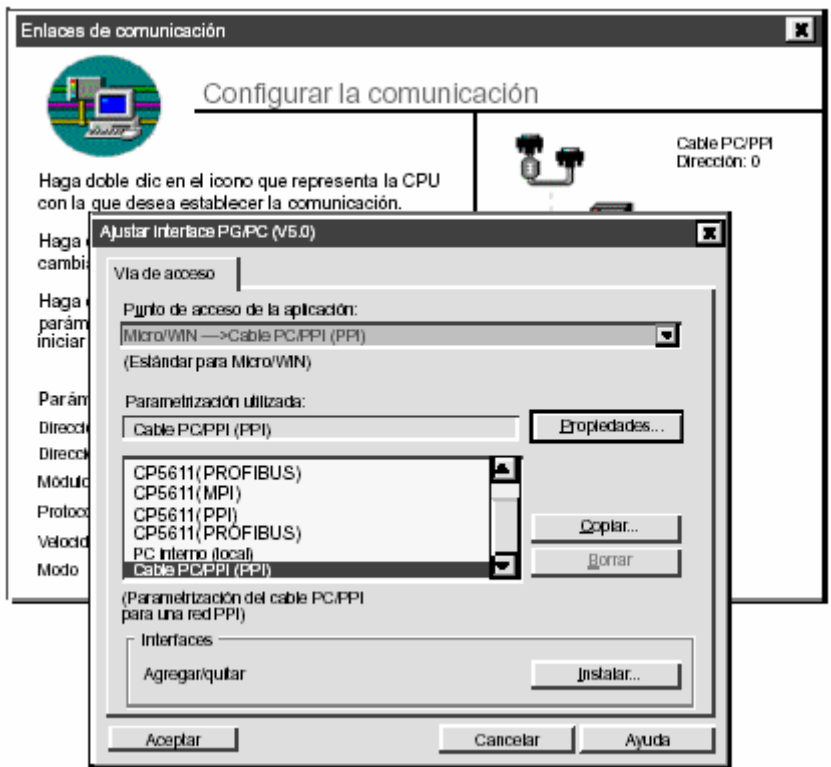

Figura 3.5 Configuración de comunicación.

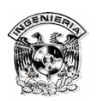

### 3.2.3. Opciones de comunicación

Las CPUs S7-200 se pueden disponer en diversas configuraciones para soportar la comunicación en redes. El software STEP 7-Micro/WIN 32 se puede instalar en un PC dotado con el sistema operativo Windows 95, Windows 98 o Windows NT, o bien, en una unidad de programación SIMATIC (p.ej. la PG 740). El PC o la PG se pueden utilizar como unidades maestras en cualquiera de las siguientes configuraciones:

- ⇒ Monomaestro: Un sólo maestro se conecta a uno o varios esclavos.
- ⇒ Multimaestro: Un sólo maestro se conecta a uno o varios esclavos y a uno o más maestros.
- ⇒ Para usuarios de módems de 11 bits: Un sólo maestro se conecta a uno o varios esclavos.

El maestro se conecta a través de módems de 11 bits a una CPU S7-200 esclava o a una red de CPUs S7-200 esclavas.

⇒ Para usuarios de módems de 10 bits: Un sólo maestro se conecta a través de un módem de 10 bits a una CPU S7-200 esclava.

La figura 3.6 muestra una configuración con un PC conectado a varias CPU's S7-200. STEP 7-Micro/WIN 32 se ha diseñado para comunicarse con una sola CPU S7-200. No obstante, se puede acceder a cualquier CPU que intervenga en la red. Las CPUs pueden ser tanto maestras como esclavas. El TD 200 es una unidad maestra.

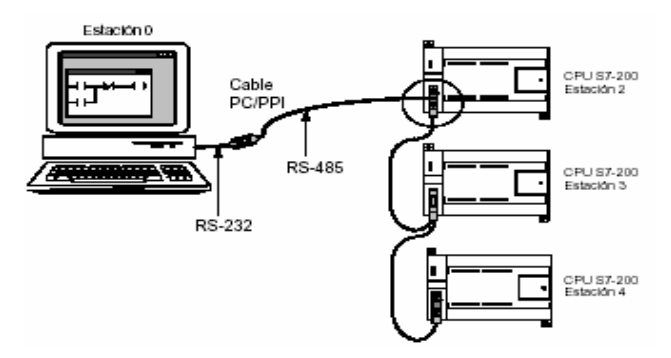

Figura 3.6 PC conectada a varias CPU's S7-200.

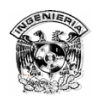

# **3.3 Consideraciones básicas para programar un S7-200**

# **3.3.1 Crear una solución de automatización con un Micro-PLC S7-200**

Existen diversos métodos para crear una solución de automatización con un Micro-PLC. En el presente apartado se indican algunas reglas generales aplicables a numerosos proyectos. No obstante, también deberá tener en cuenta las reglas de su empresa y su propia experiencia. La figura 3.7 muestra los pasos básicos al respecto.

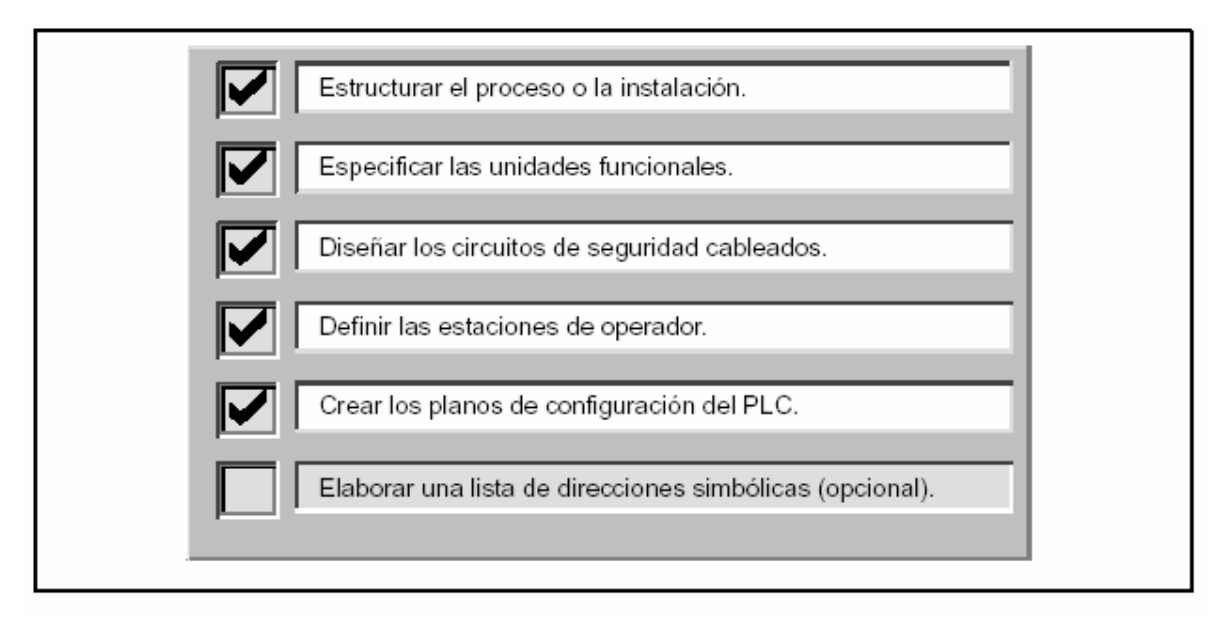

Figura 3.7 Pasos básicos para crear una solución de automatización.

### **Estructurar el proceso o la instalación**

Divida el proceso o la instalación en secciones independientes. Dichas secciones determinan los límites entre los diversos sistemas de automatización e influyen en las descripciones de las áreas de funciones y en la asignación de recursos.

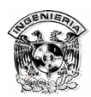

#### **Especificar las unidades funcionales**

Describa las funciones de cada sección del proceso o de la instalación. Incorpore los siguientes aspectos:

- Entradas y salidas (E/S).
- Descripción del funcionamiento de la operación.

• Condiciones de habilitación (es decir, los estados que se deben alcanzar antes de ejecutar una función) de cada actuador (electroválvulas, motores, accionamientos, etc).

- Descripción del interface de operador.
- Interfaces con otras secciones del proceso o de la instalación.

#### **Diseñar los circuitos de seguridad cableados**

Determine qué aparatos requieren un cableado permanente por motivos de seguridad. Si fallan los sistemas de automatización, puede ocurrir un arranque inesperado o un cambio en el funcionamiento de las máquinas. En tal caso, pueden producirse heridas graves o daños materiales. Por lo tanto, es preciso utilizar dispositivos de protección contra sobrecargas electromecánicas que funcionen independientemente de la CPU, evitando así las condiciones inseguras. Para diseñar los circuitos de seguridad cableados:

• Defina el funcionamiento erróneo o inesperado de los actuadores que pudieran causar peligros.

• Defina las condiciones que garanticen un funcionamiento seguro y determine cómo detectar dichas condiciones, independientemente de la CPU.

• Defina cómo la CPU y los módulos de ampliación deberán influir en el proceso cuando se conecte y desconecte la alimentación, así como al detectarse errores. Estas informaciones se deberán utilizar únicamente para diseñar el funcionamiento normal y el funcionamiento anormal esperado, sin poderse aplicar para fines de seguridad.

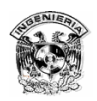

• Prevea dispositivos de parada de emergencia manual o de protección contra sobrecargas electromagnéticas que impidan un funcionamiento peligroso, independientemente de la CPU.

• Desde los circuitos independientes, transmita informaciones de estado apropiadas a la CPU para que el programa y los interfaces de operador dispongan de los datos necesarios.

• Defina otros requisitos adicionales de seguridad para que el proceso se lleve a cabo de forma segura y fiable.

### **Definir las estaciones de operador**

Conforme a las funciones exigidas, cree planos de las estaciones de operador incorporando los siguientes puntos:

- Panorámica de la ubicación de todas las estaciones de operador con respecto al proceso o a la instalación.
- Disposición mecánica de los aparatos (pantalla, interruptores, lámparas, etc.) de la estación de operador.
- Esquemas eléctricos con las correspondientes entradas y salidas de la CPU o de los módulos de ampliación.

### **Crear los planos de configuración**

Conforme a las funciones exigidas, cree planos de configuración del sistema de automatización incorporando los siguientes puntos:

- Ubicación de todas las CPUs y de todos los módulos de ampliación con respecto al proceso o a la instalación.
- Disposición mecánica de las CPUs y de los módulos de ampliación (incluyendo armarios, etc.).

• Esquemas eléctricos de todas las CPUs y de los módulos de ampliación (incluyendo los números de referencia, las direcciones de comunicación y las direcciones de las entradas y salidas).

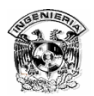

### **Elaborar una lista de nombres simbólicos**

Si desea utilizar nombres simbólicos para el direccionamiento, elabore una lista de nombres simbólicos para las direcciones absolutas. Incluya no sólo las entradas y salidas físicas, sino también todos los demás elementos que utilizará en su programa.

### 3.3.2 Dinámica de un programa S7-200

### **Referencias a las entradas y salidas en el programa**

El funcionamiento básico de la CPU S7-200 es muy sencillo:

• La CPU lee el estado de las entradas.

• El programa almacenado en la CPU utiliza dichas entradas para evaluar la lógica. Durante la ejecución del programa, la CPU actualiza los datos.

• La CPU escribe los datos en las salidas. La figura 3.8 muestra cómo se procesa un esquema de circuitos simple en una CPU S7-200. En este ejemplo, el estado del interruptor de la estación de operador para abrir la electroválvula de vaciado se suma a los estados de otras entradas. El resultado obtenido establece entonces el estado de la salida que corresponde a dicha electroválvula. La CPU procesa el programa cíclicamente, leyendo y escribiendo los datos.

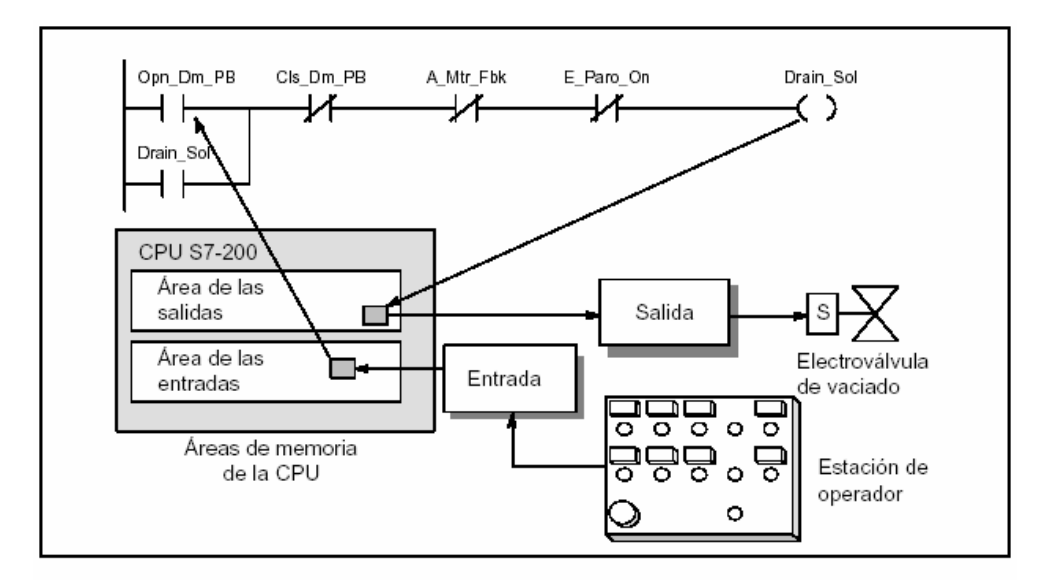

Figura 3.8 Referencias a las entradas y salidas en el programa.

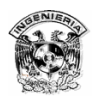

### 3.3.3 Lenguajes y editores de programación S7-200

Las CPUs S7-200 ofrecen numerosos tipos de operaciones que permiten solucionar una gran variedad de tareas de automatización. Disponen de dos juegos básicos de operaciones, a saber: SIMATIC e IEC 1131–3. El software de programación STEP 7-Micro/WIN 32 permite elegir entre diferentes editores para crear programas de control utilizando dichas operaciones. Por ejemplo, puede ser que Ud. prefiera crear programas en un entorno de programación gráfico, en tanto que otra persona que trabaje en su misma empresa opte por utilizar un editor textual, similar al lenguaje ensamblador. Para crear sus programas debe hacer dos selecciones básicas:

• El tipo de juego de operaciones a utilizar (SIMATIC o IEC 1131–3).

• El tipo de editor a utilizar (Lista de instrucciones, Esquema de contactos o Diagrama de funciones). La siguiente tabla muestra las combinaciones posibles de juegos de operaciones y de editores S7-200.

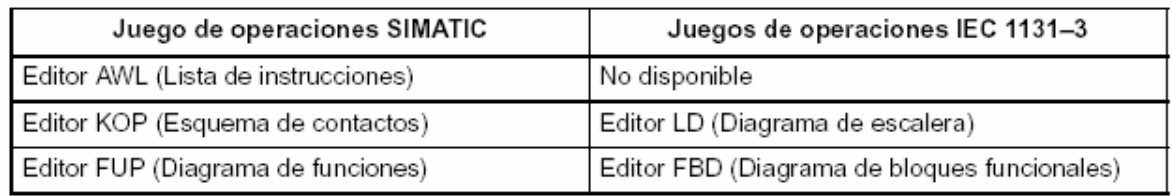

#### **Juego de operaciones SIMATIC**

La mayoría de los sistemas de automatización ofrecen los mismos tipos básicos de operaciones, pero por lo general existen pequeñas diferencias en cuanto al aspecto, al funcionamiento, etc. de los productos de los distintos fabricantes. El juego de operaciones SIMATIC se ha diseñado para los sistemas de automatización S7-200. Un gran número de estas operaciones tienen un aspecto y un funcionamiento diferentes si se comparan con otras marcas de sistemas de automatización (autómatas programables). Tenga en cuenta los siguientes aspectos al seleccionar el juego de operaciones SIMATIC:

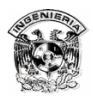

- Por lo general, el tiempo de ejecución de las operaciones SIMATIC es más breve.
- El juego de operaciones SIMATIC se puede utilizar con los tres editores (KOP, AWL y FUP).

### **Editor AWL (Lista de instrucciones)**

El editor AWL (STL) de STEP 7-Micro/WIN 32 permite crear programas de control introduciendo la nemotécnica de las operaciones. Por lo general, el editor AWL se adecúa especialmente para los programadores expertos ya familiarizados con los sistemas de automatización (PLCs) y con la programación lógica. El editor AWL también sirve para crear ciertos programas que, de otra forma, no se podrían programar con los editores KOP ni FUP. Ello se debe a que AWL es el lenguaje nativo de la CPU, a diferencia de los editores gráficos en los que son aplicables ciertas restricciones para poder dibujar los diagramas correctamente. La figura 3.9 muestra un ejemplo de un programa AWL.

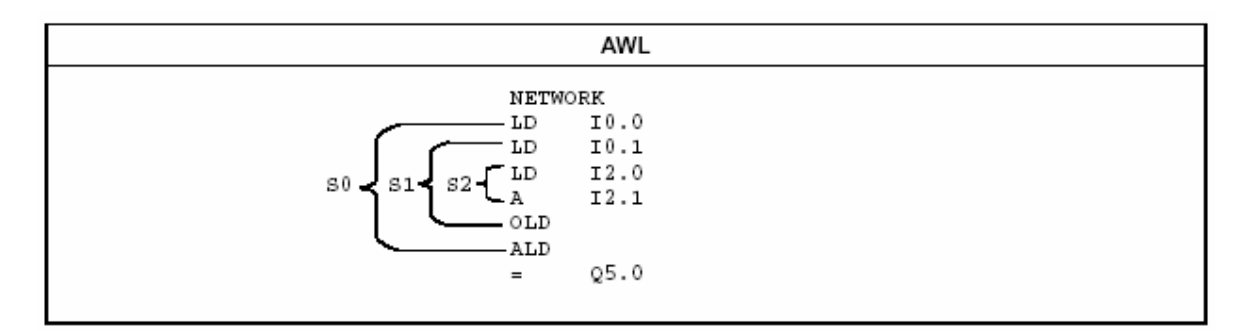

Figura 3.9 Ejemplo de un programa AWL.

Como muestra la figura anterior, esta forma textual es muy similar a la programación en lenguaje ensamblador. La CPU ejecuta cada operación en el orden determinado por el programa, de arriba a abajo, reiniciando luego arriba nuevamente.

A continuación se indican los aspectos principales a considerar cuando se desee utilizar el editor AWL:

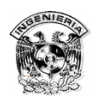

• El lenguaje AWL es más apropiado para los programadores expertos.

• En algunos casos, AWL permite solucionar problemas que no se podrían resolver muy fácilmente con los editores KOP o FUP.

- El editor AWL sólo se puede utilizar con el juego de operaciones SIMATIC.
- En tanto que el editor AWL se puede utilizar siempre para ver o editar un programa creado con los editores KOP o FUP SIMATIC, lo contrario no es posible en todos los casos. Los editores KOP o FUP SIMATIC no siempre se pueden utilizar para visualizar un programa que se haya creado en AWL.

#### **Editor KOP (Diagrama de escalera)**

El editor KOP (LAD) de STEP 7-Micro/WIN 32 permite crear programas con componentes similares a los elementos de un esquema de circuitos. KOP es probablemente el lenguaje predilecto de numerosos programadores y encargados del mantenimiento de sistemas de automatización. Básicamente, los programas KOP hacen que la CPU emule la circulación de corriente eléctrica desde una fuente de alimentación, a través de una serie de condiciones lógicas de entrada que, a su vez, habilitan condiciones lógicas de salida. Por lo general, la lógica se divide en unidades pequeñas y de fácil comprensión llamadas "segmentos" o "networks". El programa se ejecuta segmento por segmento, de izquierda a derecha y luego de arriba a abajo. Tras alcanzar la CPU el final del programa, comienza nuevamente en la primera operación del mismo. La figura 3.10 muestra un ejemplo de un programa KOP.

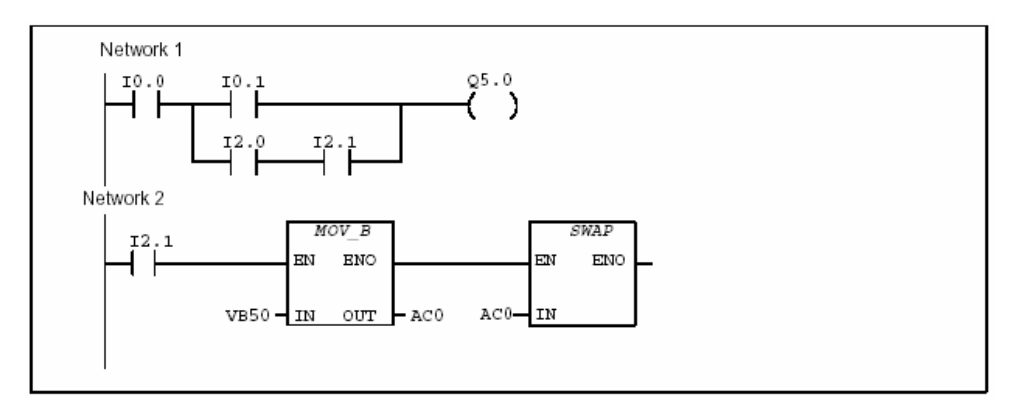

Figura 3.10 Ejemplo de un programa KOP.

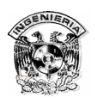

Las operaciones se representan mediante símbolos gráficos que incluyen tres formas básicas. Como muestra la figura 3.10, se pueden conectar en serie incluso varias operaciones de cuadros.

• Los contactos. Representan condiciones lógicas de "entrada" tales como interruptores, botones, condiciones internas, etc.

• Bobinas. Representan condiciones lógicas de "salida" tales como lámparas, arrancadores de motor, relés interpuestos, condiciones internas de salida, etc.

• Cuadros. Representan operaciones adicionales tales como temporizadores, contadores u operaciones aritméticas.

A continuación se indican los aspectos principales a considerar cuando se desee utilizar el editor KOP:

- El lenguaje KOP les facilita el trabajo a los programadores principiantes.
- La representación gráfica es a menudo fácil de comprender, siendo popular en el mundo entero.
- El editor KOP se puede utilizar con los juegos de operaciones SIMATIC e IEC 1131–3.
- El editor AWL siempre se puede utilizar para visualizar un programa creado en SIMATIC KOP.

#### **Editor FUP (Diagrama de funciones)**

El editor FUP (CSF) de STEP 7-Micro/WIN 32 permite visualizar las operaciones en forma de cuadros lógicos similares a los circuitos de puertas lógicas. En FUP no existen contactos ni bobinas como en el editor KOP, pero sí hay operaciones equivalentes que se representan en forma de cuadros. La lógica del programa se deriva de las conexiones entre las operaciones de cuadro. Ello significa que la salida de una operación (p.ej. un cuadro AND) se puede utilizar para habilitar otra operación (p.ej. un temporizador), con objeto de crear la lógica de control necesaria. Dichas conexiones permiten solucionar numerosos problemas lógicos. La figura 3.11 muestra un ejemplo de un programa creado con el editor FUP.

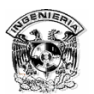

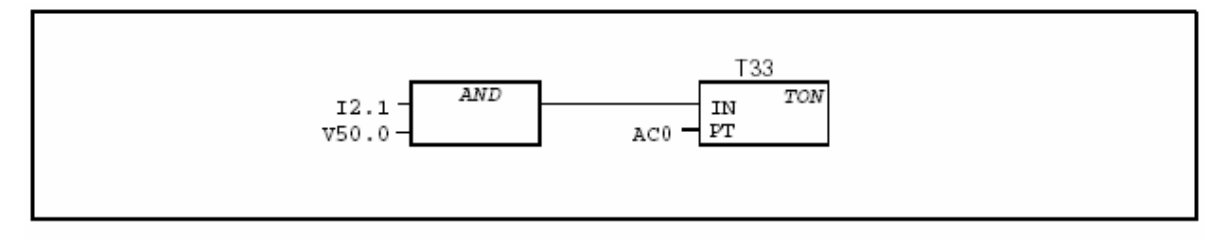

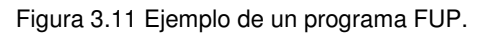

A continuación se indican los aspectos principales a considerar cuando se desee utilizar el editor FUP:

- El estilo de representación en forma de puertas gráficas se adecúa especialmente para observar el flujo del programa.
- El editor FUP se puede utilizar con los juegos de operaciones SIMATIC e IEC 1131–3.

• El editor AWL siempre se puede utilizar para visualizar un programa creado en SIMATIC FUP.

### 3.3.4 Elementos básicos para estructurar un programa

La CPU S7-200 ejecuta continuamente el programa para controlar una tarea o un proceso. El programa se crea con STEP 7-Micro/WIN 32 y se carga en la CPU. Desde el programa principal se pueden invocar diversas subrutinas o rutinas de interrupción.

#### **Estructurar el programa**

Los programas para la CPU S7-200 comprenden tres partes básicas: el programa principal, las subrutinas (opcional) y las rutinas de interrupción (opcional). Un programa S7-200 se divide en los siguientes elementos:

• Programa principal: En esta parte del programa se disponen las operaciones que controlan la aplicación. Las operaciones del programa principal se ejecutan de forma secuencial en cada ciclo de la CPU.

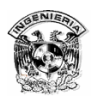

• Rutinas de interrupción: Estos elementos opcionales del programa se ejecutan cada vez que ocurra el correspondiente evento de interrupción.

• Subrutinas: Estos elementos opcionales del programa se ejecutan sólo cuando se llaman desde el programa principal o desde una rutina de interrupción.

# 3.4 Programas básicos para un S7-200

### 3.4.1 Arranque simple de un motor (sin retención)

El siguiente circuito ejemplifica el encendido básico de un motor eléctrico mediante un contactor y su equivalente en diagramas de contactos.

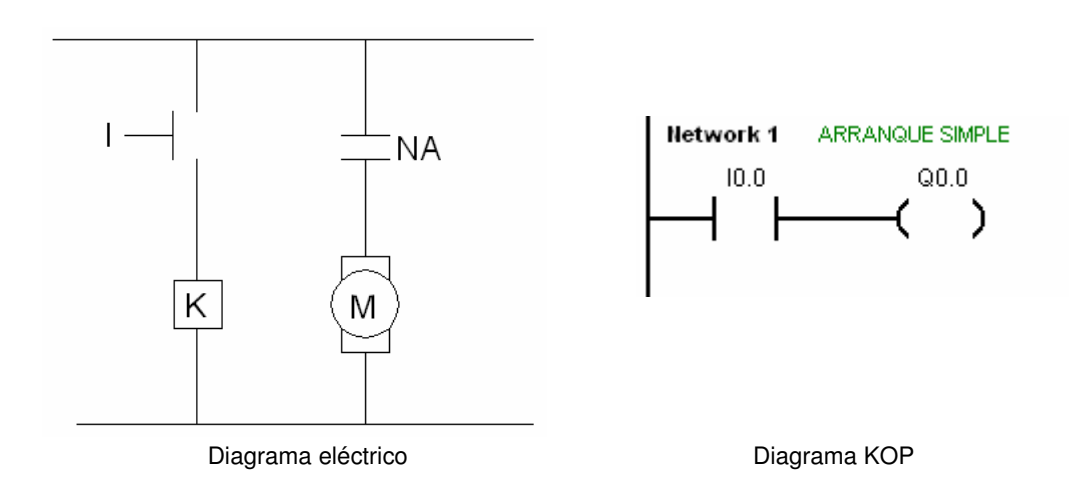

Al accionar el interruptor "I" se energiza la bobina del contactor "K" y su contacto "NA" se cierra, conectando el motor a la línea encendiéndolo, cabe mencionar que el motor sólo se mantendrá encendido mientras el interruptor "I" se encuentre cerrado. En el diagrama KOP mientras exista señal en la entrada I0.0 se activará la salida Q0.0.

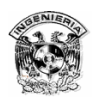

### 3.4.2 Arranque simple de un motor (con retención)

En los diagramas comunes de la industria se emplea comúnmente el procedimiento de retención (enclavamiento) para evitar tener que mantener cerrado un interruptor se emplea otro contacto "NA" como se muestra en la figura, lo que ocasiona que el contactor K retenga la señal por sí mismo. Es necesario el uso de un interruptor general para el paro del motor. Así mismo en el diagrama KOP se añade un contacto en paralelo a la entrada I0.0 para la autoretención, y un contacto "NC" I0.1 para el paro.

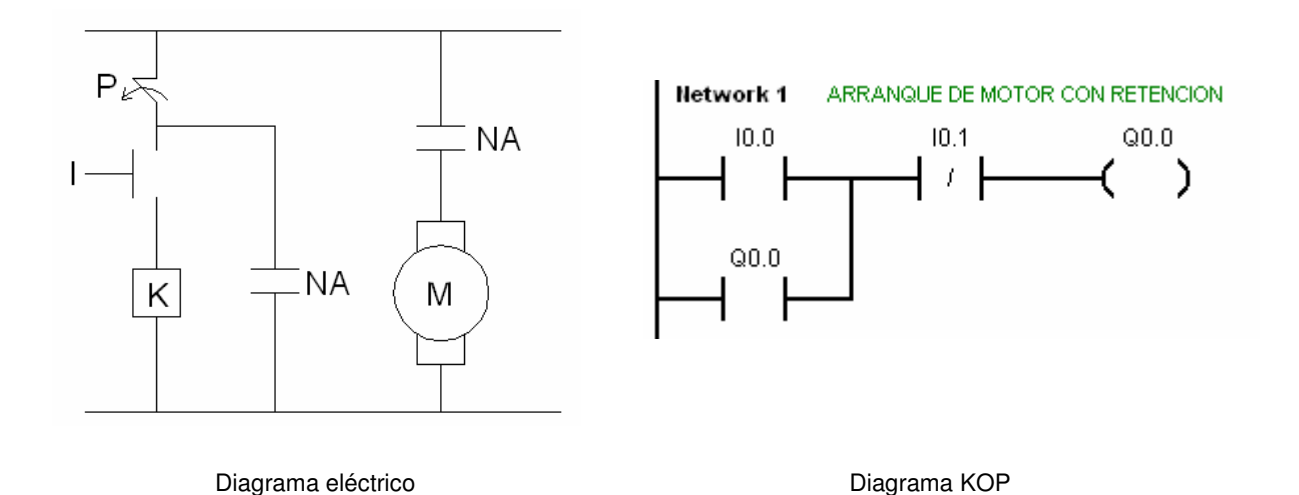

Para los siguientes ejemplos se omitirá el esquema eléctrico, ya que el objetivo es resolver el problema con lógica de escalera y explorar las opciones que brinda el software.

### 3.4.3 Retardo a la desconexión

La finalidad de este programa es que al desactivar la señal de entrada el motor continúe trabajando por un tiempo determinado por el usuario antes de detenerse.

Al habilitar la entrada I0.0 se activa la bobina de salida Q0.0 debido que el contacto T34 funciona como normalmente cerrado y la salida se auto-retiene

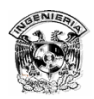

mediante el contacto Q0.0. Por otro lado este contacto comunica señal al segundo escalón, pero el timer no comienza a contar debido a que la entrada I0.0 al estar activada abre el contacto NC.

 Al deshabilitar la entrada I0.0 la salida se mantiene por la retención y el contacto NC en el segundo escalón más el contacto Q0.0 activan el conteo del timer. Transcurrido el tiempo seleccionado el contacto T34 se abre y se deshabilita la bobina de salida.

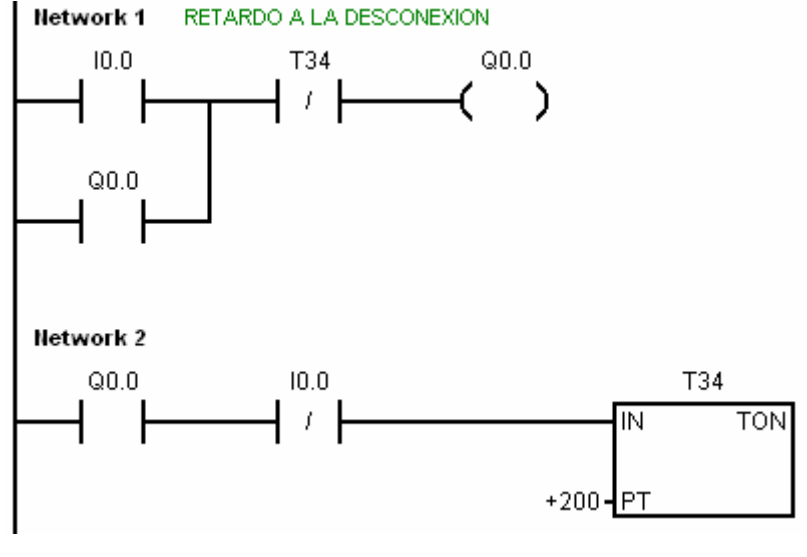

Diagrama KOP

 El software ofrece flexibilidad en cuanto a la forma de resolver un problema, sin embargo depende de la habilidad del programador elegir el camino más conveniente para realizar el programa, traduciéndose esto en un programa corto y optimizado o más extenso y redundante.

Por ejemplo la operación de retardo a la desconexión desarrollada anteriormente puede efectuarse empleando las bobinas de Set y Reset, pero el programa se vuelve más complejo y realiza exactamente la misma operación. En ocasiones estas bobinas ayudan a simplificar los programas y en otras como en esta no son convenientes.

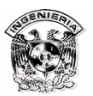

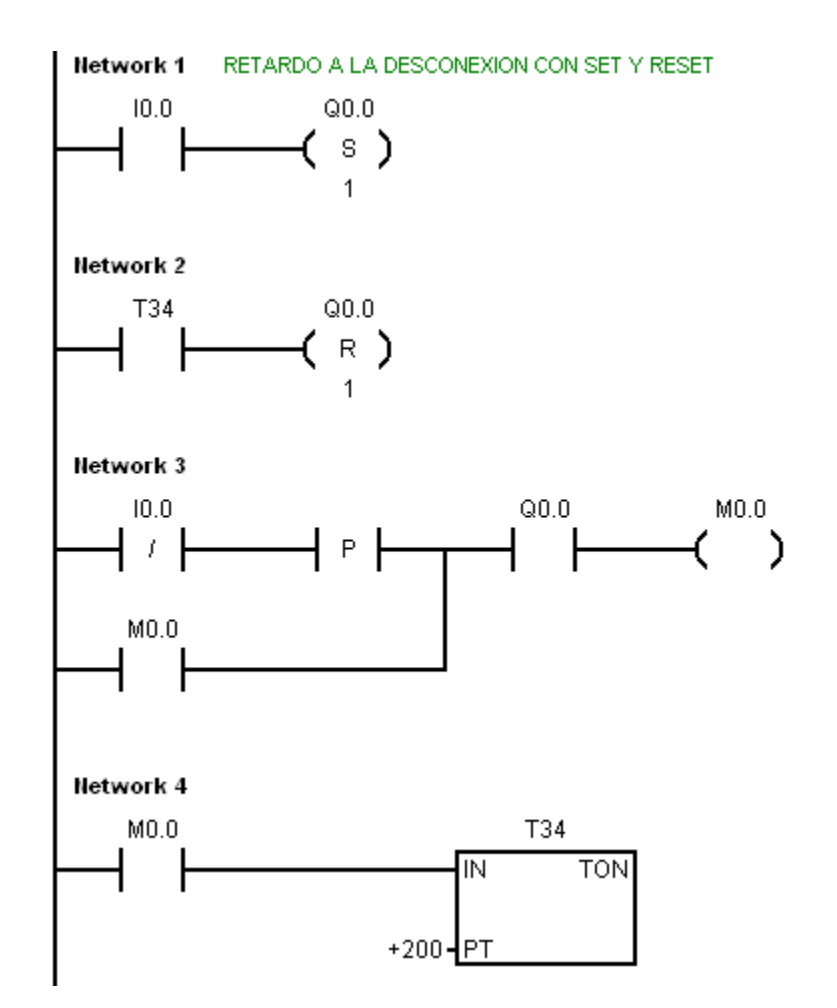

### 3.4.4 Arranque de motor por interruptor biestable

Para este ejemplo se emplea el detector de flanco positivo (contacto "P") cuya función radica en enviar un pulso cada ocasión que detecte un cambio de 0 a 1, y se emplean también las marcas las cuales son localidades de memoria, que se utilizan para guardar resultados intermedios que después son llamados para efectuar operaciones.

 Al comenzar el interruptor I0.0 se encuentra a 0 por lo que la salida Q0.5 vale 0 y el estado de sus contactos se encuentran en la posición que muestra la figura. Al cerrar la entrada I0.0 el detector de flanco registra el cambio de 0 a 1 por

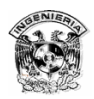

lo que envía un 1 que pasa a través del contacto NC Q0.5 y activa el Set lo que pone a 1 la marca M0.0. Esta marca M0.0 se refleja en el segundo escalón y activa la bobina de salida; en este instante los contactos Q0.5 invierten su estado. Así cuando se detecta el siguiente flanco positivo la señal se transmite hacia el Reset llevando a la bobina Q0.5 a 0 y sus contactos regresan a su estado inicial.

 El resultado de este programa es que con un solo interruptor se consiga el encendido y apagado del motor.

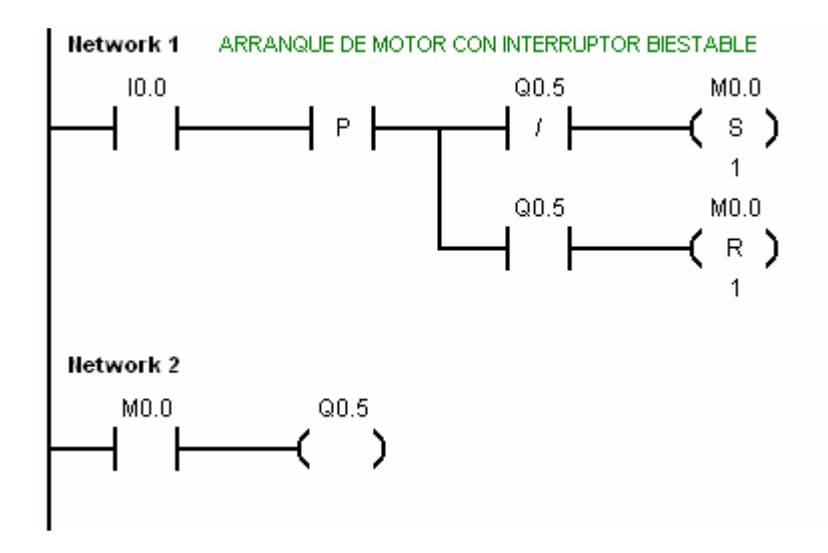

### 3.4.5 Arranque alternado de dos motores

El siguiente diagrama de escalera, se encarga del control de dos motores (M1 y M2). El motor M1 se pone en marcha cuando se pulsa su correspondiente botón de arranque. Cuando el motor M1 se para, ya sea por que se pulsa su botón de paro o por sobrecarga, se arranca automáticamente un segundo motor. M2 continuará en marcha hasta que se pulse su correspondiente botón de paro.

Considerar que: M1 no deberá ponerse en marcha si M2 está funcionando. M2 no deberá arrancar por ningún motivo antes que M1.

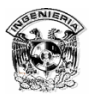

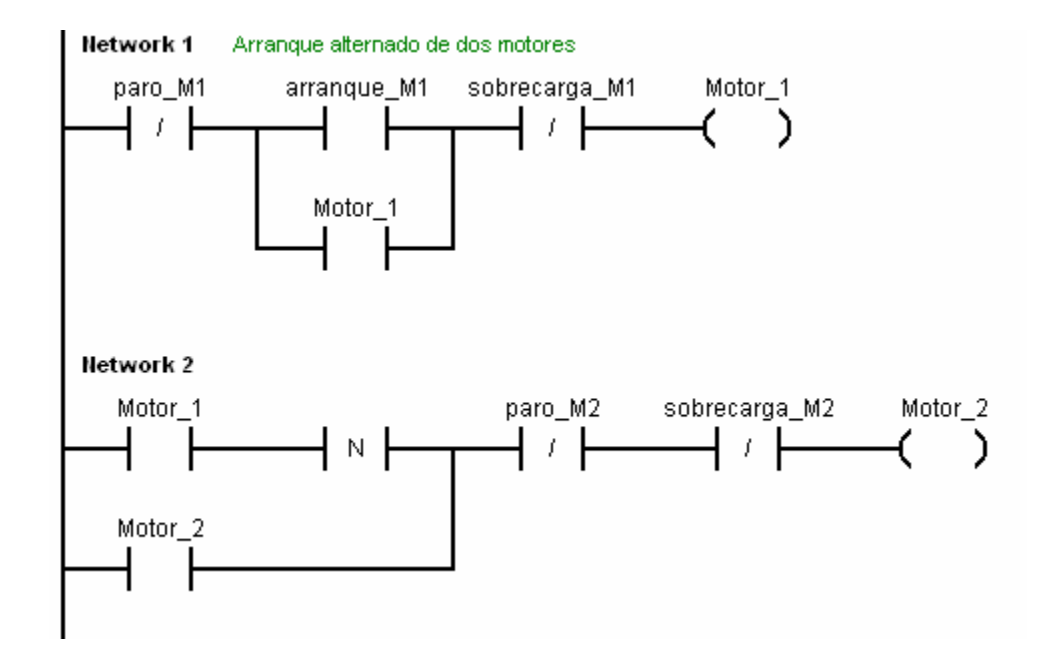

Con el botón de arranque M1, se pone en marcha el motor M1 y si se activa la sobrecarga o el paro del motor M1, se accionará automáticamente el motor M2 y esté seguirá operando hasta que haya una sobrecarga o se presione el botón de paro del motor M2. Sólo podrá volver a funcionar cuando el motor M1 funcione antes.

 Otra manera de resolver el problema anterior es empleando marcas; sin embargo, el programa se vuelve mas extenso. Cabe mencionar que para el funcionamiento de éste, las entradas de paro y sobrecarga de ambos motores deberán estar a 1.

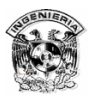

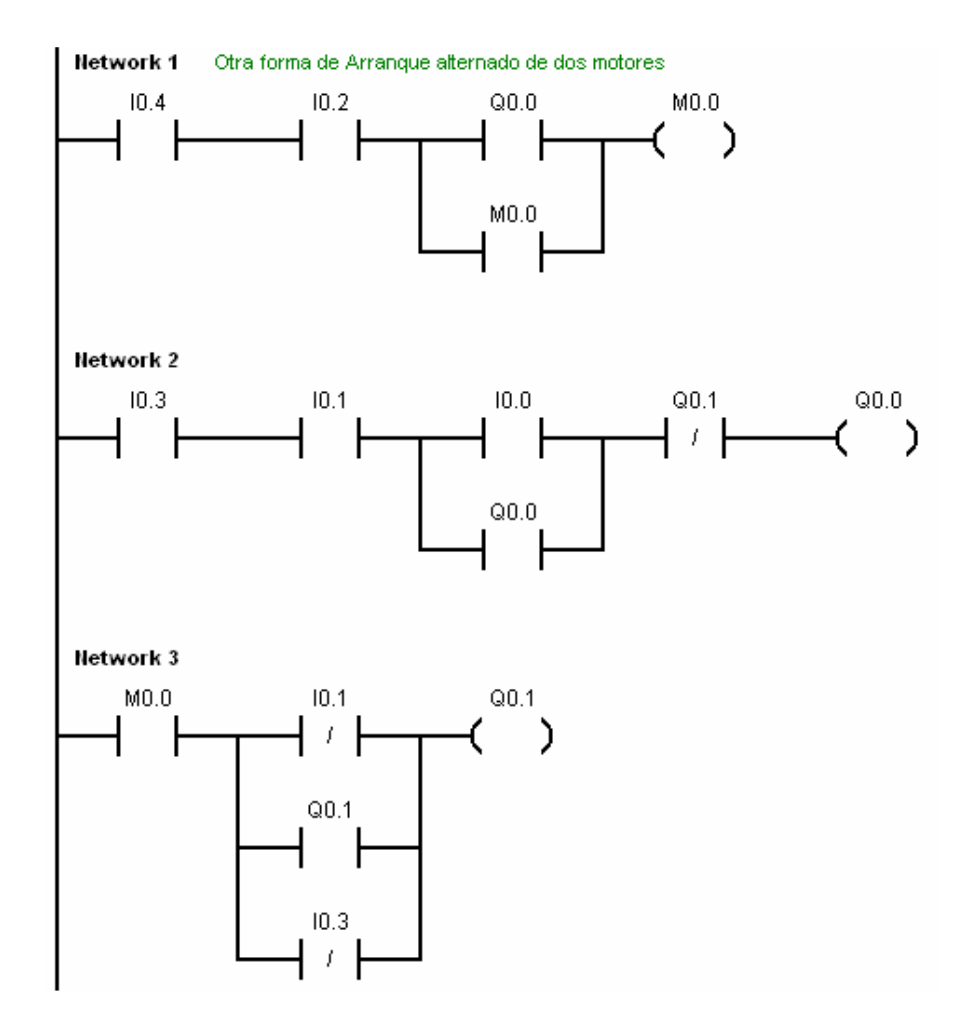

### 3.4.6 Operación de una taladradora

Con S1 se pone en marcha con giro horario el motor de una taladradora automática. Tras 3 segundos se conecta el avance. Cuando se alcanza el tope en I0.3, se desconecta el avance. Un resorte lleva la máquina a la posición inicial. Para ello el accionamiento gira en sentido antihorario (Q0.0 y Q0.1 están a "1"). Una vez alcanzada la pos. inicial I0.4 = "1", el accionamiento sigue funcionando otro segundo hasta que se desconecta la máquina. Con paro es siempre posible desconectar la máquina (se activa con I0.0 = "0").

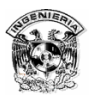

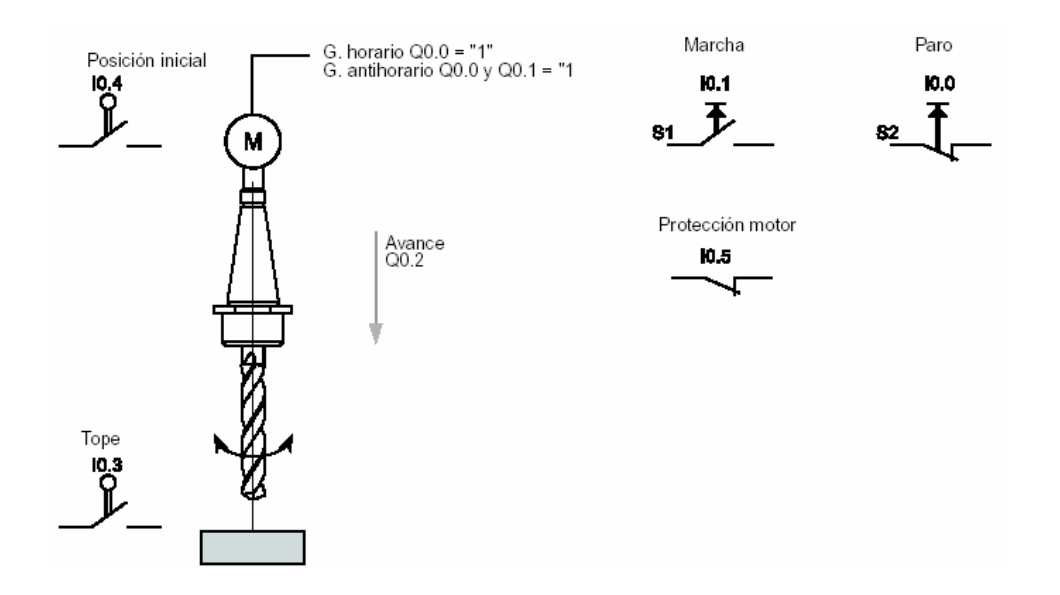

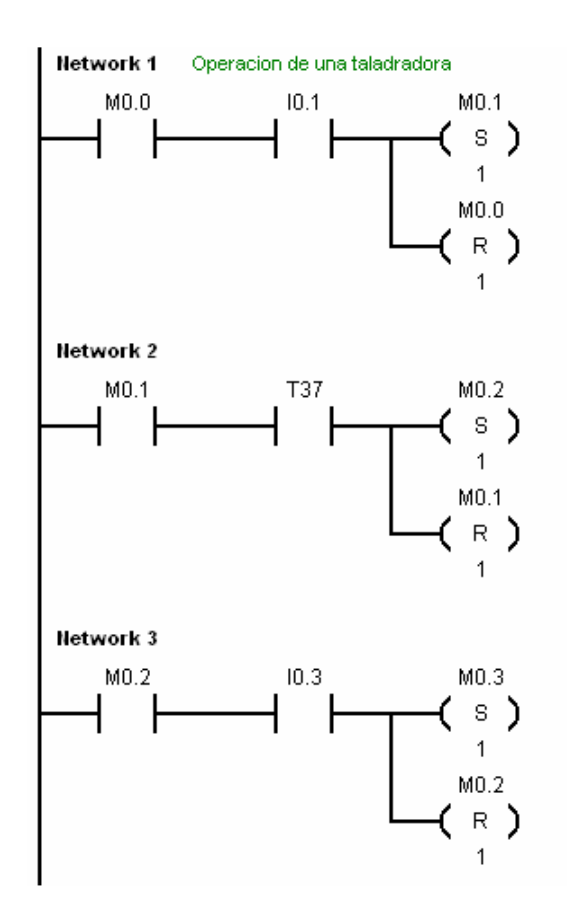

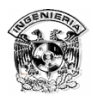

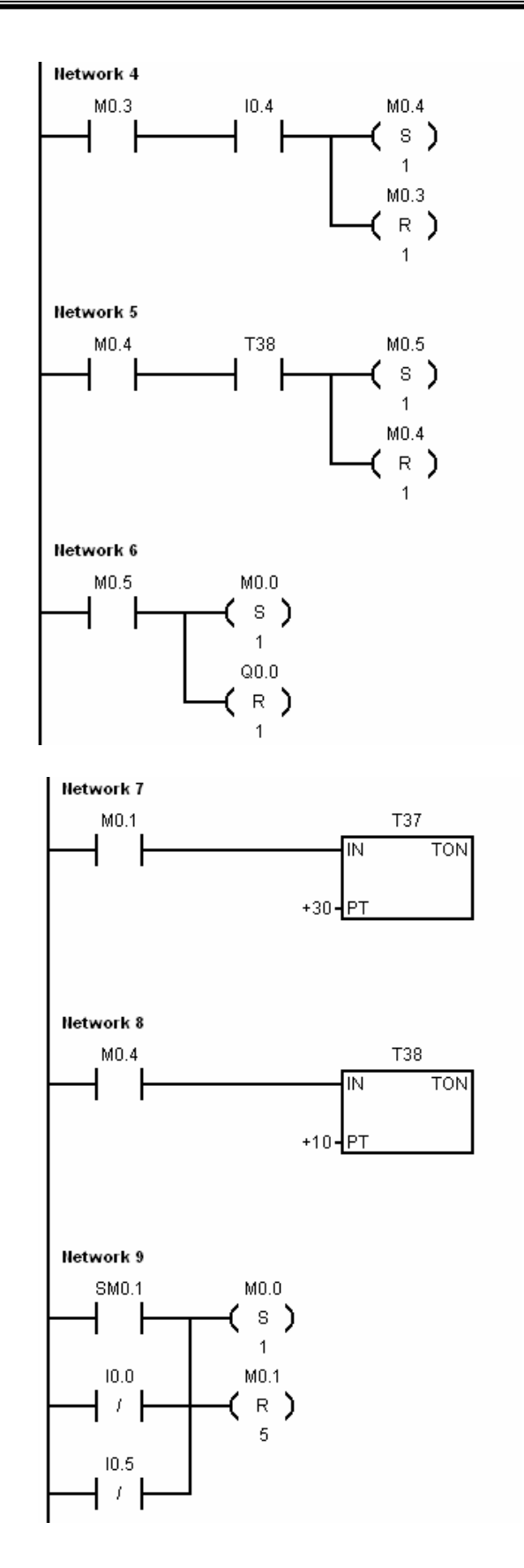

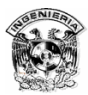

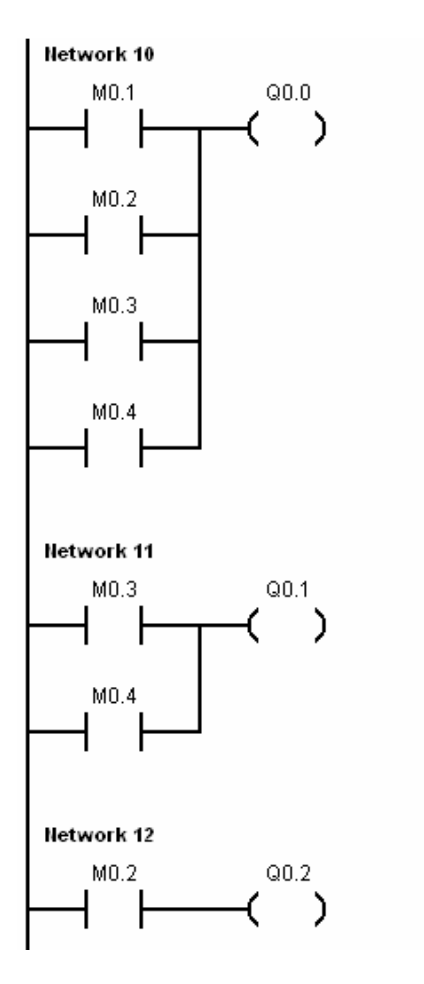

# **Capítulo 4 Simulación y Control de un Equipo de Bombeo mediante un PLC**

## 4.1 Descripción del problema

Los sistemas de bombeo actualmente en nuestro país cuentan en su mayor parte con sistemas de control electromecánicos, que aunque son eficientes están limitados en comparación con sistemas de control modernos.

Estas limitaciones incluyen:

- $\Rightarrow$  Complicaciones para monitorear el funcionamiento del sistema.
- $\Rightarrow$  Poca capacidad para detectar fallas.
- $\Rightarrow$  Técnicas de mantenimiento muy rudimentarias.
- $\Rightarrow$  En general ocupan mucho espacio.
- ⇒ Poca flexibilidad ante las modificaciones o la ampliación.
- ⇒ Es difícil la solución de las averías.
- $\Rightarrow$  No pueden realizar funciones de control complejas.

Para mencionar un ejemplo práctico en las instalaciones del Sistema de Transporte Colectivo y en varios edificios de gobierno el sistema de bombeo es de este tipo y presenta este tipo de inconvenientes.

En estas instalaciones se presentan problemas como:

En las labores de mantenimiento la mayor parte del personal no está capacitado para modificar o mejorar el sistema. La falta de capacidad de personal genera muchas fallas que dado el sistema de control que se tiene no se puede detectar sin la presencia física en el lugar.

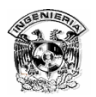

Algunos locales de bombeo se encuentran en lugares de difícil acceso (en el caso del STC entre estaciones donde es necesario avanzar sobre las vías para llegar a dar mantenimiento) y en otros casos al lado de avenidas muy transitadas y otros más, que se convierten en un riesgo para la integridad del personal.

Por otro lado el sistema cuenta con un control basado en relevadores, contactores y alternadores ya obsoletos que aunque continúan funcionando, al no haber refacciones disponibles no es posible reparar las fallas rápidamente y se pone en riesgo el servicio. Además cualquier cambio o innovación en el equipo se vuelve muy complicado debido a la antigüedad del control instalado por lo que no tiene posibilidades de expansión o mejora y en el caso de que ésta se presente son muchos los cambios físicos que deben de hacerse.

### 4.1.1. Funciones de un equipo de bombeo

El funcionamiento de un equipo de bombeo comúnmente se efectúa con dos motobombas y tres electrodos, detectores de nivel o peras, esto en el caso de cárcamos; y para el suministro de agua potable también se ocupan dos motobombas pero para esto se emplea un contendor o hidrosfera que se controla por medio de un detector de presión. En el primer caso dentro del cárcamo se ubican los eléctrodos el primero se sitúa a penas por encima del nivel donde están las bombas, este electrodo tiene como función proteger la bomba de un posible funcionamiento en vacío. El segundo electrodo se coloca un poco antes de la mitad del cárcamo y tiene como función activar las motobombas una a la vez en funcionamiento normal. El último electrodo está aproximadamente a un 80% del cárcamo y es el electrodo de emergencia puesto que es el que pone a trabajar ambas bombas a la vez.

 En cuanto al equipo para suministro de agua potable el control de presión (presostato), busca mantener un nivel de presión adecuado dentro de la hidrosfera, para obtener buena presión de salida del agua. Así el control de

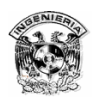

presión pone a trabajar las bombas para introducir agua a la hidrosfera y que ésta presurice el aire en el interior que a su vez expulsará el agua cuando se abra alguna válvula o llave.

En ambos tipos de equipo el modo de arranque de las motobombas es estrella-delta y la potencia de las bombas es en promedio de 2 hp.

### 4.1.2. Delimitación del problema

Un sistema de control basado en un PLC muestra un panorama muy amplio de posibilidades, tanto de mejoras o implementaciones al programa de control como de añadir funciones y elementos con la ventaja de hacer pocas modificaciones al equipo ya instalado.

 Además la opciones de monitoreo son muy vastas, con el hardware adecuado se puede establecer comunicación con los PLC a través de un módem o por medio de una red LAN hacia una computadora; también mediante una antena GSM se puede tener comunicación constante con el equipo a través de un teléfono celular.

 Como se mencionó las posibilidades son inmensas pero los recursos con lo que se cuenta para realizar esto son pocos, por tal motivo nos limitaremos al control básico del equipo de bombeo que se puede realizar con cualquier PLC sin requerir equipo adicional. Es importante recalcar que si alguien desea cambiar su sistema de control por un PLC los gastos iniciales no son muy elevados y además se cuenta con la posibilidad de mejorarlo o ampliarlo según los recursos y necesidades del usuario.

 Según el equipo con el que contamos la implementación física del control se limitará al control de dos motores que harán las veces de motobombas en sus operaciones de funcionamiento alternado y simultáneo que representan las

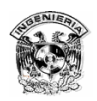

principales variables en un control de ese tipo. Para conseguir esto el programa de control deberá arrancar cada uno de los motores en estrella-delta.

## 4.2. Desarrollo del programa de control

Debido a complicaciones en la obtención del equipo se tuvo que realizar el programa para diversas marcas de PLC's puesto que no se tenía claro con cual se realizaría, quedando para la implementación física el PLC "Micrologix 1000 de Allen-Bradley" y para simulación el STEP 7 "Microwin de Siemens" con su simulador "S7-200".

### 4.2.1. Características del programa

Considerando las funciones que debe realizar el programa y el manejo que se espera tener del equipo se consideraron las siguientes entradas:

- $\Rightarrow$  Una por cada detector de nivel (3 en total).
- ⇒ Una para un selector de funcionamiento manual o automático.
- $\Rightarrow$  Dos para el control independiente de los motores.

Por el lado de las salidas el mínimo necesario es:

 $\Rightarrow$  3 salidas por motor (6 en total).

Con esas características el programa deberá ser capaz de arrancar cada motor en estrella-delta, ponerlos a funcionar de manera alternada y en caso de ser necesario que funcionen de forma simultánea, esto deberá ser de manera automática. Para su funcionamiento en forma manual deberá ignorar la dinámica automática y sólo responder al accionamiento directo de cada motor.

Como medida de protección contra el funcionamiento en vacío de los motores a través del programa de control ningún motor deberá funcionar si no hay señal proveniente del nivel 1.

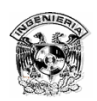

## 4.2.2. Selección del PLC

Dependiendo del tipo y número de entradas y salidas, así como del presupuesto con el que se cuente se deberá seleccionar el PLC que mejor se adecué a esas condiciones, en caso de que el PLC que se pueda adquirir supere el número de variables a controlar (entradas y/o salidas sobrantes) se puede añadir funciones tales como alarmas, sensores o dispositivos de protección. Si por el contrario tenemos recursos limitados se deberá ajustar el programa a sólo las funciones indispensables.

 Para realizar una adecuada selección del PLC se debe tomar en cuenta que algunos PLC no son expandibles, por lo que se deben analizar las necesidades actuales así como futuras para que el PLC que se elija sea funcional por mucho tiempo.

### 4.2.3. Elaboración del programa de control

### **Software de programación Step 7 Micro/Win**

El software de programación STEP 7-Micro/WIN constituye un entorno de fácil manejo para desarrollar, editar y observar el programa necesario con objeto de controlar la aplicación. STEP 7-Micro/WIN comprende tres editores que permiten desarrollar de forma cómoda y eficiente el programa de control (figura 4.1). Para encontrar fácilmente las informaciones necesarias, STEP 7-Micro/WIN incorpora una completa Ayuda en pantalla y un CD de documentación.

### Requisitos del sistema

STEP 7-Micro/WIN se puede ejecutar en una computadora (PC), o bien en una unidad de programación de Siemens (PG). La PC o la PG deberá cumplir los siguientes requisitos mínimos:

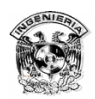

Sistema operativo:

- $\Rightarrow$  Windows 95, Windows 98, Windows 2000, Windows Me (Millennium Edition), Windows NT 4.0 (o una versión posterior), Windows XP Professional.
- $\Rightarrow$  100 MB libres en el disco duro (como mínimo)
- $\Rightarrow$  Ratón (recomendado).

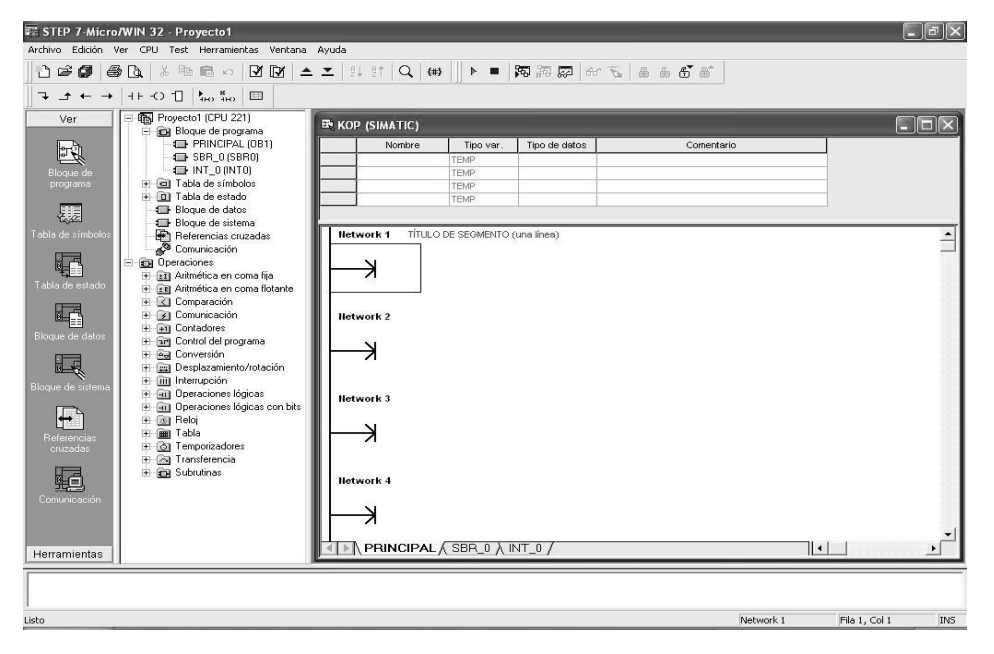

Figura 4.1 Ventana principal del software Step 7 Micro/Win.

#### **Paneles de operador**

Visualizador de textos TD 200 (figura 4.2). El TD 200 es un visualizador de textos de 2 líneas de 20 caracteres cada una que se puede conectar al S7-200. El Asistente TD 200 sirve para programar el S7-200 de manera que se visualicen mensajes de texto y otros datos pertinentes a la aplicación. El TD 200 es un aparato de bajo costo que permite visualizar, observar y cambiar las variables del proceso de la aplicación.

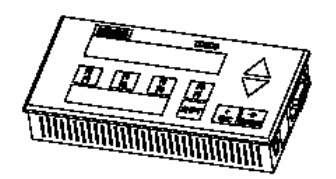

Figura 4.2 Visualizador TD 200.
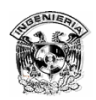

### 4.2.4. Programa de control a simular mediante el Step7 Micro/Win

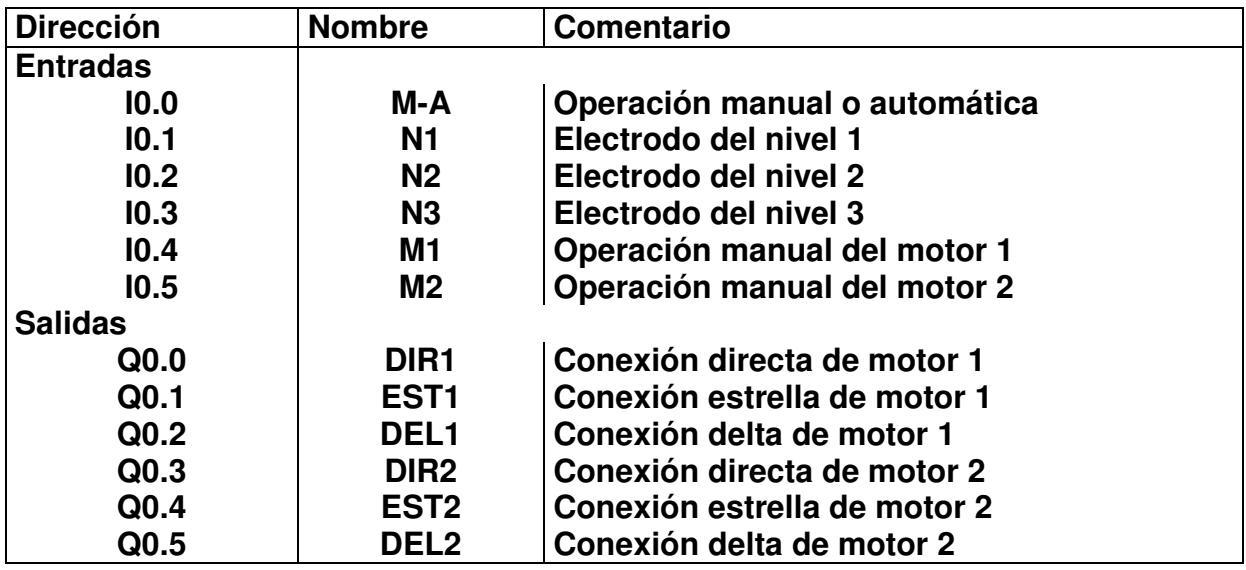

#### **Diagrama de Escalera del Programa de Control en STEP 7 Micro-Win**

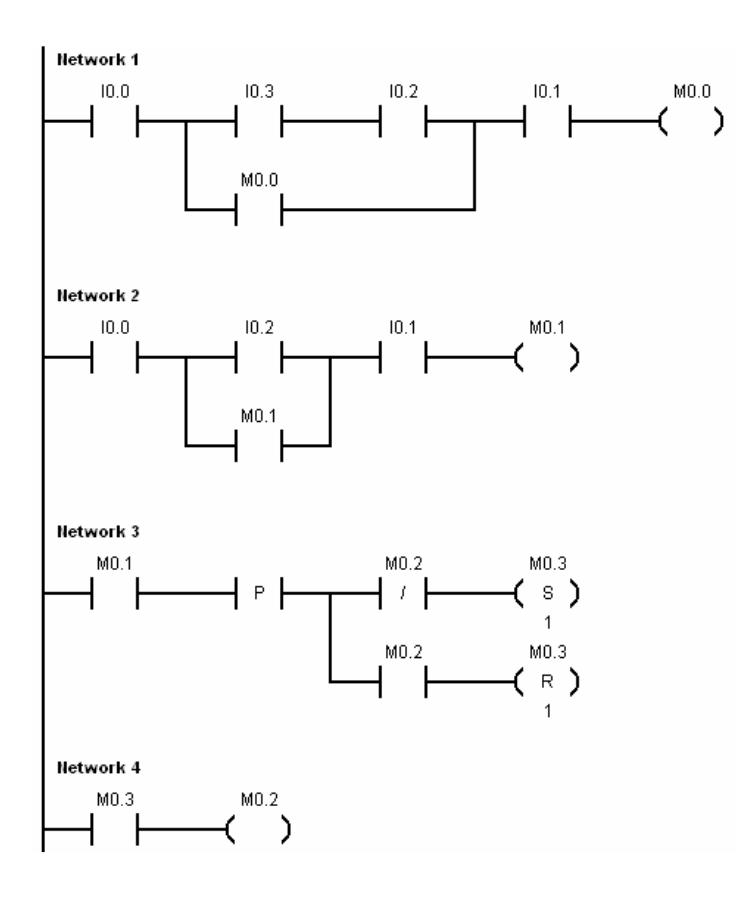

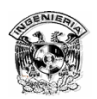

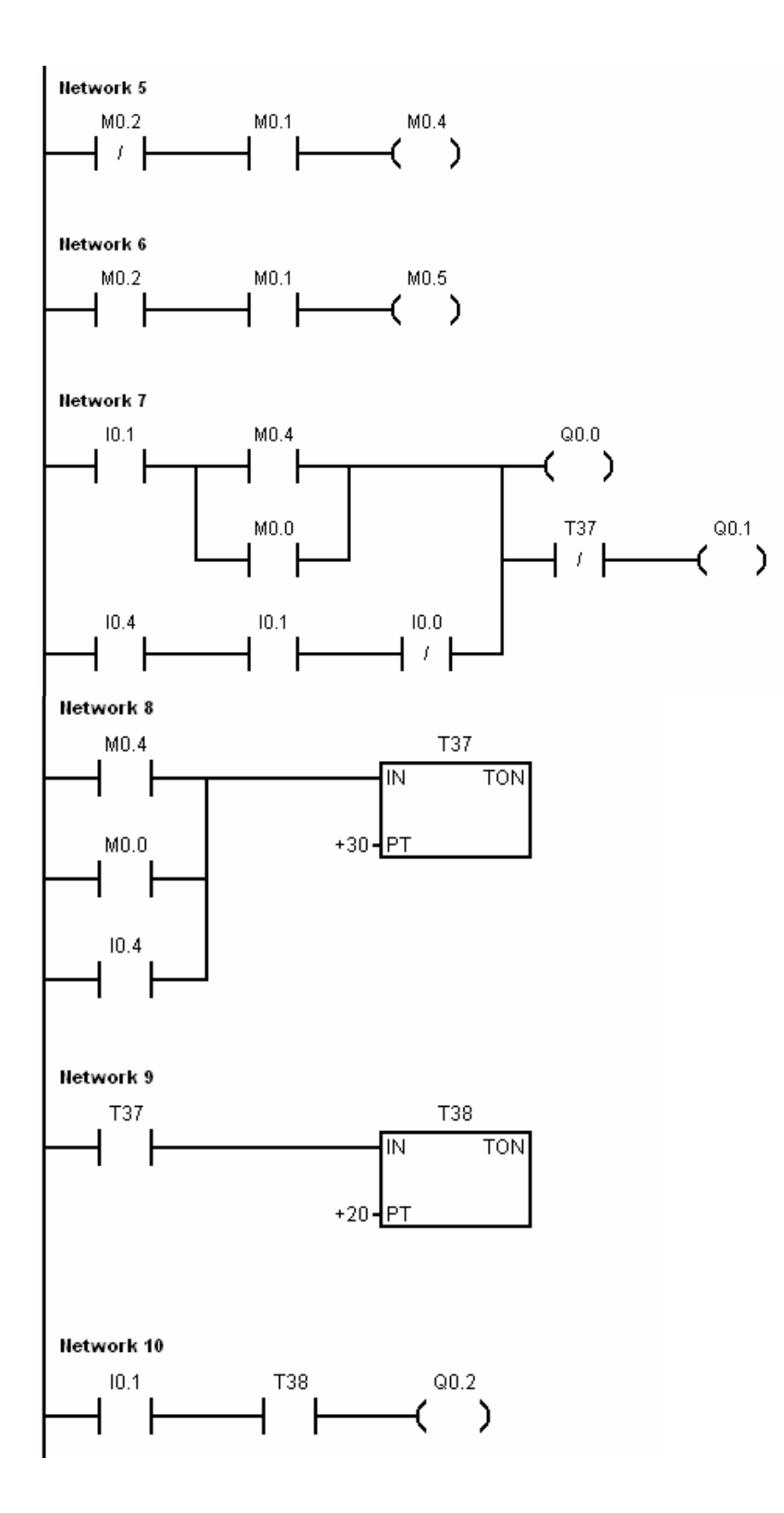

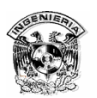

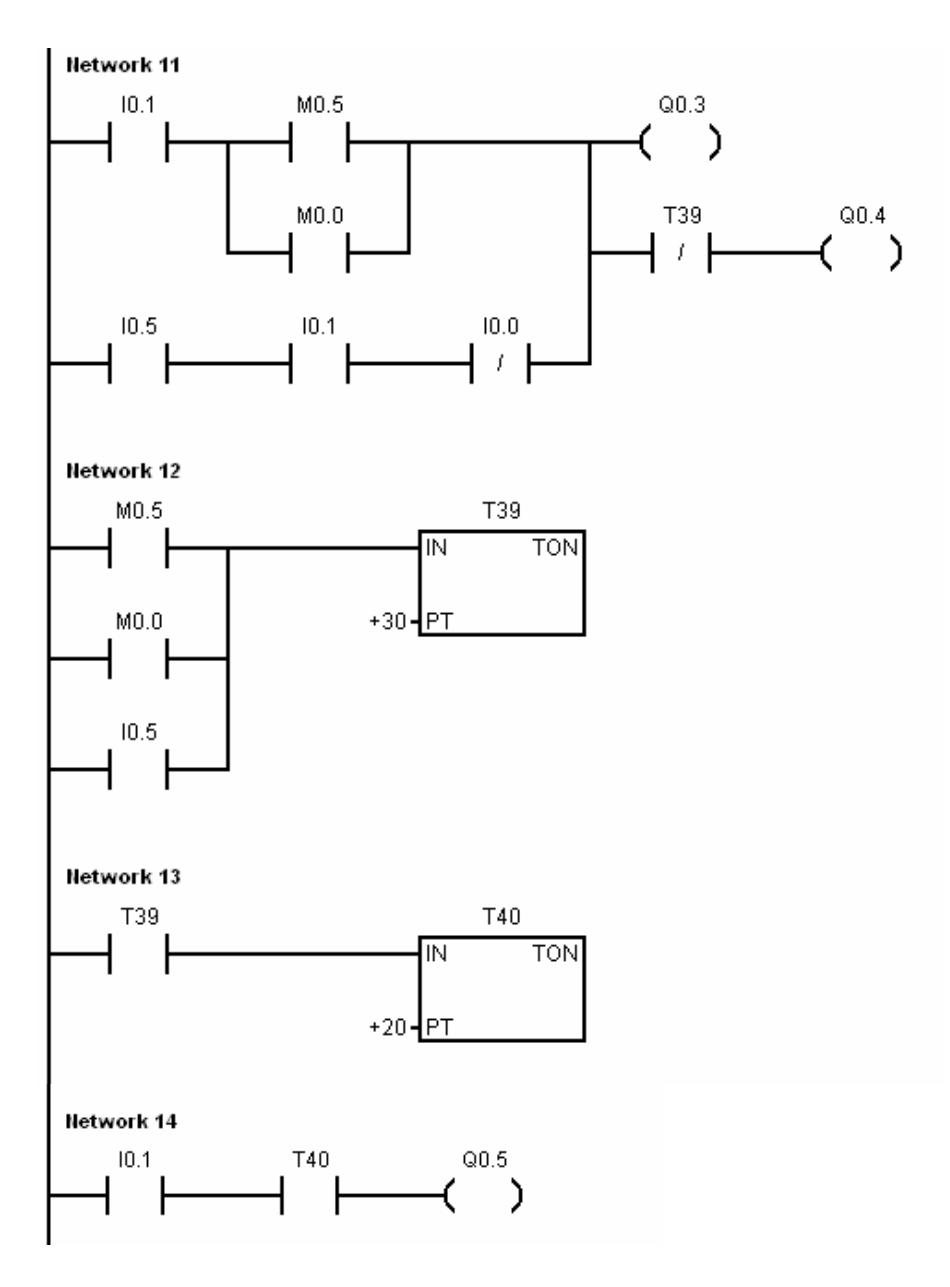

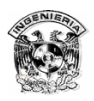

## 4.2.5. Simulación del programa de control

**Simulación del programa de control mediante el Software S7-200** 

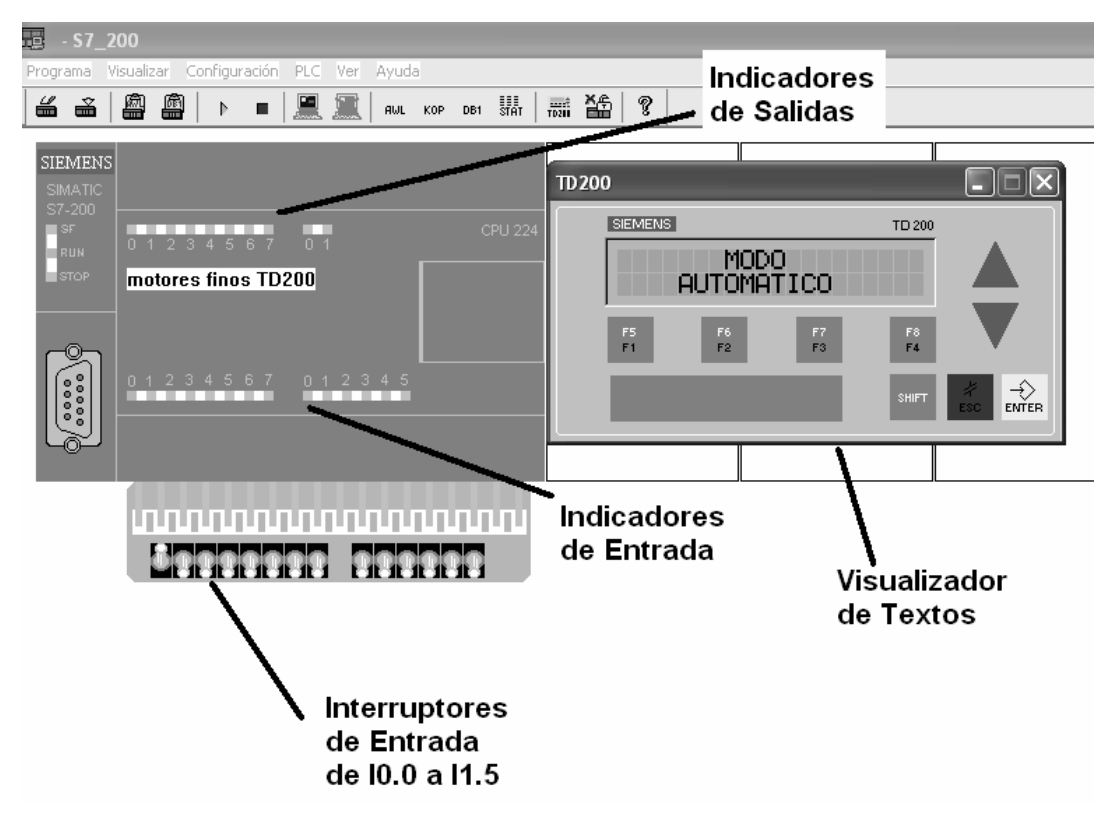

Figura 4.3 Principales indicadores del simulador S7-200.

En la figura 4.3 se muestran los interruptores con los que se puede interactuar, así como los correspondientes indicadores en forma de leds que indican el estado de las entradas y salidas. Por otro lado el visualizador de textos TD-200 nos muestra en forma clara el estado del sistema. En esta simulación el interruptor I0.0 está accionado y habilita el modo automático del equipo.

En la figura 4.4 se ejemplifica el funcionamiento simultáneo de las bombas 1 y 2, cuando los tres detectores de nivel se encuentran activos, además de que el selector se encuentra en modo automático.

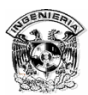

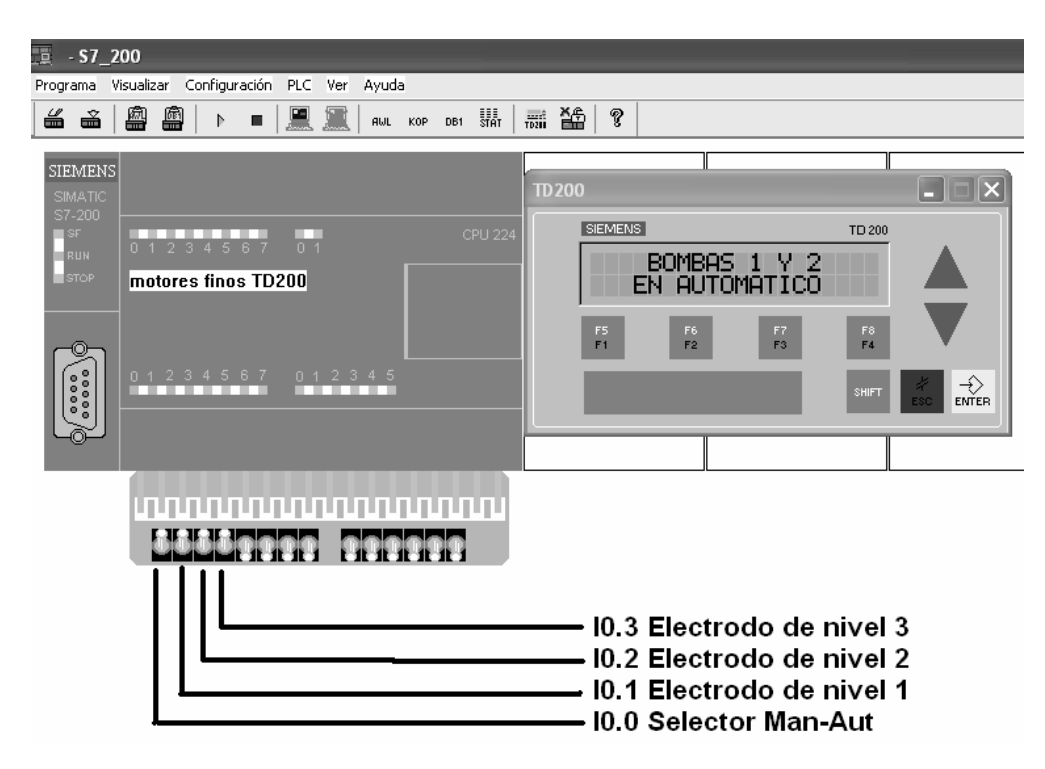

Figura 4.4 Bombas 1 y 2 funcionando en automático.

### 4.2.6. Otra opción de programación

El estar familiarizado con el esquema de contactos para el control industrial y conocer un poco sobre la programación de un PLC ayuda a no depender de una marca específica; como a continuación se muestra, no hay demasiada diferencia entre algunas marcas.

Por ejemplo, no existe mucha diferencia entre la programación del PLC Siemens S7-200 y un Micrologix 1000 de Allen-Bradley. En cuanto a éste último cuenta con un software llamado Logixpro que sirve para practicar la programación y además simularlo en el mismo programa. Sin embargo se requiere otro software (RsLogix) para interactuar con el PLC físico, pero la programación es prácticamente la misma.

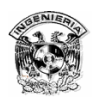

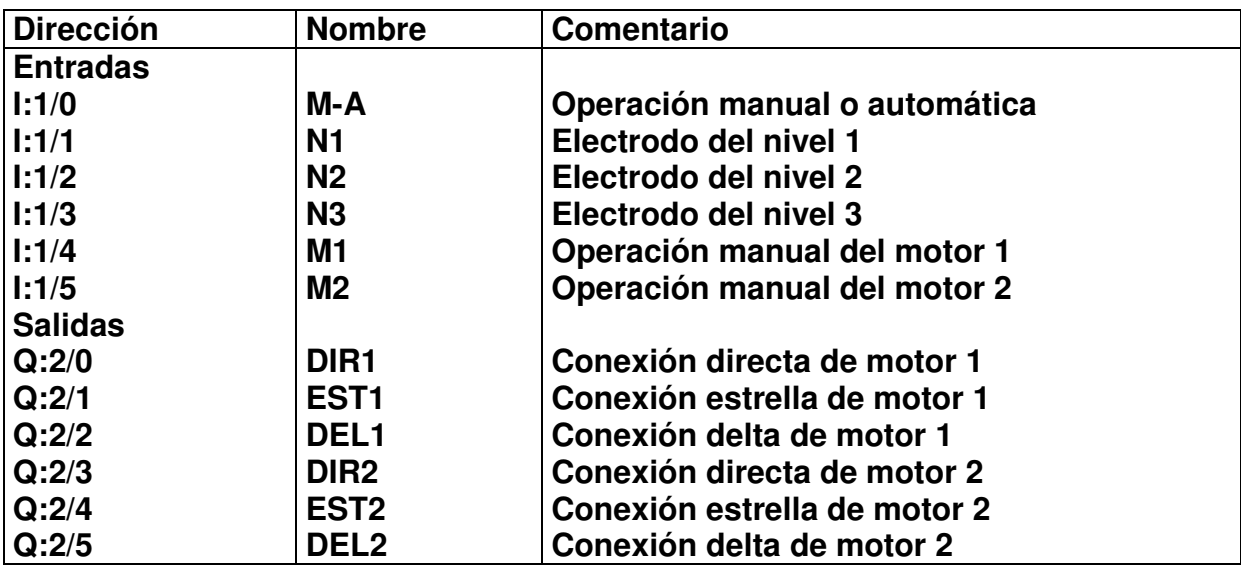

#### **Programa de control mediante el Software Logix pro**

#### **Diagrama de Escalera del Programa de Control en Logix pro**

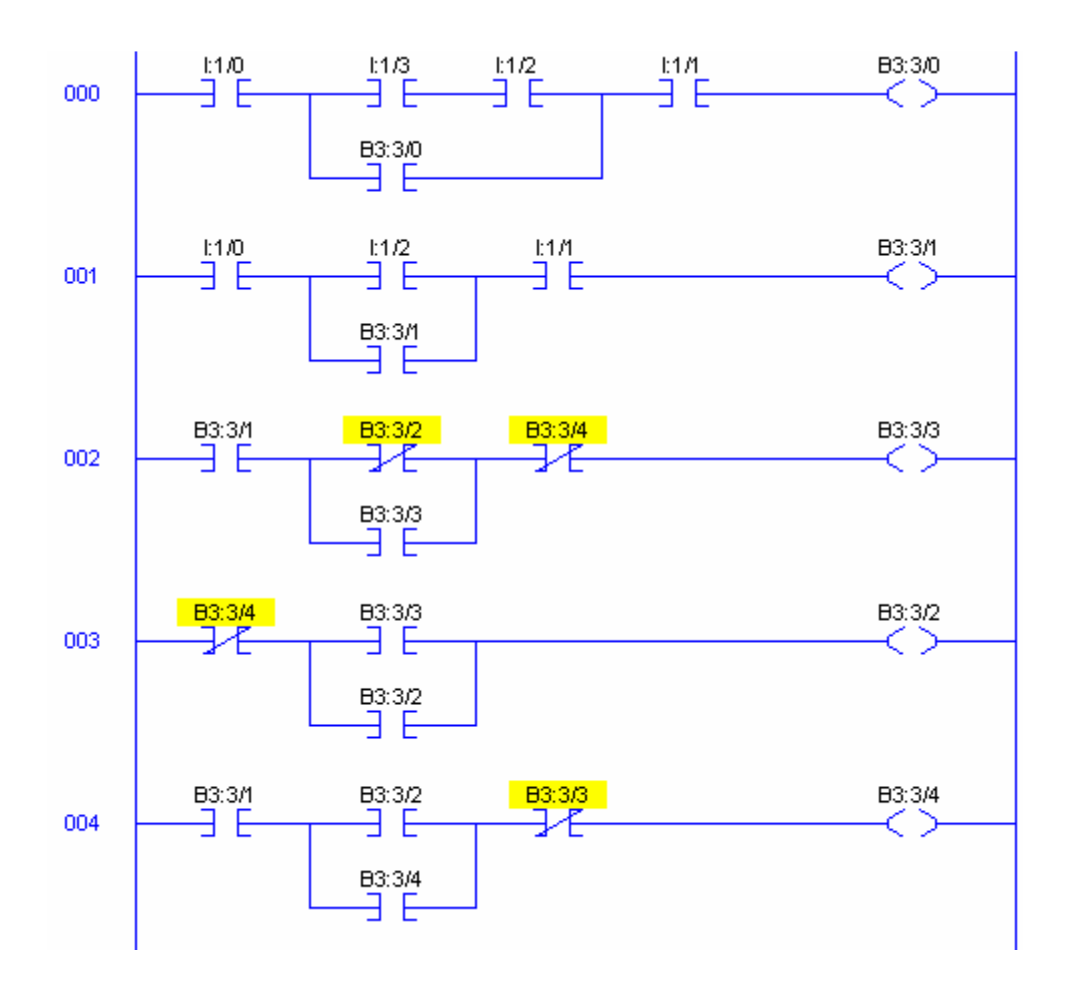

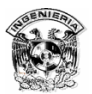

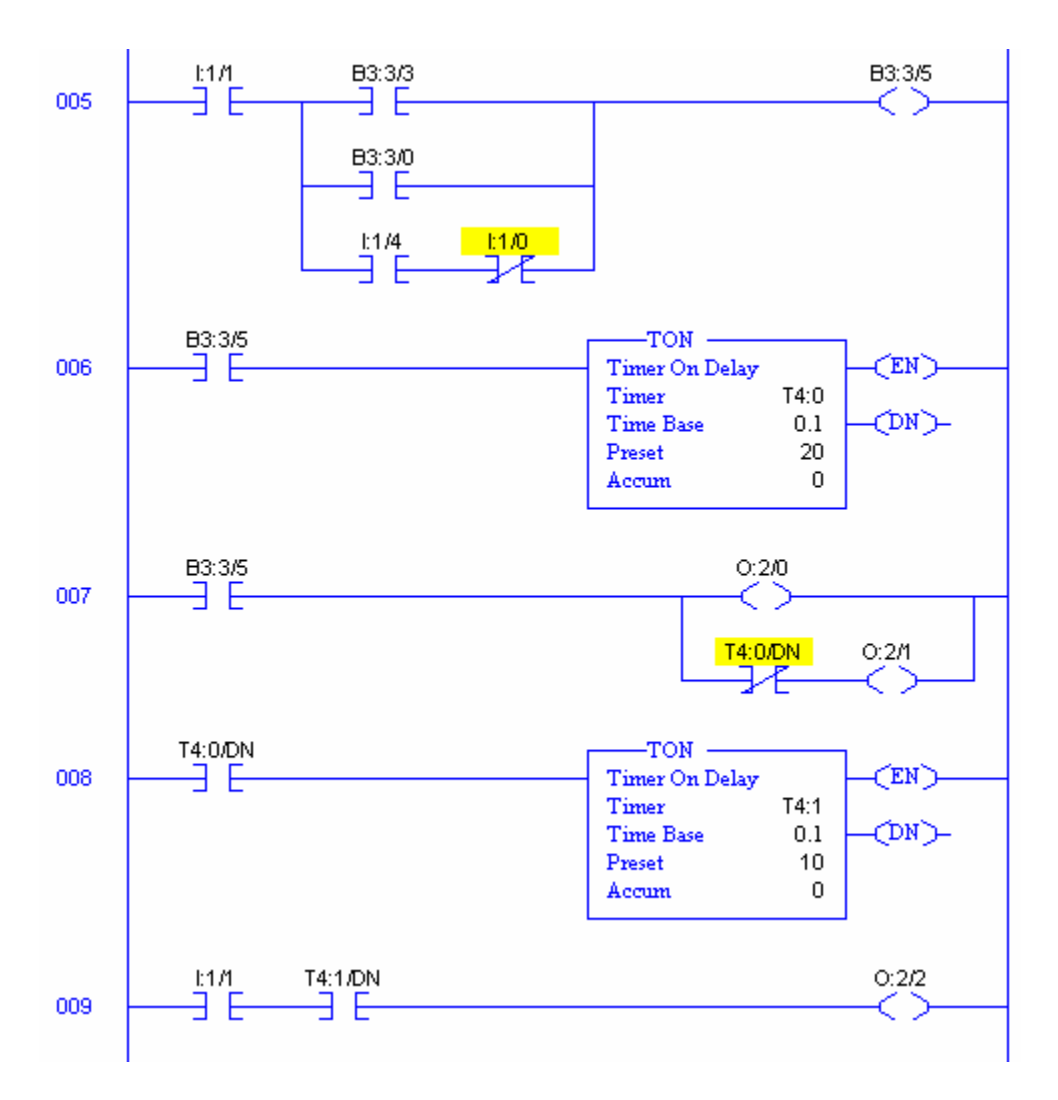

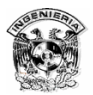

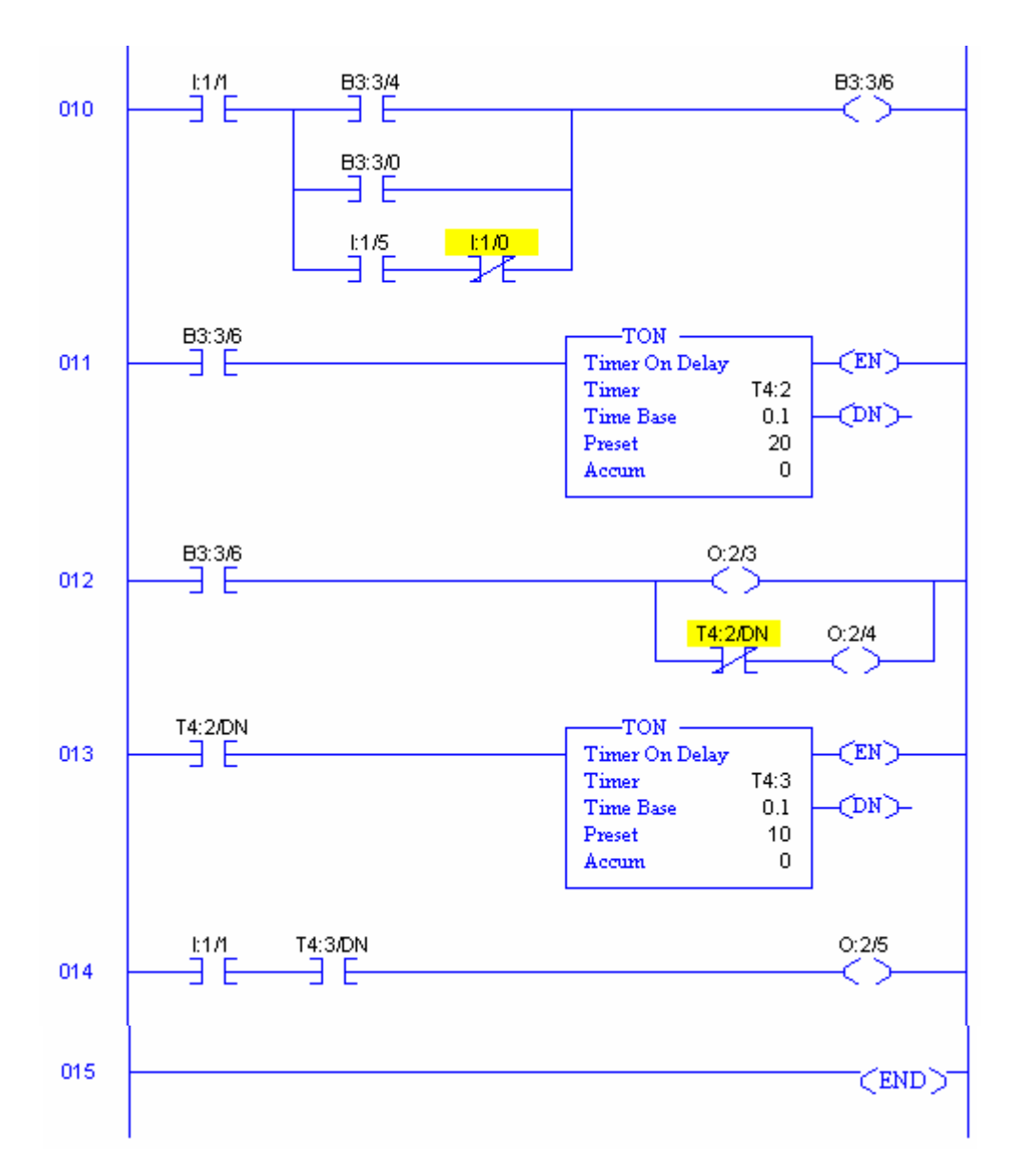

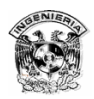

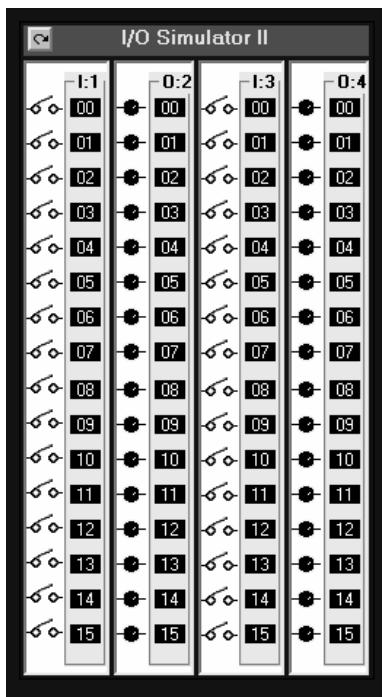

#### **Simulación del programa de control mediante Logixpro**

Figura 4.5 Entradas y salidas del simulador Logixpro.

En el software Logixpro las entradas se identifican con los contactos "I" y las salidas con los leds "O". Al igual que en la simulación con el S7-200, cuando se cierran los contactos de entrada el programa entra en operación.

## **4.3 Construcción de la etapa de potencia**

La figura 4.6 muestra cómo es la técnica cableada. Por una parte tenemos el circuito de potencia, que alimenta el motor, y por otra el circuito auxiliar o de mando, que realiza la maniobra de arranque de dicho motor.

 Este diagrama corresponde al control de un solo motor, para el control convencional es mucho más complicado operar dos o más motores, ya que se requiere equipo adicional como los temporizadores y alternadores, para hacerlos funcionar de manera alternada y simultánea.

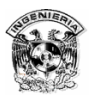

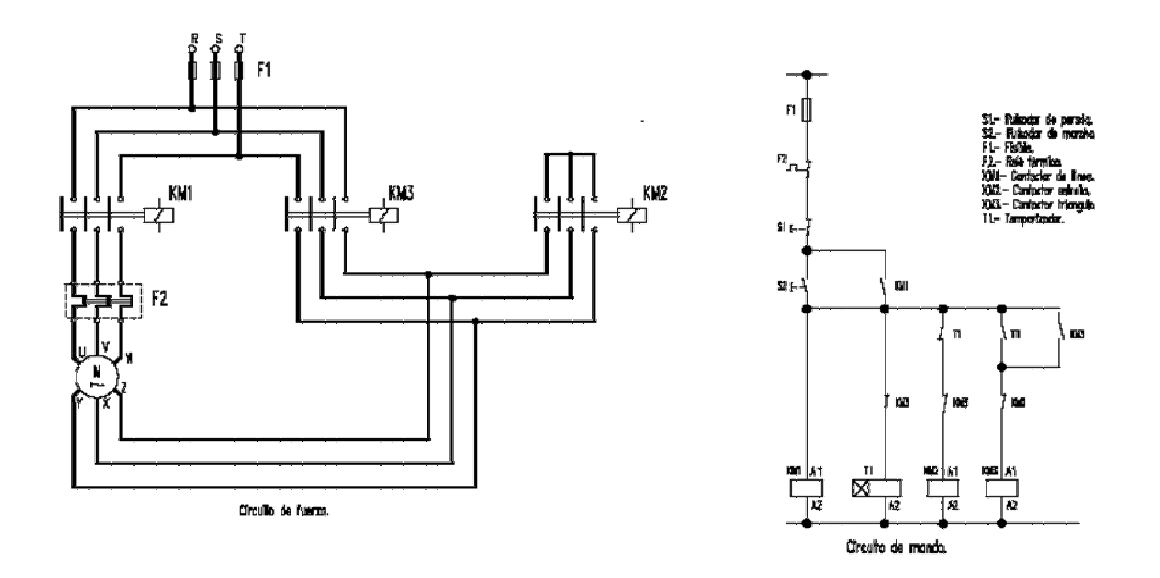

Figura 4.6 Diagrama de arranque estrella-delta en control convencional.

Para realizar esta función mediante un PLC, la etapa de potencia permanece idéntica pero el control se simplifica al no haber necesidad de contactores, temporizadores y alternadores, como se muestra en la figura 4.7.

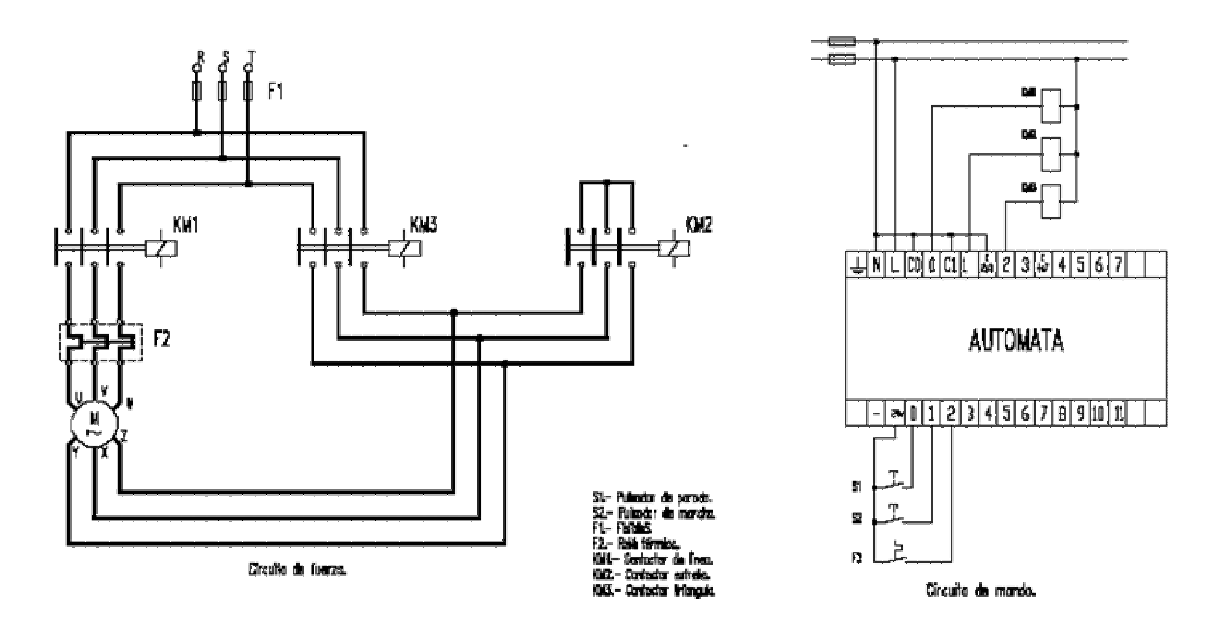

Figura 4.7 Diagrama de arranque estrella-delta con un PLC.

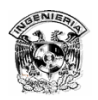

El PLC no requiere protección adicional, al menos para este proyecto debido a que la interacción con la etapa de potencia se realiza mediante relevadores, los cuales sirven de enlace para la operación, sin embargo es necesario proteger al PLC cuando éste es empleado en su funcionamiento en campo.

### **4.3.1 Selección de relevadores**

Es necesario conocer las características del PLC a utilizar en cuanto a la configuración de las salidas, debido a que un mismo modelo de PLC presenta generalmente dos variantes: Salida en AC o DC.

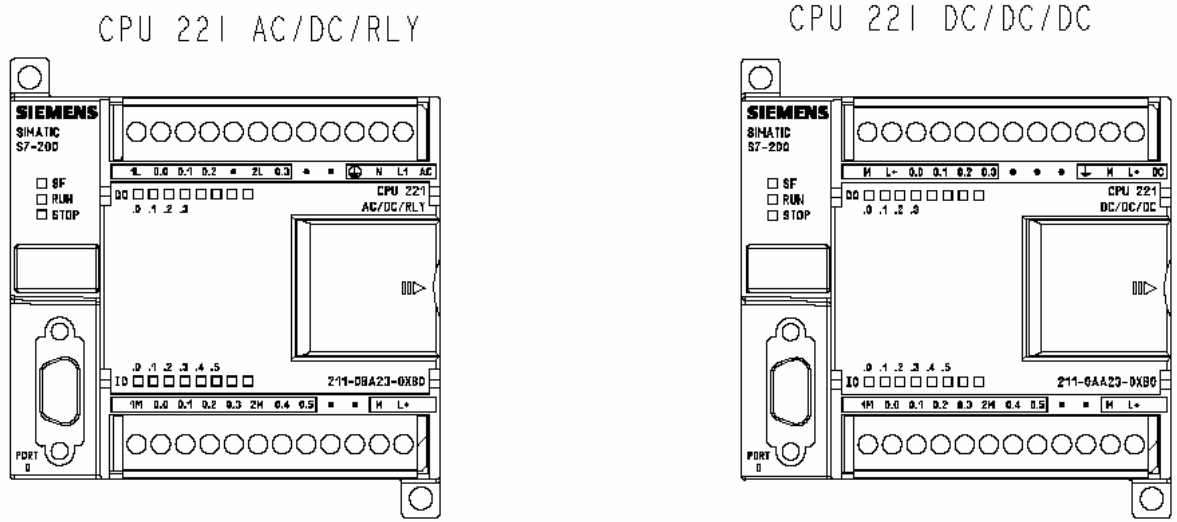

Figura 4.8 Salida en DC o AC.

 Esto es importante en la selección de los relevadores ya que los fabricantes de éstos ofrecen excitación a la bobina de ambas formas. Por lo cuál es necesario revisar el manual de especificaciones del PLC a emplear, para elegir adecuadamente los relevadores.

 Un punto muy importante a considerar es el presupuesto, ya que de acuerdo a éste se pueden minimizar costos dependiendo el número de contactos a requerir y la potencia que se debe manejar, ya que los relevadores a menor número de contactos y menor potencia son más económicos.

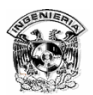

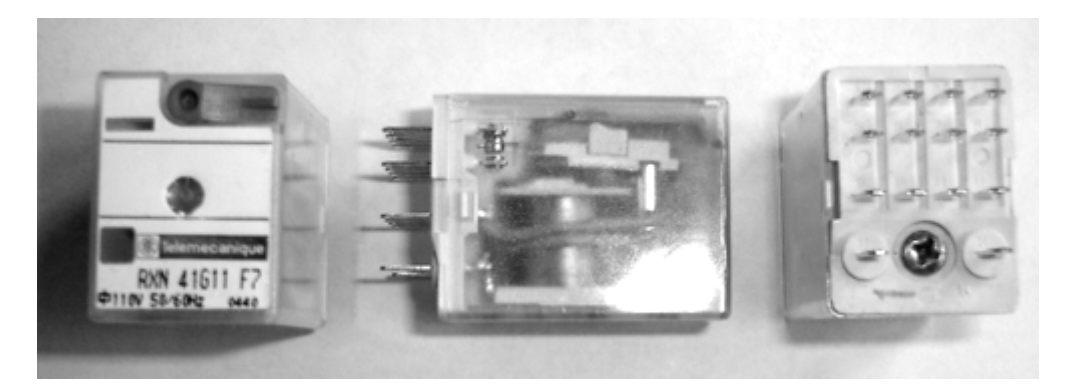

Figura 4.9 Relevador seleccionado.

### **4.3.2. Conexiones**

Debido al propósito didáctico del tablero y a que éste no quedará fijo, se seleccionó una tabla de dimensiones significativas para la etapa de potencia, ya que era necesario mantener las terminales de conexión tanto de la línea trifásica como del motor a una distancia que pudiera reducir riesgos.

 Tomando en cuenta que el tablero se hizo de manera ilustrativa se conectó de la forma más parecida a los diagramas esquemáticos con los que se cuenta, quedando como se muestra en la figura 4.10.

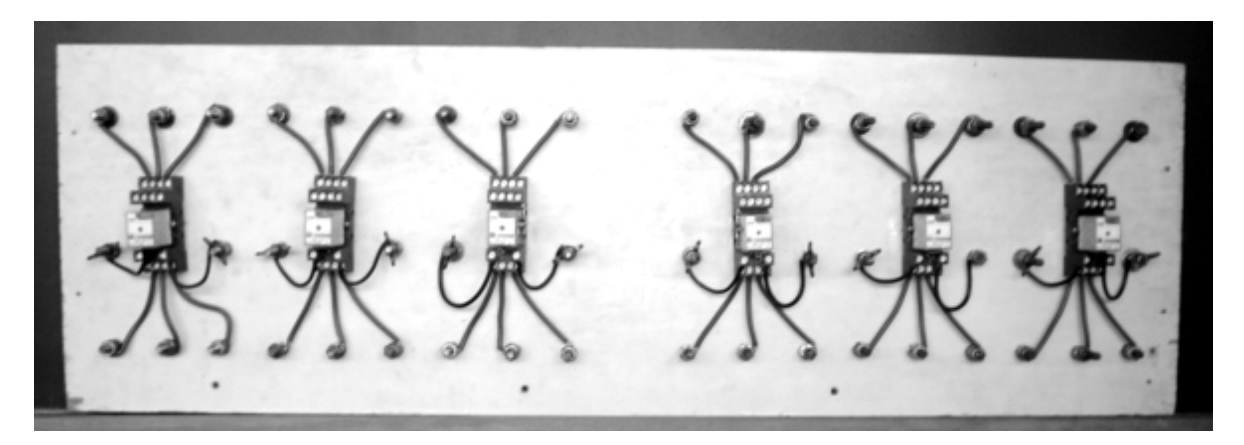

Figura 4.10 Etapa de potencia.

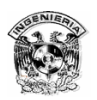

Como se puede apreciar se emplearon seis relevadores y se separaron en dos grupos de tres, cada grupo corresponde a las conexiones para el arranque estrella-delta de cada motor. Dichos relevadores serán controlados por las señales de salida del PLC.

Para mandar las señales de entrada al PLC y al mismo tiempo ejemplificar el funcionamiento real de un equipo de bombeo, se construyó un tablero de entradas (figura 4.11), el cuál está constituido por la sección de niveles, la cuál se encarga de simular el cárcamo y los interruptores realizan la función de los detectores de nivel, así cuando se activa un interruptor es como si el agua alcanzará dicho nivel, lo que arranca los motores según el programa de control. Al mismo tiempo que arranque cada motor se iluminará el correspondiente foco en el tablero, lo que ayuda a monitorear el funcionamiento de los motores.

 El tablero de entradas cuenta con un selector de funcionamiento manual o automático, así como interruptores para el funcionamiento manual de cada motor.

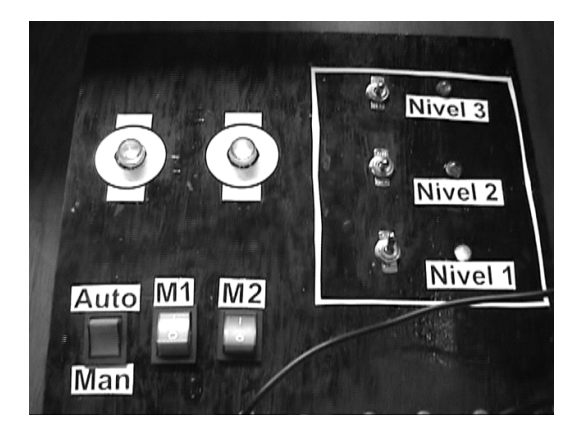

Figura 4.11 Tablero de Entradas.

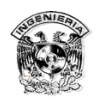

# 4.4 Control del equipo de bombeo

Para reducir los riesgos de falla y no arriesgar el equipo se probaron las etapas por separado y se analizaron los diagramas cuidadosamente.

### **Controlador Lógico Programable (PLC)**

Primeramente se realizó el programa y se probó mediante el simulador, realizando todas las operaciones necesarias que se requieren para el control a implementar.

Posteriormente se cargó el programa en el PLC y se realizaron pruebas con conectores banana para simular las entradas y a través de los leds del PLC se verificaban las entradas y salidas.

#### **Tablero de Potencia**

Después de tener listo el tablero se probaron los relevadores energizando la bobina y comprobando mediante un multímetro la conmutación de sus contactos. Posteriormente se conectó el tablero a la línea trifásica y a los motores de forma individual, activando los relevadores mediante una clavija directamente a la línea monofásica.

#### **Tablero de Entradas**

Se conectó el tablero de entradas al PLC, tomando en cuenta que este tablero cuenta con dos tipos de señales:

- $\Rightarrow$  Las señales que van a la entrada del PLC y que son de 24 V DC.
- $\Rightarrow$  Las señales de salida del PLC que son de 127 V AC.

Se verificó que los indicadores luminosos se encendieran de forma correcta según las características del programa.

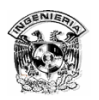

Estas etapas son importantes ya que tuvieron como función prevenir errores así como verificar cualquier inconveniente que pudiese afectar las pruebas generales, donde todos los elementos intervendrían.

### 4.4.1 Diagrama completo de control

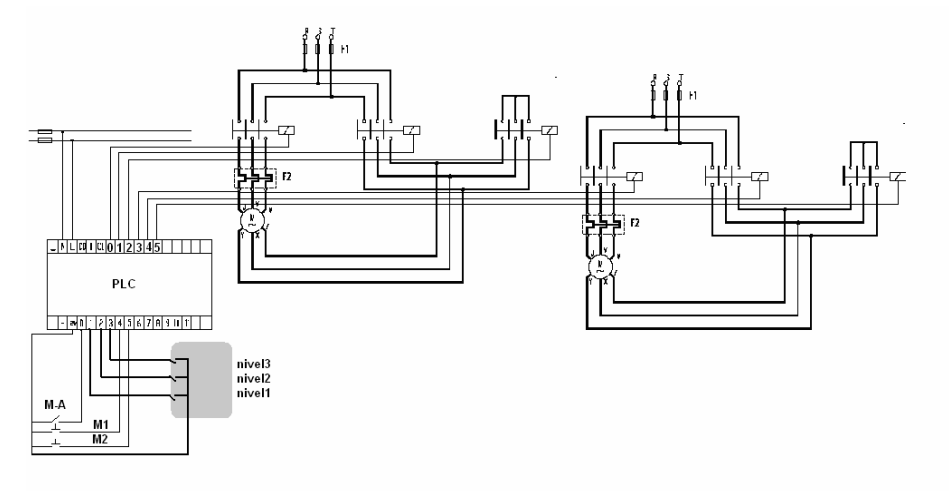

Figura 4.12. Esquema de conexiones.

Se puede apreciar en la figura 4.12 una imagen esquemática del control del equipo mediante un PLC y en la figura 4.13 una imagen real del mismo.

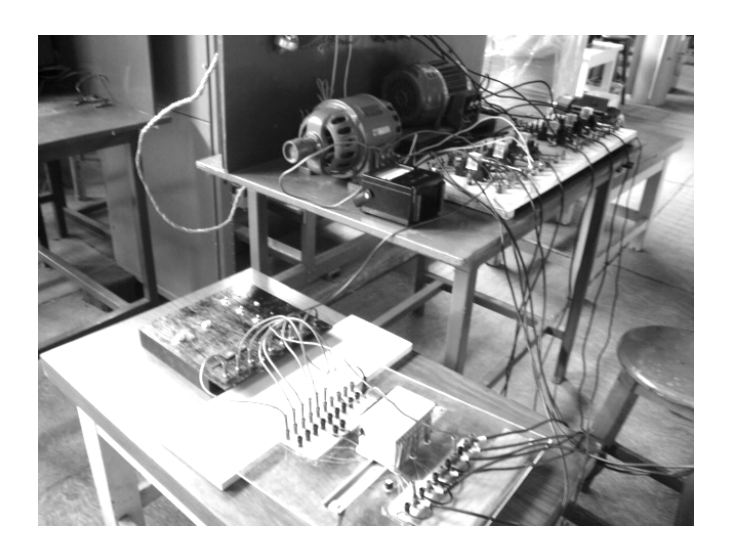

Figura 4.13 Imagen del control de dos motores.

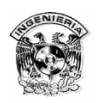

### 4.4.2 . Pruebas y mediciones

Se probaron los motores de forma individual para evaluar sus valores y debido a las características de los relevadores que limitaban la corriente a 5 A y al constante uso de los motores empleados, el consumo de corriente de los mismos era muy elevado, por lo que fue necesario emplear un variador de tensión trifásico para no exceder la tolerancia de corriente de los relevadores. Por lo cuál se obtuvieron los siguientes datos a distintas tensiones.

### **MOTOR 1**

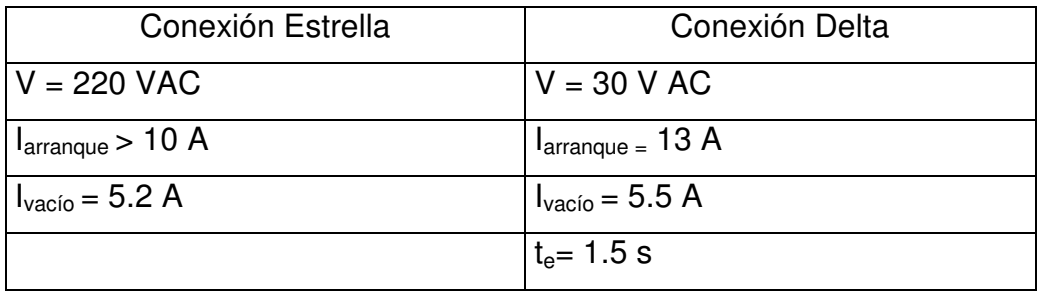

#### **MOTOR 2**

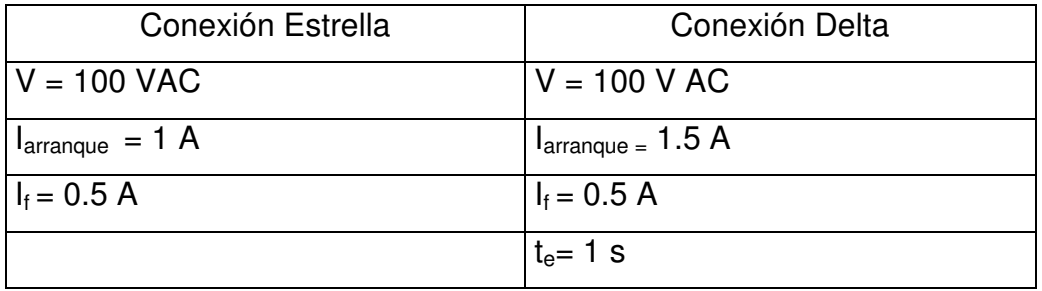

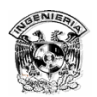

### **MOTOR 3**

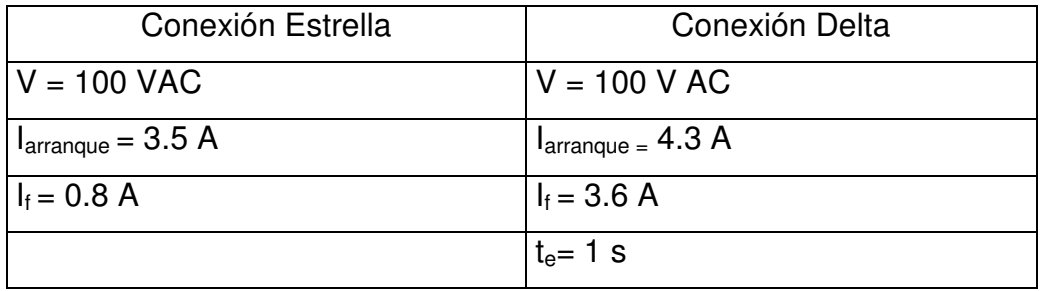

#### **PRUEBA GENERAL**

Se emplearon los motores 2 y 3 debido a la menor corriente que demandaron.

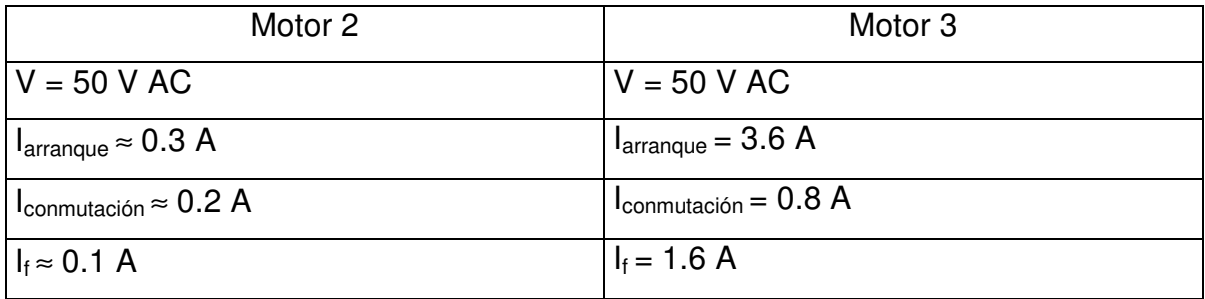

# **Conclusiones**

El sistema convencional en sus inicios cubría con las necesidades de la época. Sin embargo con los avances tecnológicos aumenta el número de opciones para el control, que el método convencional ya no esta capacitado para efectuar.

El PLC como opción de automatización es muy conveniente con respecto al método convencional de control por lo siguiente:

- $\Rightarrow$  Poco o nulo mantenimiento (con respecto al PLC). Por lo tanto el mantenimiento global del sistema disminuye.
- ⇒ Gracias a una interacción menor con la mano de obra, las probabilidades de error disminuyen (al no necesitar mantenimiento directo se descartan errores que pudieran provenir de fallas del personal).
- ⇒ Al reducir el número de componentes, con el PLC se consigue un tablero de control más ordenado, más sencillo y por lo tanto más accesible para el personal.
- $\Rightarrow$  El PLC ofrece una amplia gama de opciones de expandibilidad, tanto de entradas, salidas y opciones de comunicación.
- ⇒ Gracias al diseño modular se puede comenzar un sistema con pocos accesorios e ir ampliando el equipo y su funcionalidad según las necesidades del propietario.
- $\Rightarrow$  En contraste con el sistema convencional, con el PLC se puede lograr un monitoreo en tiempo real del sistema sin necesidad de estar físicamente cerca del equipo.
- ⇒ Existe la facilidad de modificar el programa de control ya sea para añadir funciones o para cambiar totalmente el control, incluso sin modificar el alambrado.
- $\Rightarrow$  Las técnicas de programación son sencillas y cualquier personal con experiencia en diagrama de contactos puede adaptarse.

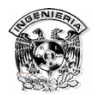

 $\Rightarrow$  Gracias a que los fabricantes ofrecen software semejante entre sí, se puede migrar programas de un PLC a otro con pocos cambios.

Aunque el objetivo de esta tesis no es analizar costos, se puede afirmar que el precio de un sistema automatizado mediante un PLC en comparación con el sistema convencional es parecido, contando el primero con las ventajas anteriormente descritas.

 En la implementación física se cubrió el funcionamiento básico de un equipo de bombeo realizando las mismas acciones que el convencional, mas en cambio esta implementación estuvo limitada a los componentes a disposición, ya que no correspondieron a un equipo real, pues no se contó con bombas sino motores y los relevadores empleados fueron de poca capacidad, sin embargo con relevadores apropiados el mismo sistema podría funcionar de forma real.

 Con la implementación se demostró que es posible el control de un sistema de bombeo o control de motores y además por las características del PLC con el equipo adecuado, se pudo obtener un sistema más completo y eficiente; aprovechando las ventajas de expandibilidad y sobre todo de comunicación con las que cuenta el PLC.

La construcción física del sistema se realizó procurando que fuese lo más ilustrativa posible, poniendo suficientes indicadores (leds) que resaltaran la operación. Debido a ésto las conexiones resultaron con una dimensión mayor de lo que sería si se instalará de forma permanente y práctica.

En cuanto a los motores hubo que probar los disponibles en el laboratorio para poder encontrar los adecuados para las pruebas, ya que la mayoría de ellos arrojaban valores muy alejados de sus valores nominales, incluso el mismo motor en la misma prueba pero en días diferentes se comportaba de diferente forma dando valores diferentes.

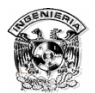

Sin embargo el realizar físicamente el sistema con todo y las limitaciones del mismo, ayudo a comprender más claramente el diseño y elaboración de este tipo de sistemas de control, ya que durante el transcurso de la carrera no se realizan operaciones de este tipo, cuando en la industria son muy comunes.

 Técnicamente hablando un sistema automatizado mediante PLC es muy conveniente para varias empresas gubernamentales o privadas en nuestro país, sin embargo gran parte de nuestro atraso tecnológico no se debe a falta de recursos, sino a la burocracia y conflictos de interés político-sindicales que aunque no debieran mencionarse aquí, sí son un gran obstáculo para la implementación de estos sistemas.

### Anexos

## Tabla 1 Datos Técnicos de las CPU's S7-200

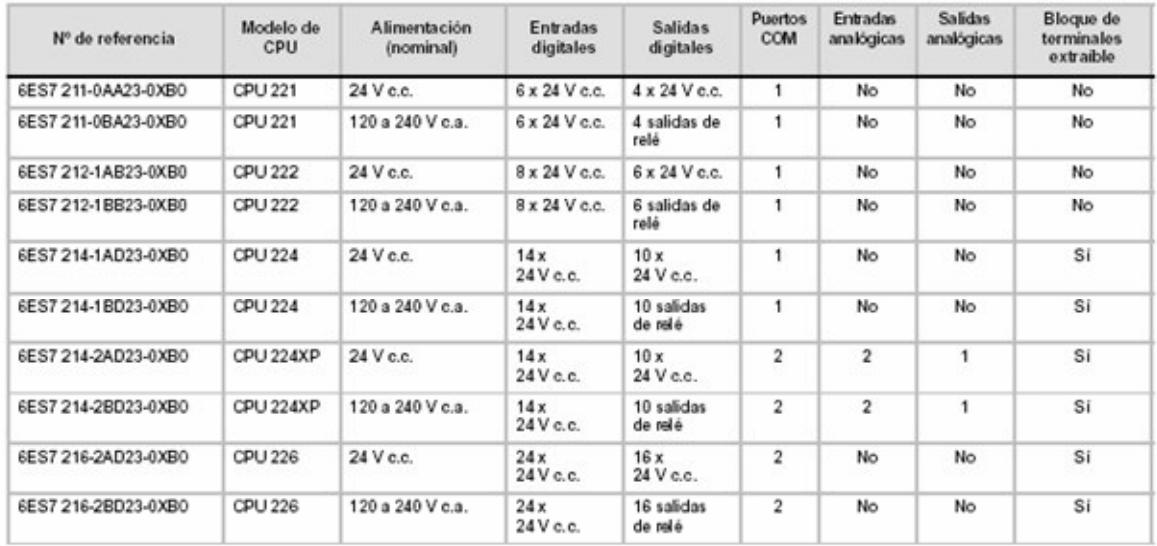

Tabla A-3 Datos técnicos generales de las CPUs

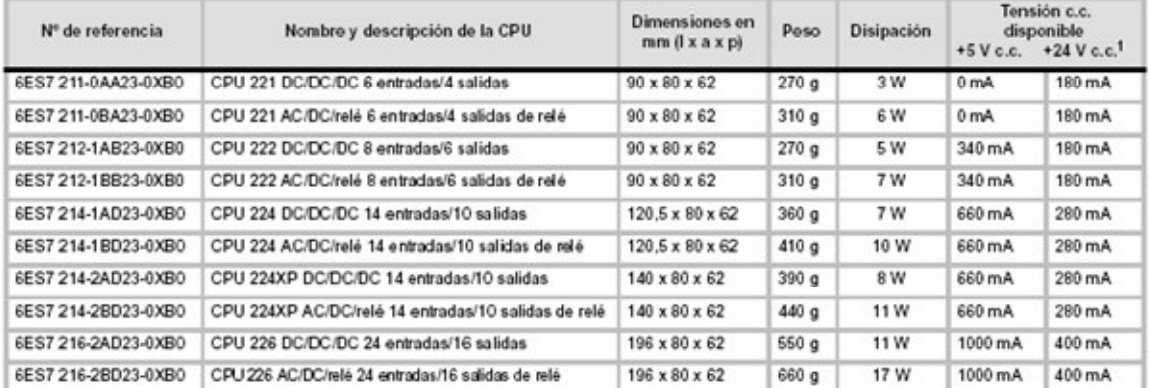

1 Esta es la alimentación de sensores de 24 V c.c. disponible tras tenerse en cuenta la alimentación interna de bobinas de relé y los requisitos de corriente de 24 V c.c. del puerto de corruricación.

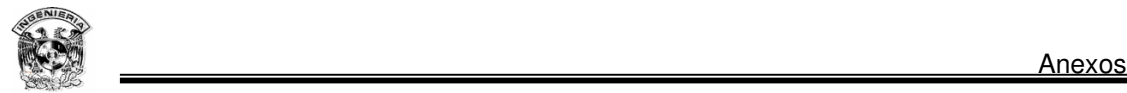

## Tabla 2 Características de las CPU's S7-200

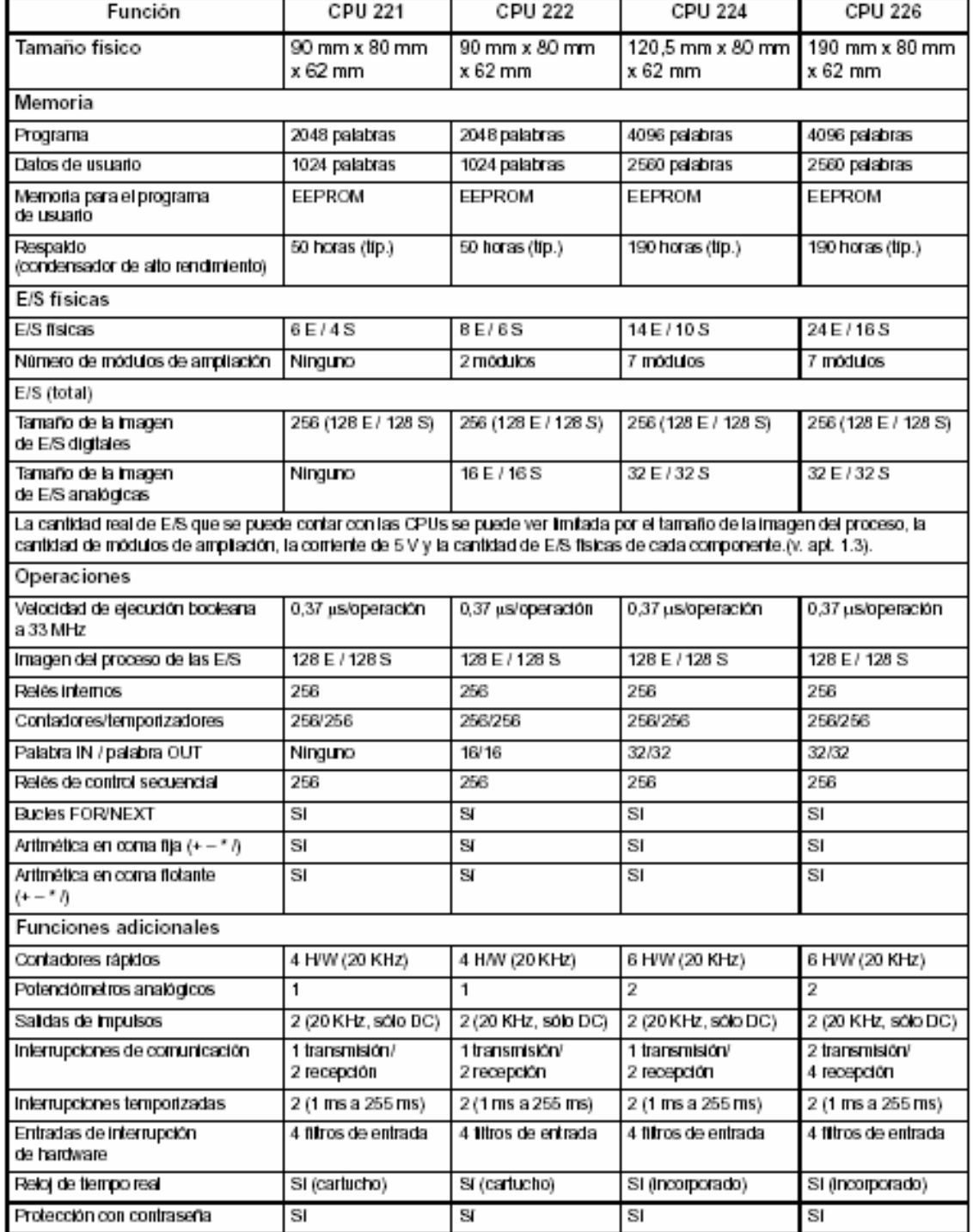

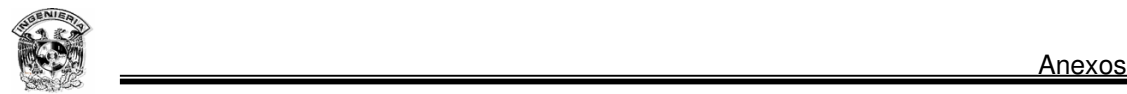

### Hardware Siemens

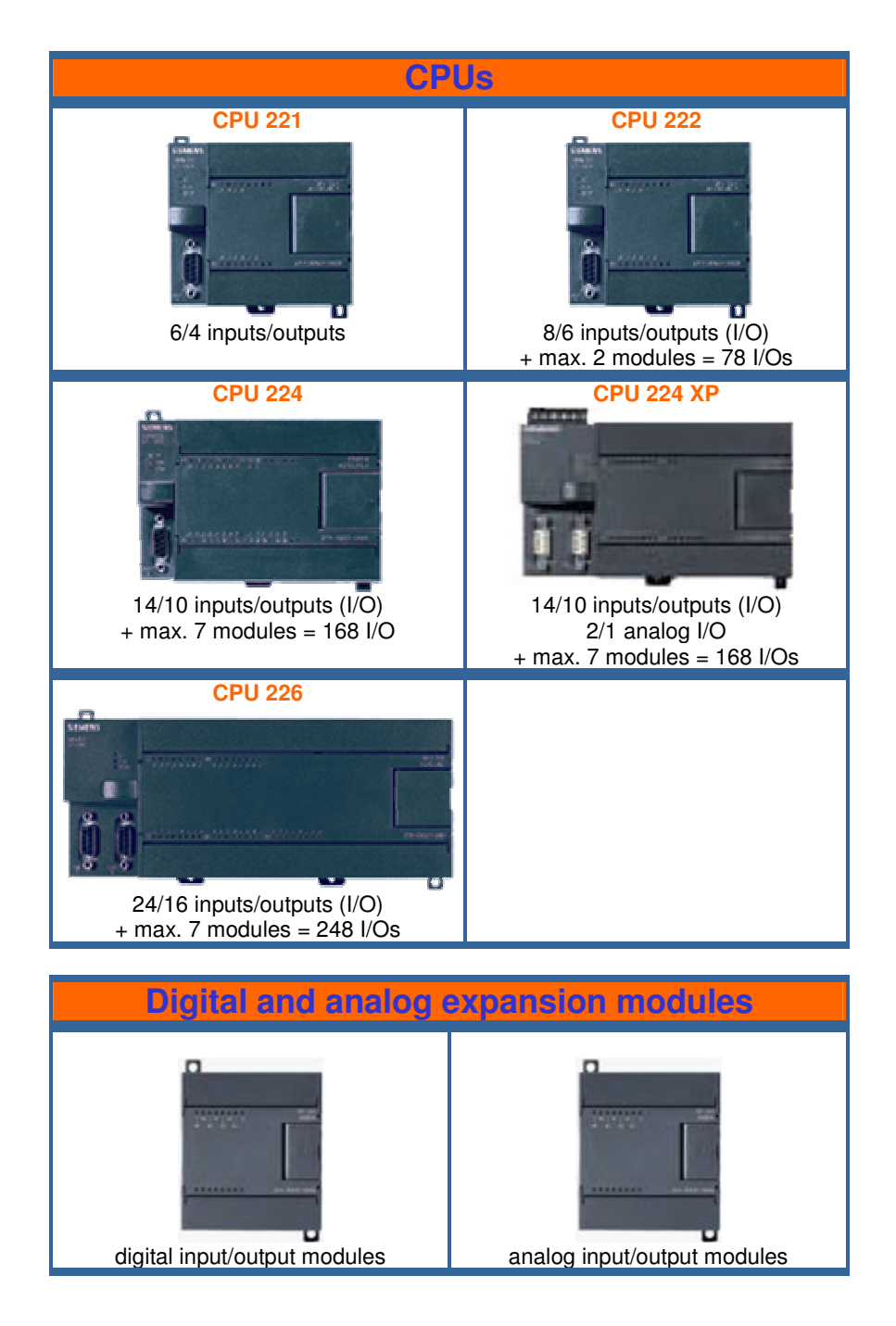

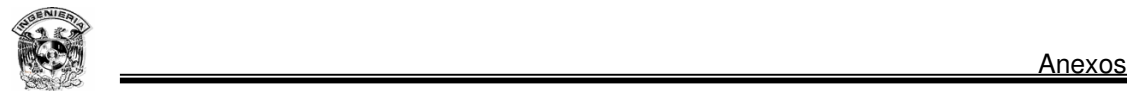

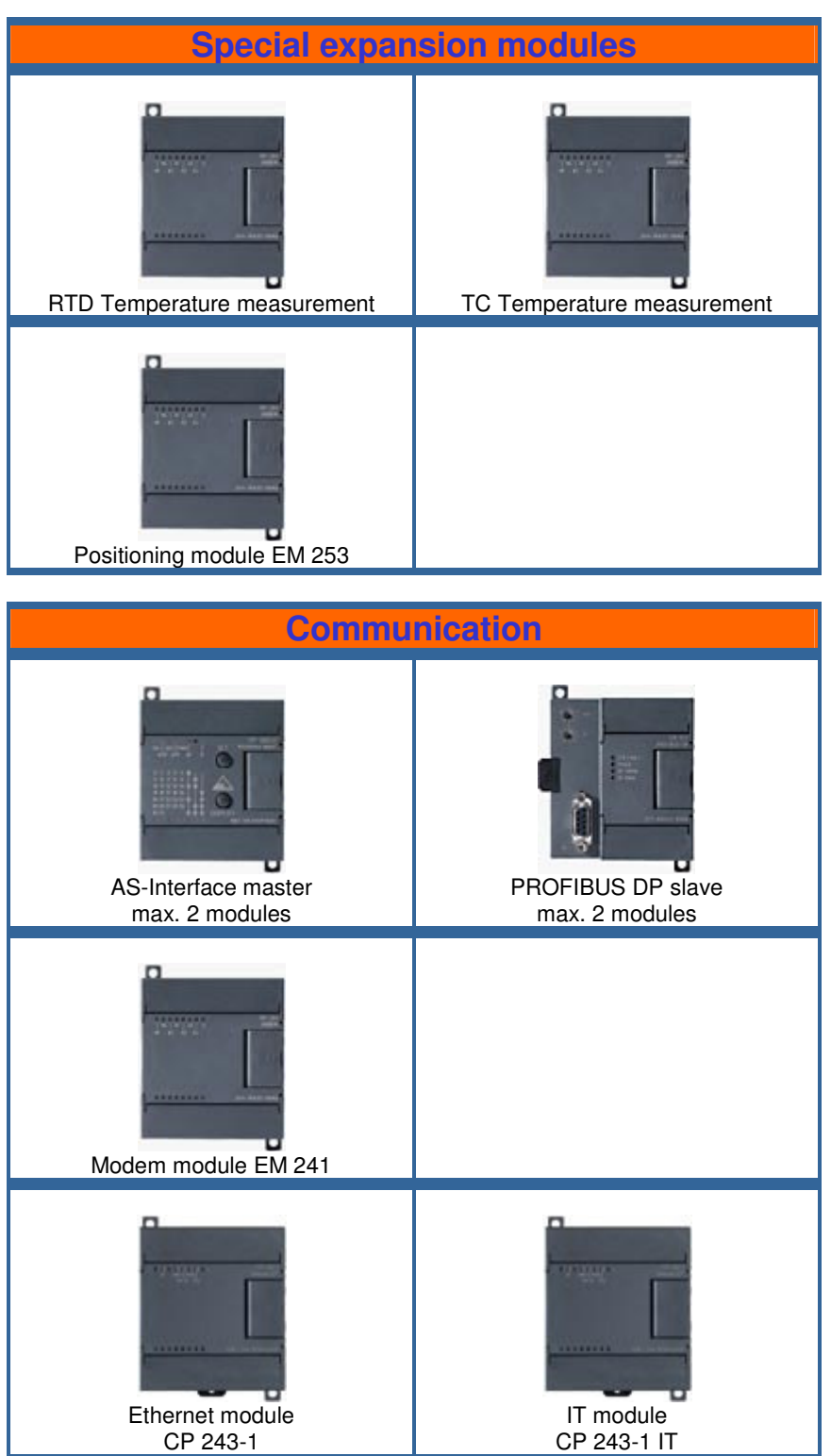

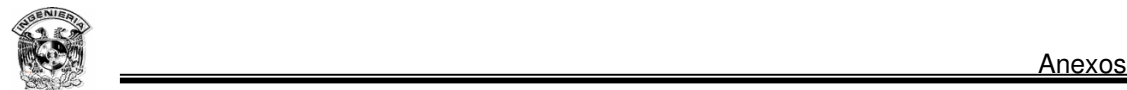

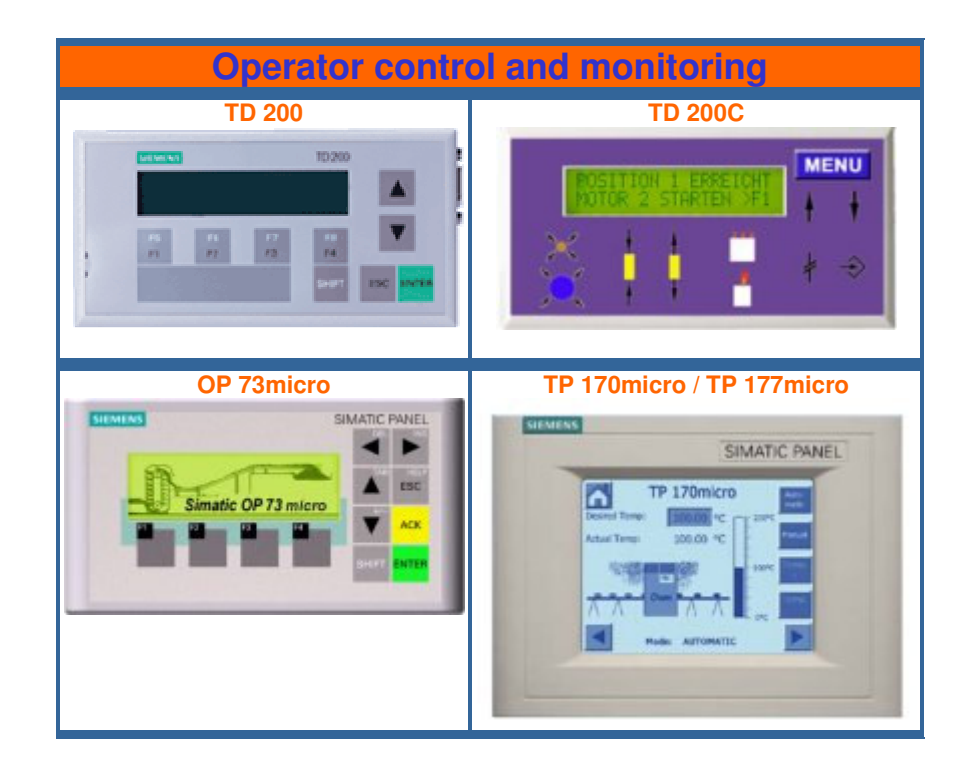

## **Bibliografía**

Allen-Bradley. Manual de Usuario **"SLC 500™ Instruction Set"** Catalog Numbers 1747-L20x, 1747-L30x, 1747-L40x, 1747-L511, 1747-L514, 1747-L524, 1747-L531, 1747-L532, 1747-L541, 1747-L542, 1747-L543, 1747- L551, 1747-L552, 1747-L553

Cembranos Nistal Florencio J. **"Automatismos eléctricos, neumáticos e** 

#### **hidráulicos"**

1ª Edición, Año 1999. España

Ed. Paraninfo, 169 p

#### Chapman, Stephen J **"Máquinas eléctricas"**

2ª Edición, Año 1993. México

Ed. Mc Graw Hill, 740 p

Karassik J. Igor. **"Bombas centrífugas: Selección operación y mantenimiento"** 1ª Edición, Año 1996. México D.F. Ed. CECSA, 551 p

Kosow Irving L. **"Máquinas Eléctricas y transformadores"**  1ª Edición, Año 1978. España Ed. Revérte, 727 p

Lladonosa Vicent **"Circuitos básicos de controles de nivel"** 1ª Edición, Año 1996. España. Ed. Marcombo, 166 p

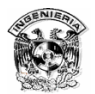

Morriss, Brian S. **"Programmable Logic Controllers"**  1ª Edición, Año 2000. E.U.A. Ed. Prentice Hall, 735 p

Siemens. Manual de Usuario **"Microsistema Simatic S7-200"**  Edición 01/2000

Siemens. Manual de Usuario **"Sistema de automatización S7-200"** Referencia del manual: 6ES7298-8FA21-8DH0 03/2000 Edición 02

Viejo Zubicaray, Manuel. **"Bombas: Teoría, diseño y aplicaciones"** 2ª Edición, Año 1975. México. Ed. Limusa, 290 p

Webb, John W. & Reis, Ronald A. **"Programmable Logic Controllers: Principles and Applications"** 4ª Edición, Año 1999. E.U.A.

Ed. Prentice Hall, 443 p